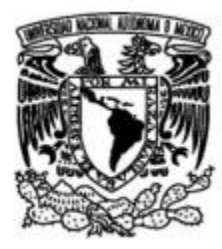

# **UNIVERSIDAD NACIONAL AUTÓNOMA DE MÉXICO**

# **FACULTAD DE ESTUDIOS SUPERIORES CUAUTITLÁN**

# **"APLICACIONES DEL ANALIZADOR DE ENERGÍA "SIMEAS P-7KG7610" EN EL LABORATORIO DE MÁQUINAS ELÉCTRICAS"**

**T E S I S QUE PARA OBTENER EL TÍTULO DE: INGENIERO MECANICO ELECTRICISTA P R E S E N T A :**

**RODRIGO RAMIREZ JUAREZ**

**DIRECTOR DE TESIS:**

**ING. ANSELMO ANGOA TORRES**

**CUAUTITLÁN IZCALLI, ESTADO DE MÉXICO, 2016**

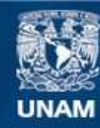

Universidad Nacional Autónoma de México

**UNAM – Dirección General de Bibliotecas Tesis Digitales Restricciones de uso**

#### **DERECHOS RESERVADOS © PROHIBIDA SU REPRODUCCIÓN TOTAL O PARCIAL**

Todo el material contenido en esta tesis esta protegido por la Ley Federal del Derecho de Autor (LFDA) de los Estados Unidos Mexicanos (México).

**Biblioteca Central** 

Dirección General de Bibliotecas de la UNAM

El uso de imágenes, fragmentos de videos, y demás material que sea objeto de protección de los derechos de autor, será exclusivamente para fines educativos e informativos y deberá citar la fuente donde la obtuvo mencionando el autor o autores. Cualquier uso distinto como el lucro, reproducción, edición o modificación, será perseguido y sancionado por el respectivo titular de los Derechos de Autor.

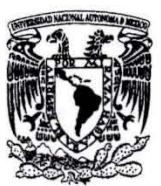

#### FACULTAD DE ESTUDIOS SUPERIORES CUAUTITLÁN UNIDAD DE ADMINISTRACIÓN ESCOLAR DEPARTAMENTO DE EXÁMENES PROFESIONALES

VNIVER4DAD NACIONAL AVPNOMA DE MEXICO

1) N **A M.**  ASUNT**Q: VOTO APROB**ATORIO

 $\bullet$  . In the  $\bullet$ 

/ (

M. en C. JORGE ALFREDO CUÉLLAR ORDAZ DIRECTOR DE LA FES CUAUTITLAN PRESENTE

#### ATN: M. en A. ISMAEL HERNÁNDEZ MAURICIO Jefe del Departamento de Exámenes Profesionales de la FES Cuautitlán.

 $\frac{1}{2}$ 

Con base en el Reglamento General de Exámenes, y la Dirección de la Facultad, nos permitimos comunicar a usted que revisamos La Tesis:

#### "APLICACIONES DEL ANALIZADOR DE ENERGíA "SIMEAS P·7KG761O" EN EL LABORATORIO DE MÁQUINAS ELÉCTRICAS"

Que presenta el pasante: RODRIGO RAMIREZ JUAREZ Con número de cuenta: 40900997·8 para obtener el Titulo de: Ingeniero Mecánico Electricista

Considerando que dicho trabajo reúne los requisitos necesarios para ser discutido en el EXAMEN PROFESIONAL correspondiente, otorgamos nuestro VOTO APROBATORIO.

#### ATENTAMENTE

"POR MI RAZA HABLARA EL EspíRITU" Cuautitlan Izcalli, Méx. a 03 de marzo de 2016.

#### PROFESORES QUE INTEGRAN EL JURADO

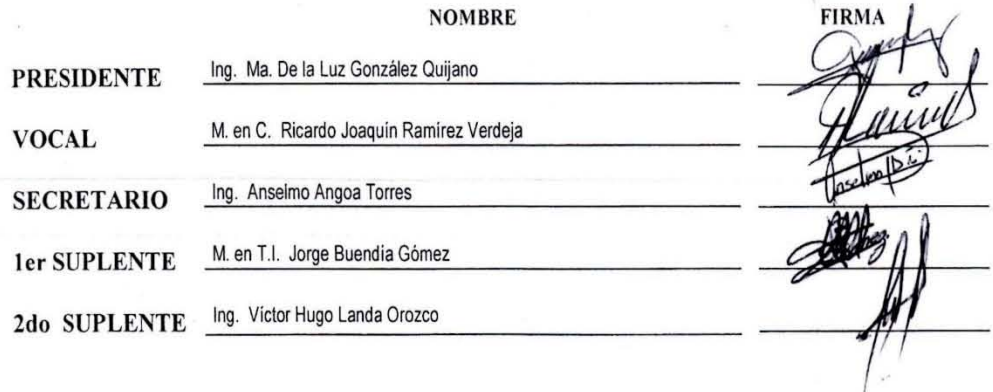

*Agradezco a:* 

*Mis padres Antonia y Pablo quienes me han apoyado en todo momento para poder obtener este gran logro de muchos en mi vida y por haberme formado de una manera única, ética y moral ante la sociedad, ya que sin ellos yo no sería quien soy ahora.* 

*A mis hermanos Simona y Alejandro por estar a mi lado cuando los he necesitado ya que cada día me levantan el ánimo sin importar en que situación me encuentre.* 

*A la familia Flores Ramírez por acogerme en su casa y darme su apoyo incondicional durante el transcurso de mi carrera.* 

*Por otra parte a mi asesor, colega y amigo al ingeniero Anselmo Angoa por permitirme desarrollar este proyecto, de la misma manera por haberme brindado parte de sus conocimientos en este mismo y así poder culminarlo.* 

*Posteriormente a mis amigos que han compartido conmigo buenos y malos momentos en el transcurso de mi carrera.* 

*Y finalmente a la Universidad Nacional Autónoma de México; especialmente a la Facultad de Estudios Superiores Cuautitlán campo 4, que me dio la oportunidad de adquirir estos conocimientos en mi educación superior.* 

# *¡Gracias!*

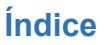

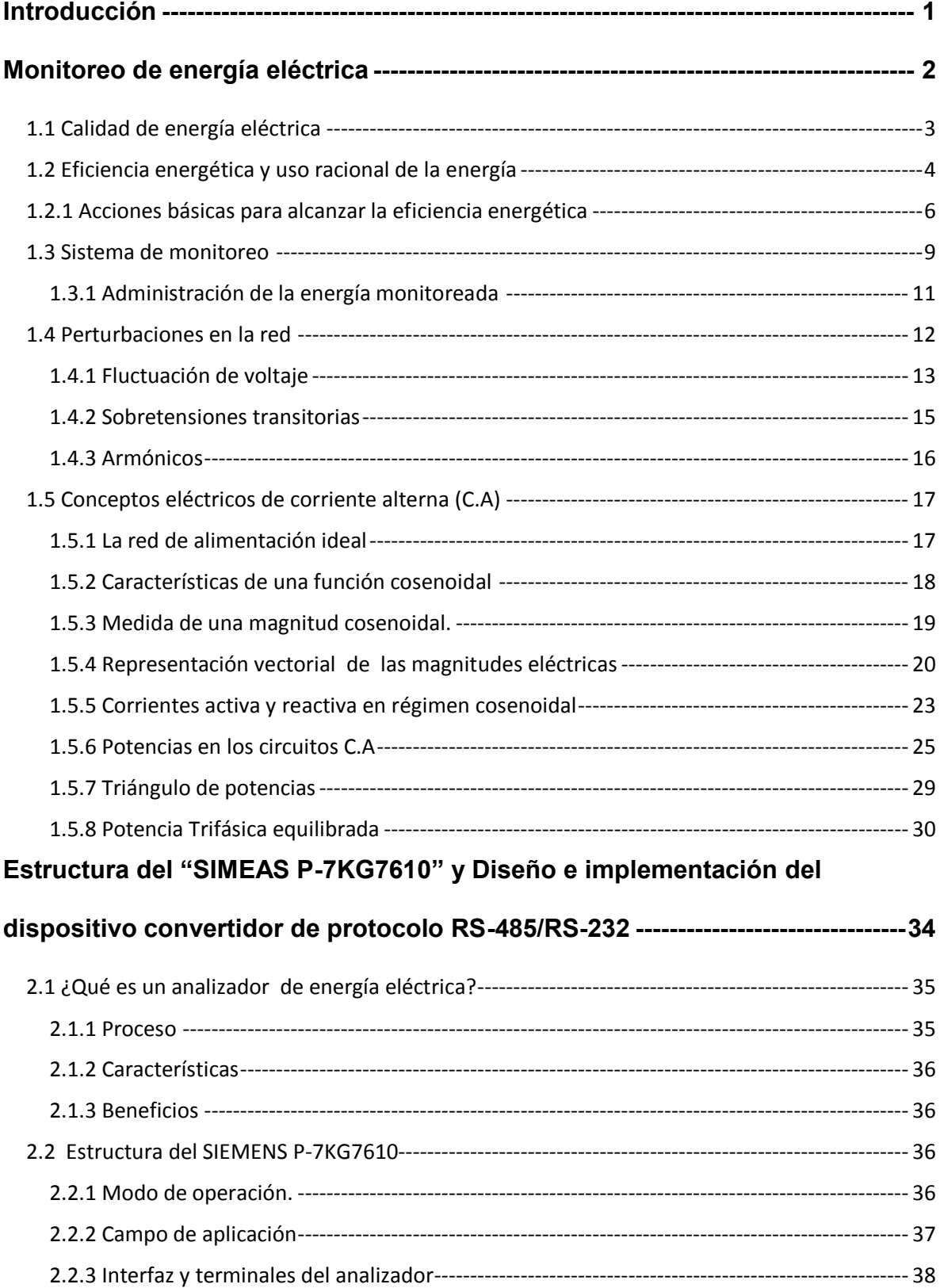

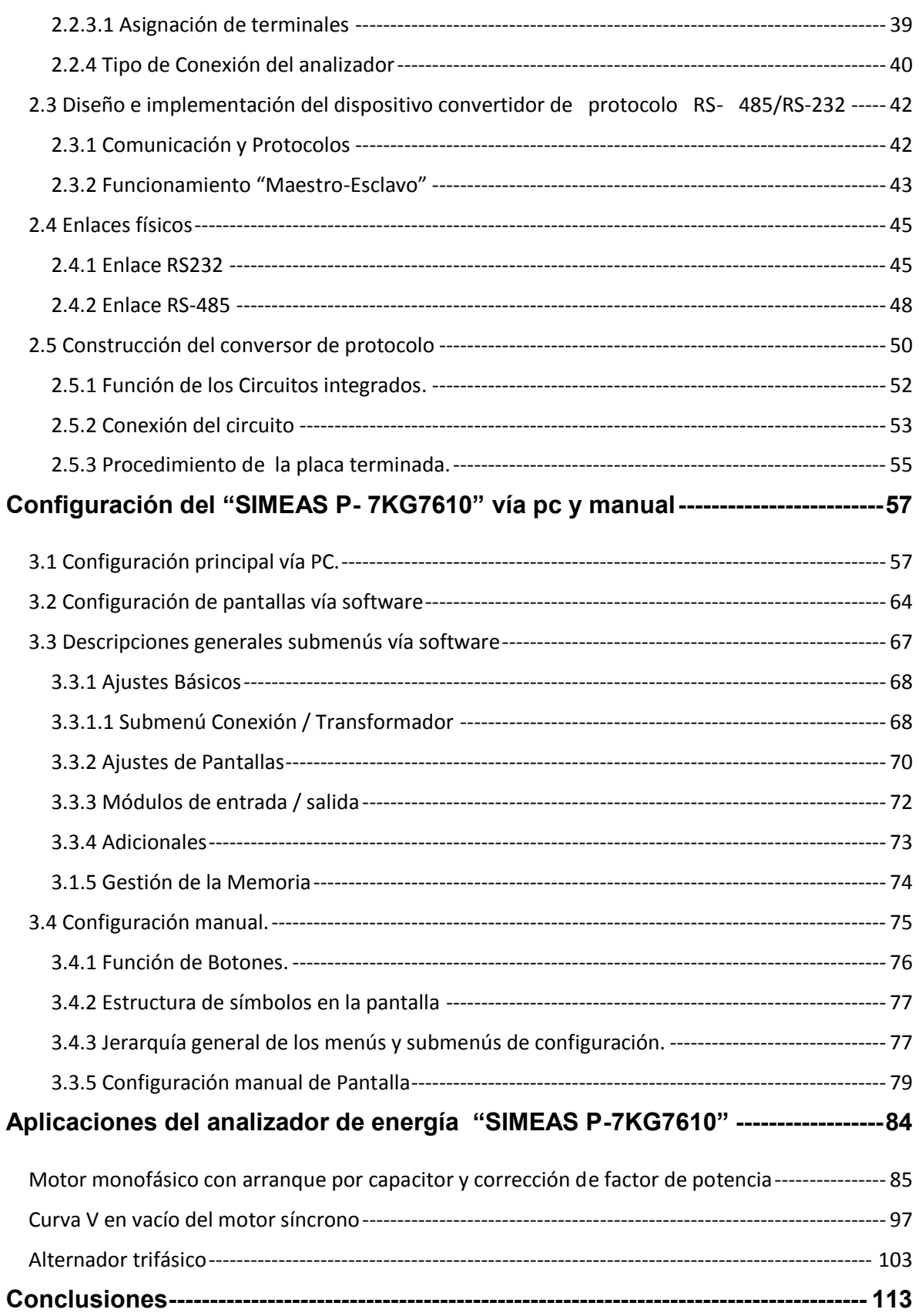

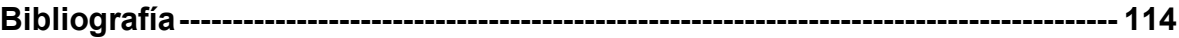

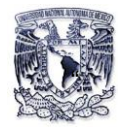

# **Introducción**

<span id="page-7-0"></span>La energía eléctrica es la principal fuente de energía utilizada en las actividades industriales, comerciales y domésticas del mundo. Por lo que hoy en día las cargas son más sensibles a las variaciones de ciertos parámetros o perturbaciones en los sistemas de suministro eléctrico, por tales motivos los usuarios desean saber de una manera constante y eficiente su consumo, por lo que se tiene que tomar medidas de monitoreo de energía.

El presente trabajo se enfocó al análisis de monitoreo de la energía eléctrica con el equipo de medición denominado "SIMEAS P-7KG610"en el laboratorio de máquinas eléctricas en sus diferentes aplicaciones.

La capacidad de este analizador de energía eléctrica nos permiten efectuar un análisis amplio de las variables involucradas en las variaciones de estado estable, como: tensión, corriente, forma de onda, distorsión total de armónicos (THD), factor de potencia (FP), etc.; además de efectuar historiales de monitoreo para detectar las perturbaciones del suministro como son: sobre-corrientes, alti-bajos de tensión (Sags&Swells), interrupciones de suministro, etc.

El principal objetivo esta tesis es mostrar a compañeros y profesores de la carrera de Ingeniería Mecánica Eléctrica las partes principales que componen al analizador, a partir de cómo se conecta, cuáles son las cantidades eléctricas que se pueden observar y donde aparecerán los valores, como se programa el equipo y la parte más interesante como se puede aplicar a laboratorios y los beneficios obtenidos al utilizarlo.

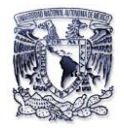

# <span id="page-8-0"></span>**CAPITULO I**

#### **Monitoreo de energía eléctrica**

En México las empresas suministradoras así como los usuarios finales del servicio de energía eléctrica, han estado insistiendo cada vez más en los conceptos de calidad, eficiencia y uso racional de la energía eléctrica.

Hoy en día las cargas son más sensibles a las variaciones de ciertos parámetros o cantidades en los sistemas de suministro de energía eléctrica, en la actualidad se encuentran diferentes tipos de cargas tanto industriales como residenciales que hacen un uso intensivo de la electrónica de potencia para mejorar la eficiencia en los sistemas eléctricos donde se usan controles basados en microprocesadores, como es el caso de las aplicaciones de robótica, controladores de velocidad en motores eléctricos, el uso de capacitores para la corrección de factor de potencia por medio de un arrancador electrónico, computadoras personales, aparatos en el hogar que usen electrónica, etcétera.

Sin embargo, el incremento masivo que se ha tenido en la utilización de equipo basado en electrónica de potencia ha creado un doble problema para el suministrador:

- $\triangleright$  Un equipo que posee electrónica de potencia es muy sensible a las variaciones rápidas de voltaje como las deficiencias del voltaje suministrado.
- Este tipo de equipo genera distorsión armónica, bajo ciertas condiciones, puede deteriorar la magnitud y forma de onda del voltaje suministrado, a tal grado que sea inadecuado para la mayoría de los usuarios que comparten esa misma fuente de suministro.

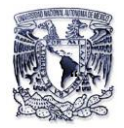

Por lo anterior, el conocimiento de las características de la calidad de la energía de los sistemas eléctricos del suministrador y del usuario es esencial para establecer acciones económicas, tanto por parte del suministrador como del usuario, que permitan el control de los efectos no deseables.

La sociedad actual es dependiente del comportamiento de sus dispositivos motorizados e informatizados. Cuando suceden anomalías en el suministro de la energía, el comportamiento de estos sistemas se ve afectado, los beneficios económicos y de bienestar que proporcionan la tecnología se eliminan y se desprende numerosos problemas, tanto para la empresa suministradora como para sus usuarios. El suministrador, usualmente atribuye los problemas a anomalías en la instalación del usuario, mientras que el usuario, normalmente asocia los problemas a deficiencias de las redes de suministro. La mayoría de las veces, ambos olvidan las limitaciones que tienen los equipos electrónicos sensibles para operar en el ambiente de las redes eléctricas tradicionales.

Por lo tanto, la necesidad del usuario de saber cómo se encuentra el comportamiento de energía eléctrica en el suministro y en sus cargas para establecer sus acciones de medidas preventivas o correctivas, es necesario que cuente con una buena infraestructura de equipos de medición para poder lograr un buen monitoreo de energía eléctrica.

#### <span id="page-9-0"></span>**1.1 Calidad de energía eléctrica**

La definición de "calidad de energía eléctrica" es algo indeterminado. Pero se puede definir como una ausencia de interrupciones, sobretensiones, deformaciones producidas por armónicas en la red y variaciones de voltaje rms suministrado al usuario; esto concierne a la estabilidad de voltaje, frecuencia y continuidad del servicio eléctrico.

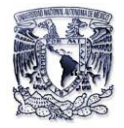

En años recientes, esta atención ha sido de mayor importancia debido al incremento del número de cargas sensibles en los sistemas de distribución, las cuales por si solas resultan ser una causa de degradación en la calidad energética.

Debido a la importancia que tiene la energía eléctrica en nuestra vida y para influir en la fabricación de la mayoría de las cosas que utilizamos, los disturbios y variaciones de voltaje que se producen llegan a afectarnos de alguna u otra manera.

Por lo tanto el objetivo del estudio de la calidad de la energía es encontrar caminos efectivos para identificar y corregir los disturbios y variaciones en los parámetros eléctricos en el lado del usuario y proponer soluciones para corregir las fallas que se presentan en el lado del sistema de las compañías suministradoras, para lograr con ello un suministro de energía eléctrica con calidad.

#### <span id="page-10-0"></span>**1.2 Eficiencia energética y uso racional de la energía**

Por otra parte, en cuanto el consumo, la electricidad es una de las formas de energía de mayor uso, de tal forma que su costo agrava sobre todos y cada uno de los sectores de la industria, servicios y a la propia economía doméstica. A partir de este hecho, es fácil deducir que cualquier acción que tienda a mejorar la *"La eficiencia Energética"* de nuestras cargas y medios de distribución y todo lo que represente el *"Uso racional de la energía"*, tendrá unas repercusiones importantes sobre la economía de todos y cada uno de los sectores implicados.

A grandes rasgos estos términos quieren decir que es la obtención del máximo rendimiento de la energía consumida de las instalaciones para su generación, transporte y utilización deberán tener un buen funcionamiento sin interferencias de todos los receptores conectados a la red de distribución.

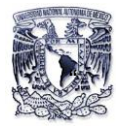

La electricidad tiene, como se sabe, un gran inconveniente con respecto a otros tipos de energía y es que no permite su almacenamiento en cantidades significativas, lo cual implica que hay que generarla y transportarla en el preciso momento para su utilización. Esto obliga a dimensionar las instalaciones para prever la demanda máxima y por consiguiente implica a la infrautilización de tales instalaciones en los momentos de menos demanda. Así pues, uno de los aspectos fundamentales para el uso racional estriba en generar y transportar en todo momento solo energía útil (activa), compensando en las cargas otros tipos de cargas fluctuantes como son la energía reactiva o distorsión de la misma.

Hoy en la actualidad más de un 50% de la energía eléctrica consumida es procesada por algún tipo de convertidor electrónico (convertidores AC-DC, AC-AC). Estos equipos permiten modificar la tensión, la frecuencia y otros parámetros de la fuente de alimentación, pero suelen provocar distorsión y ciertas perturbaciones en el sistema de suministro y transporte. Estas perturbaciones, denominadas genéricamente EMI (Interferencia electromagnética), ocasiona una pérdida de rendimiento en la mayor parte de las cargas, una pérdida de eficiencia en el sistema de distribución de energía (Sobrecarga innecesaria en las redes), un deterioro de la calidad de la onda de tensión y la posibilidad de fallo de algunos equipos electrónicos debida a las componentes de alta frecuencia.

Justamente las perturbaciones de alta frecuencia, conocidas a veces como "parásitos" ponen muchas veces en peligro un buen funcionamiento de una serie de equipos electrónicos, informáticos y de comunicaciones originando un problema denominado de "COMPATIBILIDAD" entre los niveles de perturbación generados por unos y los niveles de inmunidad de otros.

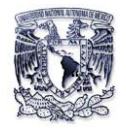

# <span id="page-12-0"></span>**1.2.1 Acciones básicas para alcanzar la eficiencia energética**

La optimización para un mejor consumo de energía eléctrica se puede ver mediante el siguiente diagrama:

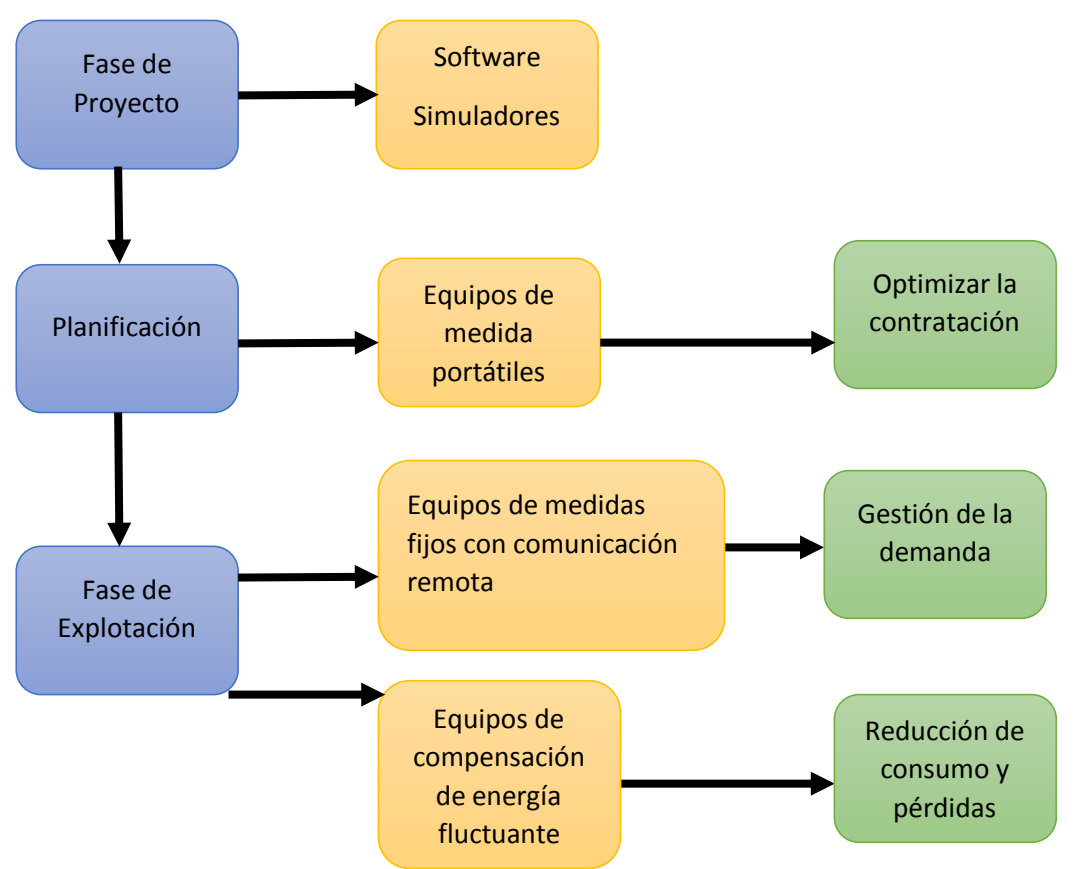

Diagrama 1.1Fases de optimización del consumo de energía eléctrica.

Para instalaciones de nueva creación, el proceso empieza en la fase de proyecto, donde el software de simulación y cálculos de ingeniería pueden preverse ya los equipos necesarios de medida y el equipo de compensación de energía fluctuante que deberá colocarse en la instalación. En esta fase podrá realizarse solo una primera valoración, pero en cualquier caso puede preverse ya la colocación de determinados equipos y hacer las previsiones de espacio, cableado etc. Esta fase

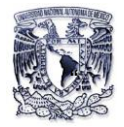

puede ahorrar que posteriormente se tengan dificultades de colocación de ciertos equipos o necesidades de ampliación de cableado o de separación de líneas, etc. Posteriormente se crea una fase de planificación que permitirá optimizar la contratación más conveniente y prever los puntos de medida para poder realizar así mismo una gestión de consumo.

Finalmente, una vez construido el sistema se pasa a una etapa de optimización, basada en la medida en los distintos parámetros eléctricos de la instalación. Cualquier acción que tienda optimizar de nuevo debe partir de un conocimiento a fondo del perfil de cargas y del factor de utilización de las instalaciones.

En instalaciones ya existentes, las dos primeras fases deben suplirse por una fase de análisis y medida. Generalmente la primera fase de medida se realiza con analizadores de redes portátiles, capaces de medir y registrar distintos parámetros eléctricos y distintos tipos de perturbaciones o defectos de calidad. Una vez detectados los centros de consumo y planificadas las acciones para su control y gestión se podrán colocar instrumentos de medida fijos y controlar el conjunto mediante un programa SCADA (Supervisión, Control y Adquisición de Datos).

Tanto en el caso de instalaciones nuevas como en el de las ya existentes, una vez que se disponga regularmente de resultados de la medida deberá hacerse una planificación de consumos y en caso necesario, deberán aplicarse una serie de medidas correctoras, que en general tienen como objetivo compensar las energías fluctuantes y evitar los problemas de compatibilidad.

Con el fin de lograr controlar de forma automática la planificación de consumos y poder actuar sobre el sistema en tiempo real, se requerirá una vez más equipos de medida y registro de las variables eléctricas y controladores programables, capaces de conectar o conmutar circuitos para mejorar el consumo. Para ello serán fundamentales los instrumentos de panel y el supervisor SCADA.

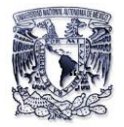

Desde un punto de vista de gestión integral de la energía, es importante que los equipos de medida dispongan de canales de medida adicionales, mediante conversores de proceso, contadores de pulsos u otros medios que les permita centralizar también los datos de consumos de agua y gas por ejemplo.

Centrándonos en la gestión de la energía eléctrica, hay dos grandes bloques sobre los cuales podemos incidir para optimizar el sistema y obtener la máxima eficiencia:

a) Gestión de la demanda

En este bloque se incluyen todas las acciones dirigidas a suavizar el perfil de la curva de demanda. Normalmente, esto se consigue automatizar con la colocación de equipos de control de la máxima demanda (maxímetros), que controlan la interrupción de cargas no críticas. En conjunto es lo que se le llama gestión de la interrumpibilidad.

b) Reducción de consumos y perdidas

Este bloque se basa en la colocación de equipos de compensación de la energía reactiva, armónicos y equipos de filtrado para evitar las perturbaciones EMI y asegurar la continuidad de suministro eléctrico.

En cuanto a los equipos de compensación, estos tienen como misión global la mejora de factor de potencia. Nótese que el concepto de factor de potencia al que nos referimos aquí tiene un sentido más general y más amplio que el que habitualmente se define en los textos de electrotecnia. En concreto el concepto factor de potencia (FP) es la relación:

> $FP =$ Potencia util (W) Potencia suministrada (S)

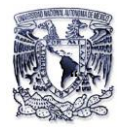

 Obsérvese que esta definición es más amplia que la clásica definición dada en electrotecnia que equiparaba el factor de potencia  $\cos\varphi$  de una instalación. Dentro de la potencia transportada incluiremos cualquier tipo de energía fluctuante; es decir, energía que se transporta pero no se utiliza. Concretamente los tipos más frecuentes de energía fluctuante que encontramos en las instalaciones eléctricas son la energía reactiva y a la debida distorsión armónica, la compensación de estas permitirá mejorar el rendimiento y hacer un uso más racional de los medios de generación y transporte. Estos equipos pueden cumplir además una función de filtrado en determinadas perturbaciones, sobre todo armónicos y algunos transitorios de conmutación producidos por los convertidores de potencia contribuyendo así a una mejora de la calidad del sistema de distribución.

#### <span id="page-15-0"></span>**1.3 Sistema de monitoreo**

En los apartados anteriores se ha hecho hincapié el por qué la necesidad de conocer el comportamiento de nuestras cargas y de nuestra red eléctrica de suministro que se basa básicamente en los costes que inciden en el consumo de energía eléctrica y ver a futuro las posibles vías de ahorro. Del análisis efectuado en dichos apartados deducimos que el monitoreo de parámetros eléctricos de una instalación nos permitirá obtener un mejor uso de la energía eléctrica, es por eso que es necesario tomar en cuenta un sistema de monitoreo.

Un Sistema de Monitoreo Eléctrico (SME) está formado por una red de medidores conectados a un servidor central. Su objetivo es la administración adecuada de la energía y para una óptima organización de la información que se le proporciona al usuario. Es decir, transformar la información cruda en útil.

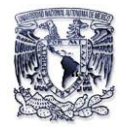

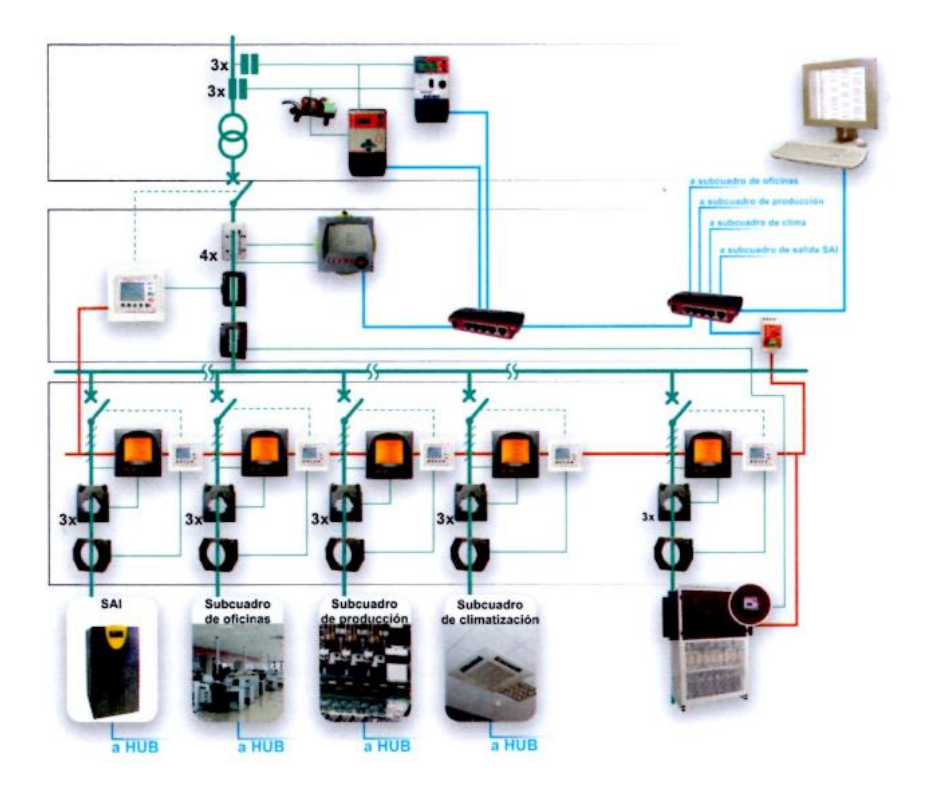

Figura 1.1 Esquema general de un SME en una planta industrial.

Elementos que forman el SME:

- Medidores digitales
- Red de comunicación
- Interfaces de comunicación
- Software o servidor central

Las aplicaciones de medición pueden ser muy variadas dependiendo de la necesidad de cada usuario. Pero lo más común es poner medidores en los alimentadores principales, submedición por áreas o líneas de producción y en cargas críticas.

La medición de los alimentadores principales permite realizar comparaciones con la compañía suministradora. La submedición por áreas o líneas de producción realiza un coste y compara el consumo de energía por áreas de acuerdo con los horarios

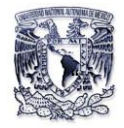

de operación. La medición en cargas críticas nos da información de consumos en equipos puntuales, módulos rentados, máquinas temporales o en prueba.

# <span id="page-17-0"></span>**1.3.1 Administración de la energía monitoreada**

#### *Reunir la información (monitorear y comunicaciones)*

Es la parte del proceso de administración de la energía que nos permite monitorear y comunicarnos con los equipos de medición instalados en campo tomando lecturas en tiempo real a través de un puerto y de una red, que se comunican a un sistema central.

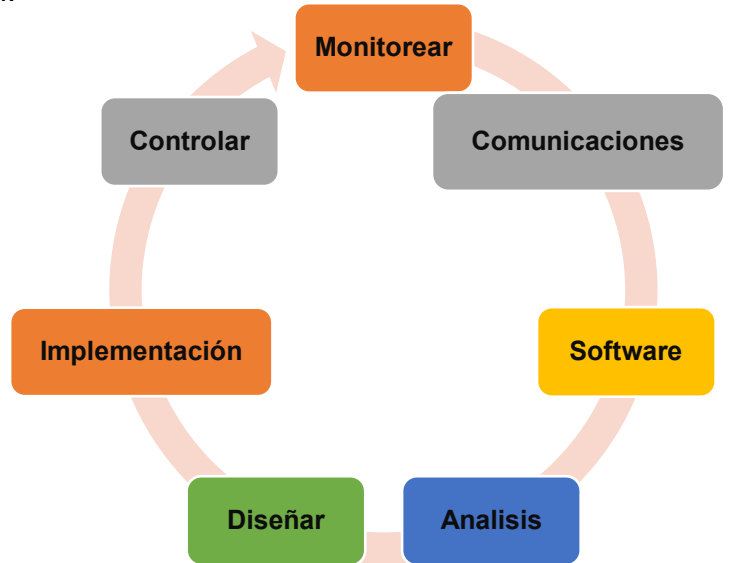

Figura 1.2 Proceso de administración de energía

#### *Procesar la información (software y análisis)*

Es en donde todos los datos enviados a los medidores son almacenados y ordenados para ser revisados por un equipo de expertos, quienes comparan los resultados con los procesos productivos de la planta.

El análisis de la información debe entregar datos acerca de:

- $\checkmark$  En qué lugares se gasta más energía
- $\checkmark$  Perfiles de carga y gráficas de demanda contra tiempo

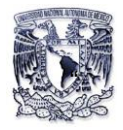

- $\checkmark$  Factor de potencia, niveles de armónicos y corriente en neutro
- $\checkmark$  Consumo de energía por horarios
- $\checkmark$  Máximos de demanda por horarios

 *Acciones a tomar con la información (diseñar, implementación, controlar)*  Diseñar una mejora involucra a varias áreas dentro la organización, como la de recursos humanos, operaciones y gerentes de mantenimiento.

Una vez que se ha analizado la información, es necesario implementar estrategias de control para una mayor eficiencia tanto en la red eléctrica como en la manera en que se consume la energía.

Estas estrategias pueden ser:

- Reemplazo de máquinas y equipos obsoletos por unos de última generación, con mayor eficiencia.
- Modificación de horarios o reubicación del personal para evitar mayor consumo en horas punta.
- Controlar alumbrado y demandas pico.

Para obtener mejores resultados, es necesario que el usuario verifique mensualmente la factura generada con base en las mediciones que se han realizado, establecer metas de consumo, ahorro y retorno de inversión.

#### <span id="page-18-0"></span>**1.4 Perturbaciones en la red**

Las causas principales de la distorsión de la tensión en la red son las propias cargas, por su propia forma de funcionar durante los arranques y paradas, por la conmutación de corrientes importantes entre diversos circuitos, ocasionando todo aquello caídas de tensión en las impedancias del sistema. Otras veces las causas

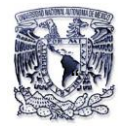

de perturbación son externas, las más comunes son las perturbaciones atmosféricas y las elevaciones del potencial de tierra en condiciones de defecto.

Algunos tipos de distorsión en la red ocasionan perdidas innecesarias con el consiguiente empeoramiento del rendimiento de las instalaciones. Otros tipos de perturbaciones ocasionan problemas determinados de "compatibilidad electromagnética", esto es, problemas del mal funcionamiento o funcionamiento errático de algunos equipos cuando se alimentan a una red muy perturbada.

Estos problemas a pesar de no ser cuantificables en términos de rendimiento ocasionan pérdidas importantes de eficacia en los sistemas de producción por averías o paros impredecibles.

El término "compatibilidad electromagnética", abreviadamente EMC, se asocia normalmente a perturbaciones de alta frecuencia en circuitos electrónicos, pero incluye también todo tipo de perturbaciones generadas y propagadas por la red de alimentación.

#### <span id="page-19-0"></span>**1.4.1 Fluctuación de voltaje**

Significa una disminución momentánea en la magnitud de voltaje RMS, con una duración de 10 ms (0.6 ciclos) hasta 2.5 seg. (150 ciclos), causado por una falla remota en algún lugar del sistema de potencia. También existen elevaciones de tensión ("swells"), que no son tan comunes. Las condiciones de alto o bajo voltaje pueden representarse en circuitos durante la conexión y desconexión de cargas de gran tamaño o durante periodos de sobrecargas, respectivamente (Figura 1.3).

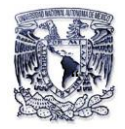

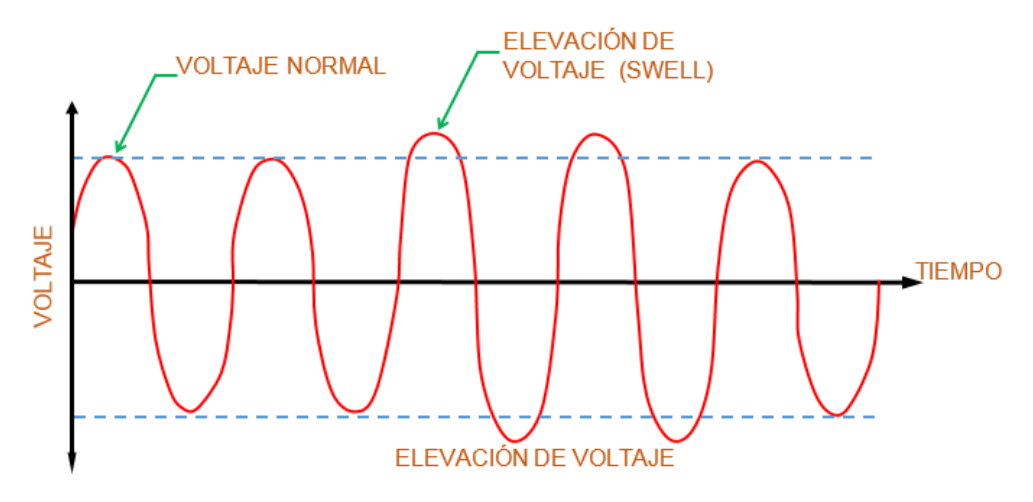

Figura 1.3 Grafica de una elevación voltaje.

Una depresión severa se define como aquella menor que el 85% de la tensión nominal (Figura 1.4). Si estas condiciones se presentan con frecuencia o durante periodos prolongados, pueden dar lugar al envejecimiento de los componentes electrónicos en sistemas digitales y errores durante el almacenamiento o lectura de la información. Su presencia puede, algunas veces, detectarse visualmente al presentarse "parpadeo" o disminución del nivel de iluminación en lámparas, o reducción "encogimiento" del área de despliegue en monitores de televisión o computadoras.

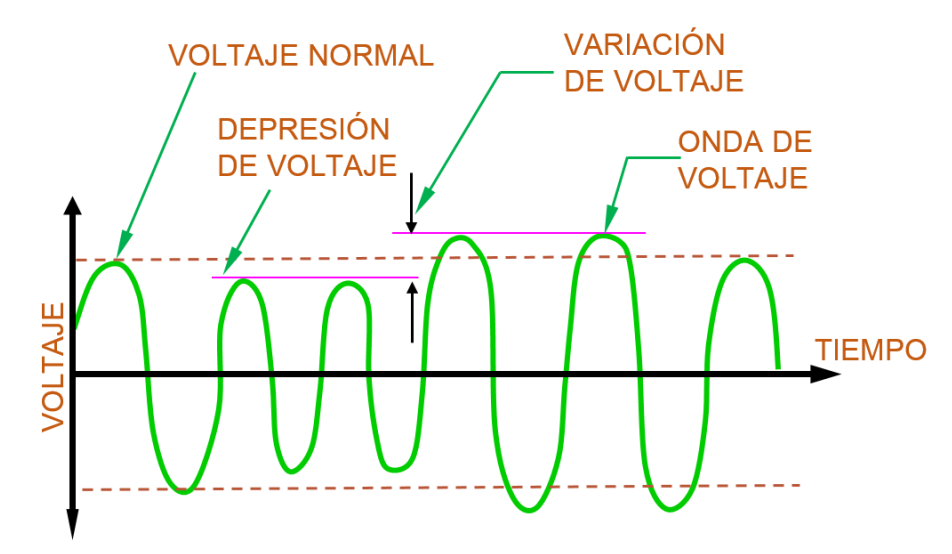

1.4 Grafica de una depresión de voltaje junto con una elevación de la misma.

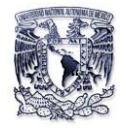

#### <span id="page-21-0"></span>**1.4.2 Sobretensiones transitorias**

Estas se presentan en forma de impulsos de voltaje de corta duración, súper puestos en la señal de alimentación y frecuentemente intermitentes, con una duración menor a dos milisegundos. Los impulsos pueden tener su origen en las descargas atmosféricas, en maniobra de interruptores al conectar o desconectar capacitores para la corrección del factor de potencia. Estos constituyen los llamados "Picos de voltaje" (Figura 1.5)

A diferencia de sobretensiones temporales y exceptuando el caso critico de rayos muy cerca de las instalaciones que producen chispas en los contactos, estas sobretensiones no presentan una indicación clara de su existencia que pueda detectarse visualmente en circuitos de alumbrado o en alguna otra forma. Sin embargo, dado que su nivel puede alcanzar a valores de cinco veces o más el voltaje nominal, su efecto consiste en aplicar esfuerzos excesivos de aislamientos de diversos equipos o disturbios a componentes electrónicos sensibles.

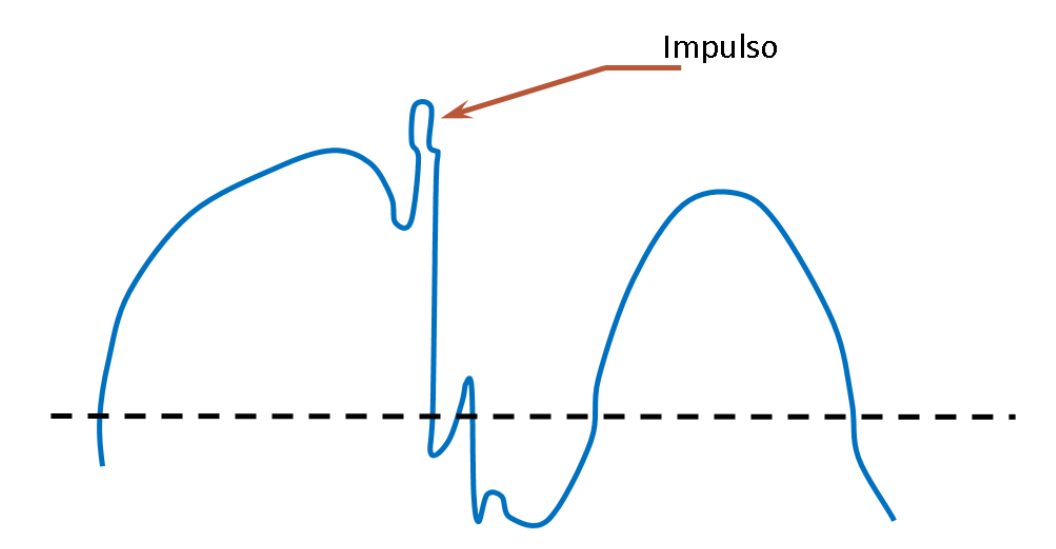

Figura 1.5 Grafica de una sobretensión transitoria.

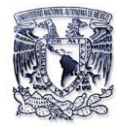

# <span id="page-22-0"></span>**1.4.3 Armónicos**

Los armónicos son frecuencias constituidas por múltiplos enteros de una frecuencia fundamental. Estas son las perturbaciones más importantes que afectan a la forma de onda de los sistemas eléctricos.

Sus efectos se dejan sentir por lo general hasta un máximo de 2500 Hz y suelen ser los responsables del calentamiento de transformadores y líneas de distribución, originan corrientes y perdidas elevadas en el neutro de algunas instalaciones, disparos por sobre carga de algunas protecciones, disparo de relés diferenciales, etc.

Esto resulta de la adición de una o más ondas armónicas que se sobreponen a la onda fundamental (60 Hz), ya que los voltajes  $(V_D)$  y corrientes de distorsión armónica totales de dicha armónica no son ondas de tipo senoide puras (Figura 1.6).

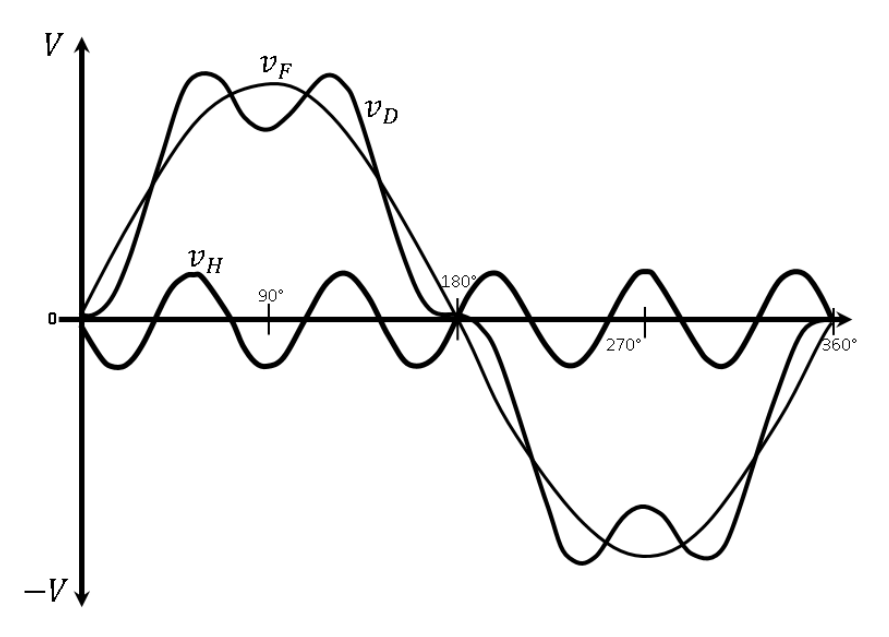

Figura 1.6 Grafica de una distorsión armónica

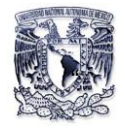

# <span id="page-23-0"></span>**1.5 Conceptos eléctricos de corriente alterna (C.A)**

En esta parte del capítulo se dan una serie de conceptos de corriente alterna (C.A) que habitualmente manejamos para caracterizar la red de alimentación. Con esto no pretendo que esta parte sea un texto de teoría, si no que sirva para centrarlos en los temas de aplicación que se verán en capítulos sucesivos.

#### <span id="page-23-1"></span>**1.5.1 La red de alimentación ideal**

Lo que denominamos "red de alimentación industrial" o simplemente "red industrial", en el caso ideal está constituida por un sistema trifásico de conductores, alimentados por tensiones cosenoidales desfasadas 120° entre cada una de las fases. La figura 1.7 muestra la forma de tensiones  $\textit{V}_{\scriptscriptstyle L1}, \textit{V}_{\scriptscriptstyle L2} \textit{y} \textit{V}_{\scriptscriptstyle L3}$ , de cada una de las fases respecto al neutro. Una red no ideal sería aquella que tuviera alguna desviación con respecto a este modelo (fases de distinta amplitud, forma de onda no sinusoidal, etc.).

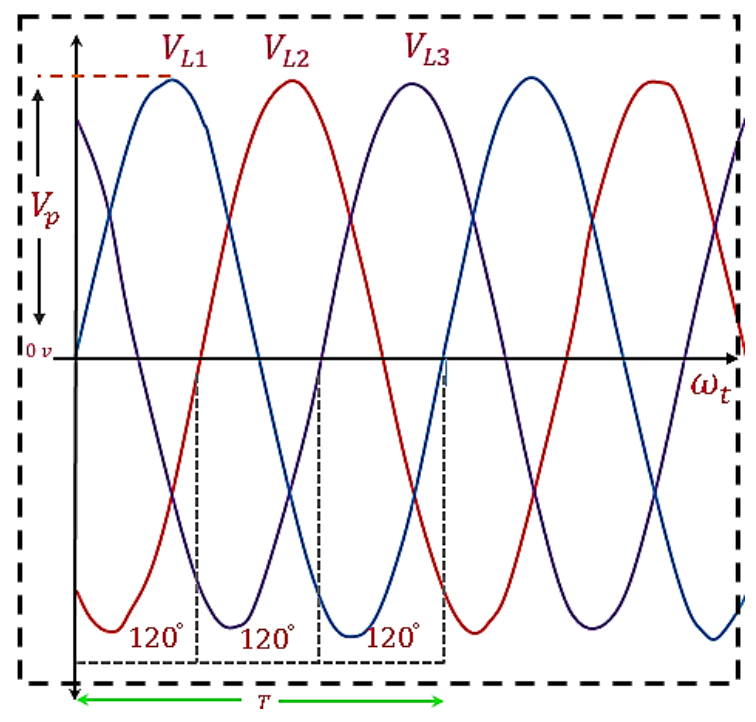

Figura 1.7 Sistema trifasico de tensiones

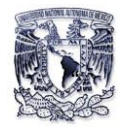

Así pues, en condiciones ideales la red trifásica debería comportarse como un conjunto de tres fuentes de tensión perfectamente cosenoidales, sin impedancia interna (por tanto sin caídas de tensión), con frecuencia constante y con equilibrio perfecto de las tres fases (120° de desfase entre fase y fase).

## <span id="page-24-0"></span>**1.5.2 Características de una función cosenoidal**

Cualquier excitación de tipo senoide ya sea coseno o seno para una tensión o una corriente, queda caracterizada por los parámetros indicados en la tabla 1.1. En la figura 1.8 se ilustran de forma gráfica algunos de estos parámetros para una tensión y una corriente de tipo coseno.

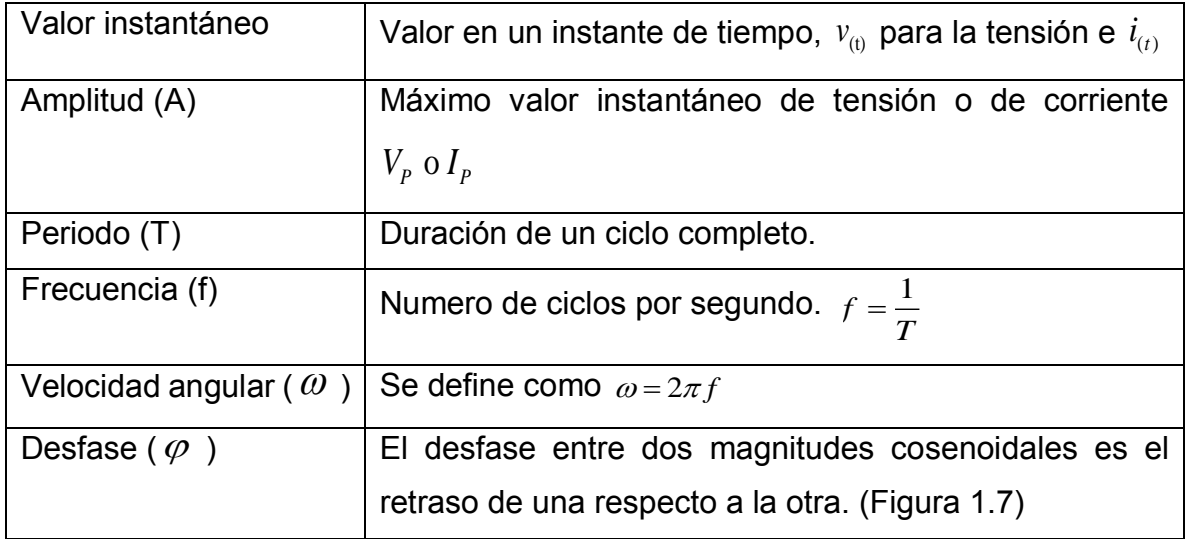

Tabla 1.1 Parámetros básicos de una función cosenoidal

Las expresiones analíticas de la tensión y corriente de un circuito cualquiera con una onda coseno que se muestra en la figura 1.8 son las siguientes:

$$
v_{(t)} = V_p \cos(\omega t)
$$
  

$$
i_{(t)} = I_p \cos(\omega t + \varphi)
$$

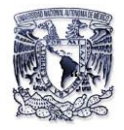

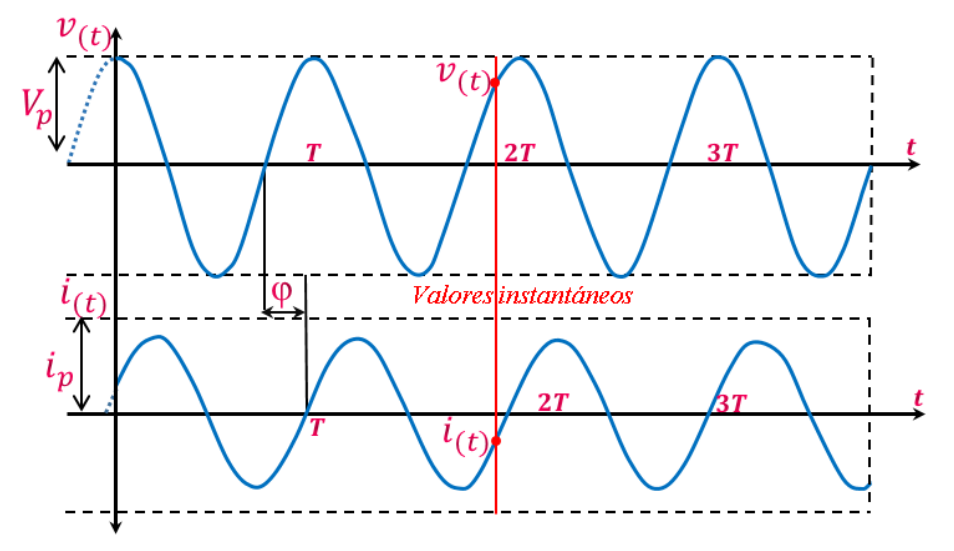

Figura 1.8 Tensión y corriente en un sistema monofásico

#### <span id="page-25-0"></span>**1.5.3 Medida de una magnitud cosenoidal.**

Para medida de tensiones y corrientes se utiliza normalmente el valor eficaz. Cuando decimos que en una red hay 127 V (línea a neutro), 220 V o 440 V (Voltajes entre líneas) nos referimos siempre a un valor eficaz. El valor eficaz se obtiene a partir de los siguientes valores instantáneos tal como se explica a continuación:

*Valor eficaz (Vrms)*: El valor eficaz de una función periódica es la media cuadrática de la función a lo largo de un periodo. (Raíz cuadrada del promedio de cuadrados de los valores instantáneos) determinada por la siguiente ecuación:

$$
V_{rms} = \sqrt{\frac{1}{T} \int_0^t (v(t))^2 dt} = \sqrt{\frac{S_1 + S_2}{T}}
$$

La figura 1.9 da una representación geométrica donde el valor eficaz se obtiene sumando las áreas, dividiendo por el periodo y extrayendo raíz cuadrada como se denota en la ecuación anterior.

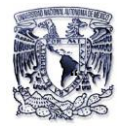

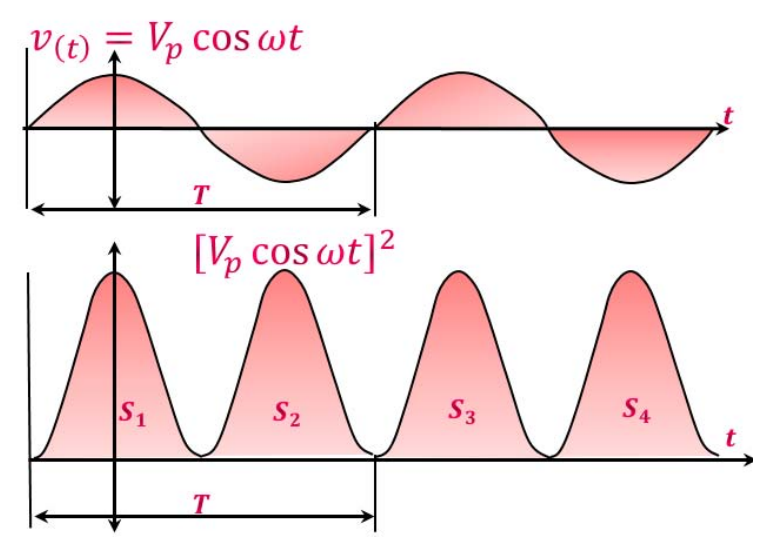

Figura 1.9 Valor eficaz de una onda de tensión y de corriente

La importancia del valor eficaz radica en el hecho de que la potencia disipada sobre una carga depende precisamente del cuadrado de la tensión o de la corriente. Por tanto podemos decir que en promedio la potencia entregada en una carga resulta proporcional a los valores eficaces de la tensión o de la corriente que circula por dicha carga denotada como se muestra en la siguiente ecuación:

$$
P_R = \frac{V^2}{R} = RI_{\scriptscriptstyle rms}^2
$$

#### <span id="page-26-0"></span>**1.5.4 Representación vectorial de las magnitudes eléctricas**

Es frecuente representar las magnitudes de una excitación en el dominio del tiempo al dominio de la frecuencia mediante vectores giratorios. Este tipo de representación se deduce del hecho de que un vector de modulo *Vp* , girando con una velocidad angular  $\omega$  proyecta sobre el eje vertical un segmento cuya longitud es:  $v(t) = V_p \cos(\omega t)$  según se muestra en la figura 1.10.

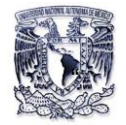

El periodo de la señal cosenoidal resultante es:  $T = 2\pi/\omega$  y por tanto la relación entre frecuencia y la velocidad angular de la magnitud de la senoide se indica a continuación:

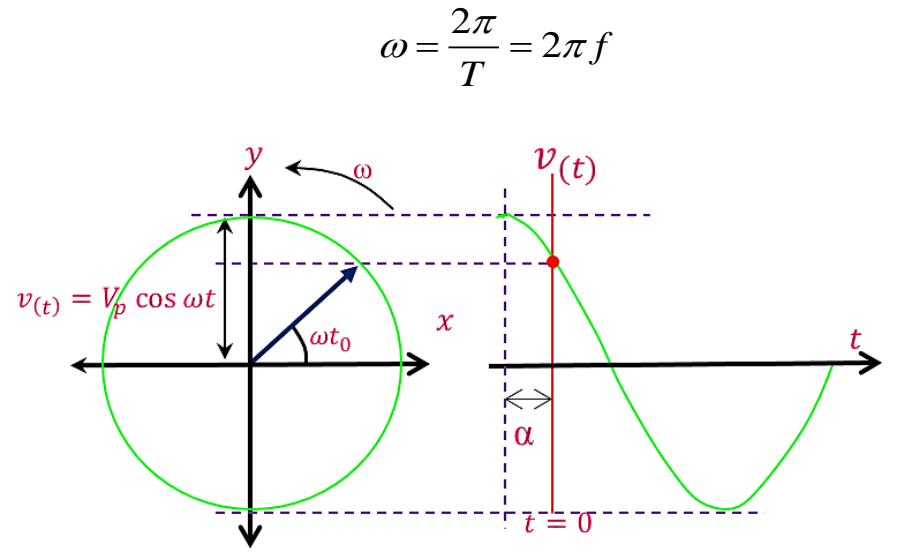

Figura 1.10 Representación vectorial de una magnitud alterna

Por convenio se elige el eje X como origen de ángulos para la representación vectorial y se considera sentido de rotación positivo el contrario a las agujas del reloj. De esta forma, el valor instantáneo del vector del módulo y fase inicial representado en la figura 1.10, viene dado por la siguiente expresión:

$$
V(t) = V_p \cos(\omega t + \alpha)
$$

Dos magnitudes cosenoidales retrasadas una con respecto a otra en el tiempo, por ejemplo una tensión y una corriente, pueden representarse como vectores giratorios con un cierto ángulo de desfase entre ellos, tal como se muestra en la figura 1.11

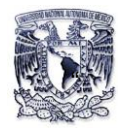

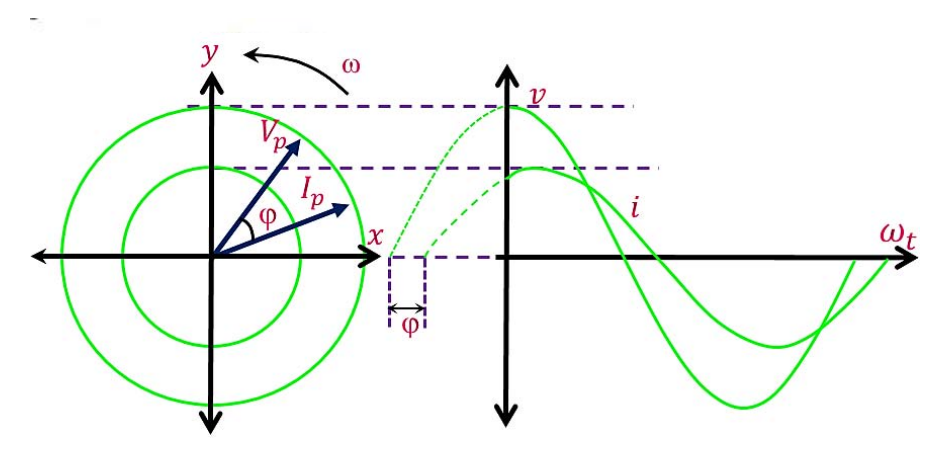

Figura 1.11 Representación vectorial de dos magnitudes cosenoidales desfasadas.

En el caso de redes industriales se suele trabajar con magnitudes cosenoidales de igual frecuencia y no se está interesado en los valores instantáneos si no en la amplitud y fase de las mismas. En tal caso suelen representar dichas magnitudes en diagramas vectoriales, considerando los vectores fijos en vez de los giratorios, obteniéndose lo que denominamos como diagrama vectorial de "fasores". La figura 1.12 muestra uno de tales diagramas para representar una tensión ( *V* ), que se toma como origen de fases y una corriente *(I)*, retrasada con un ángulo de desfasamiento ( $\varphi$ ).

Hay que resaltar que en un diagrama vectorial de fasores solo se pueden representar magnitudes cosenoidales de igual frecuencia y que por lo tanto mantienen la misma posición relativa en todo momento. En consecuencia el concepto de desfase solo es aplicable a magnitudes de igual frecuencia. Por convenio se toma como origen de fases el eje X, determinado también eje real y se consideran positivos los desfases anti horario y negativos los de sentido horario.

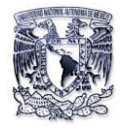

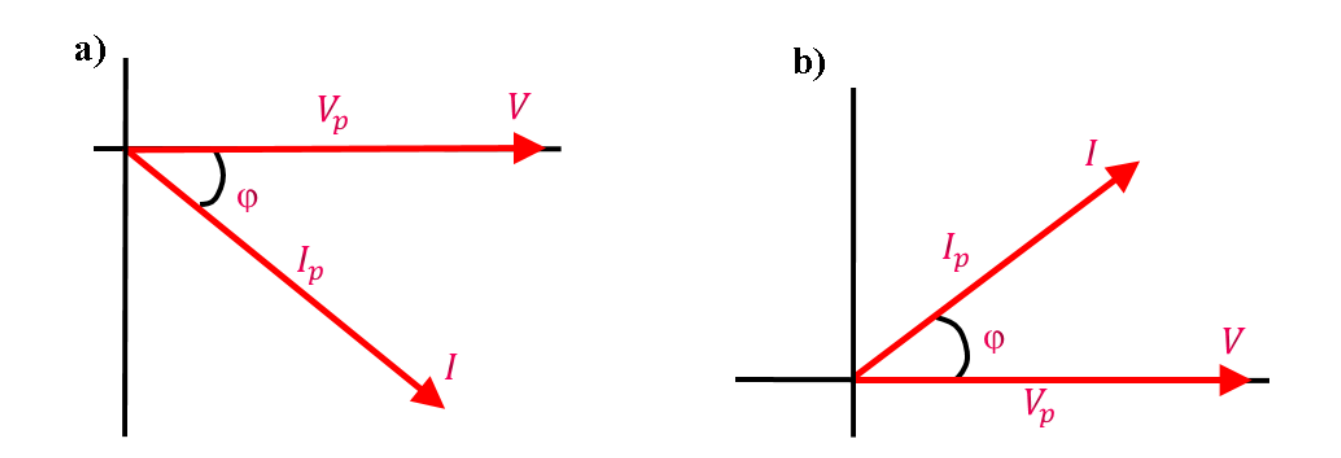

Figura 1.12 Diagrama fasorial representando la tensión y una corriente con desfase  $\varphi$ 

La figura 1.12 muestra dos diagramas fasoriales, donde el diagrama del inciso a), la corriente tiene un desfase negativo respecto a la tensión y en el b), la corriente tiene un desfase positivo respecto a la tensión.

#### <span id="page-29-0"></span>**1.5.5 Corrientes activa y reactiva en régimen cosenoidal**

La corriente en un circuito lineal alimentado por una tensión alterna cosenoidal, es una corriente también cosenoidal, de igual frecuencia que la tensión y con un cierto ángulo de retraso o adelanto con respecto a dicha tensión, dependiendo de que predominen las cargas de tipo inductivo o capacitivo.

En la figura 1.13, se representa los diagramas vectoriales de tensión y corriente, tomando como origen de fases la tensión, para dos casos:

- Con carga inductiva (R-L)
- Con carga capacitiva (R-C)

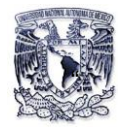

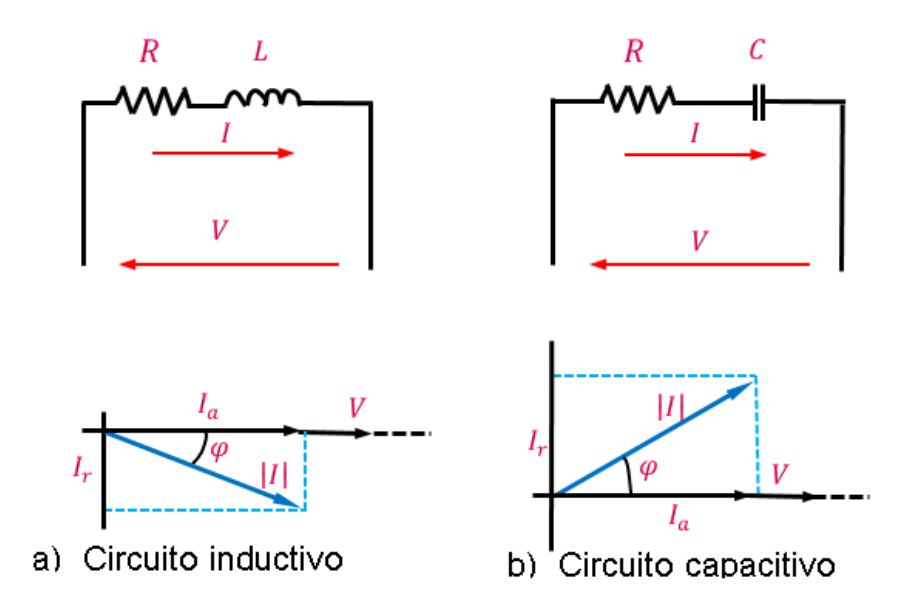

Figura 1.13 Corriente total con sus componentes activa y reactiva.

En cualquiera de los casos el vector corriente puede descomponerse en dos componentes:

- Corriente activa ( $I_a$ ), en fase con la tensión.
- **•** Corriente reactiva (I<sub>r</sub>), desfasada 90° con respecto a la tensión. Según el convenio de signos adoptado en la figura 1.13, el desfase es negativo (retraso) para cargas inductivas y positivo (adelanto) para cargas capacitivas.

Las relaciones entre la corriente total, llamada corriente aparente y sus componentes son las siguientes:

 $I_a = |I|\cos(\varphi)$  Componente Activa.

 $I_r = |I|sen(\varphi)$  Componente Reactiva.

 $I = I_a + jI_r$  Corriente aparente, forma vectorial.

 $|I| = \sqrt{I_a^2 + I_r^2}$  Corriente aparente, modulo.

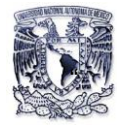

De acuerdo con las expresiones anteriores la corriente total denominada aparente, es la que mediríamos en el circuito con un amperímetro. En definitiva es el valor que debe tomarse para dimensionar los conductores. Sin embargo la componente activa es la única que produce trabajo útil, mientras que la componente reactiva se consume en la creación de campos eléctricos y magnéticos.

## <span id="page-31-0"></span>**1.5.6 Potencias en los circuitos C.A**

En muchos dispositivos eléctricos uno de los parámetros que nos interesa es el de la potencia, como por ejemplo la potencia que suministra un generador o la potencia que consume todo tipo de carga eléctrica.

La potencia eléctrica de un circuito se obtiene del producto de la tensión por la corriente. Esta expresión resulta fácil aplicar a los circuitos de corriente continua, ya que los valores de *V* e *I* son constantes, pero en los circuitos de alterna varían en cada instante y por lo tanto la potencia varía también. La expresión de la potencia instantánea para tensión y corrientes en función del dominio del tiempo es:

$$
p(t) = V_p \cos(\omega t + \varphi_v) I_p \cos(\omega t + \varphi_i)
$$

Desarrollando esta expresión, puede ponerse en una forma más conveniente aplicando la siguiente identidad trigonométrica:

$$
\cos(A)\cos(B) = \frac{1}{2} \left[ \cos(A-B) - \cos(A+B) \right]
$$

Quedando la ecuación de la siguiente forma:

ecuación de la siguiente forma:  
\n
$$
p(t) = \frac{1}{2} V_p I_p \cos(\varphi_v - \varphi_i) + \frac{1}{2} V_p I_p \cos(2\omega t + \varphi_v + \varphi_i)
$$

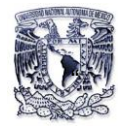

Obsérvese que en la expresión anterior de  $p(t)$ , el primer sumando es constante o independiente del tiempo que se denomina potencia activa (P) o potencia promedio. Su valor depende de la diferencia de fase entre la tensión y la corriente (Figura 1.14).

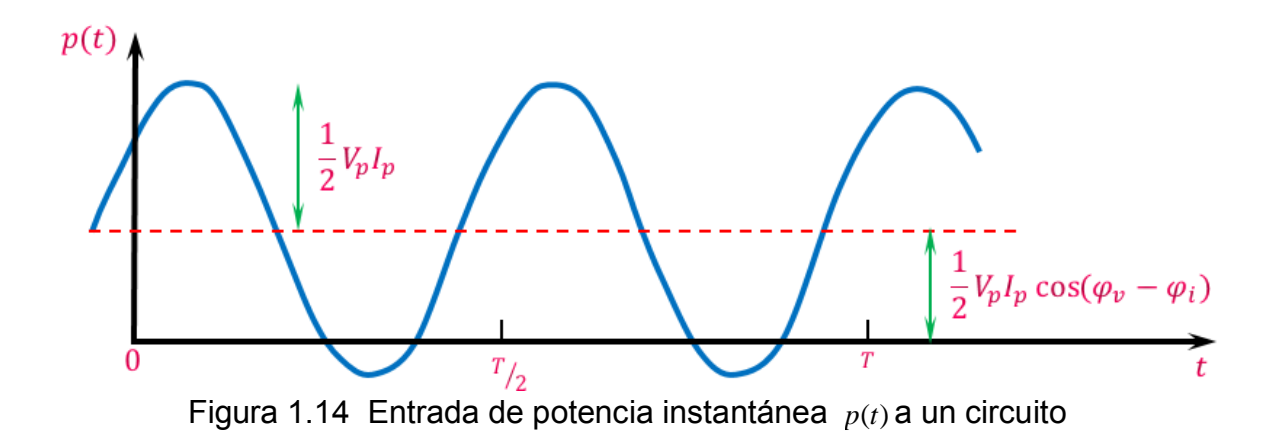

La segunda parte es una función cosenoidal cuya frecuencia es  $2\omega$ , el doble de la frecuencia angular de la tensión o la corriente. Este término, tiene intervalos positivos, que representan un consumo de energía (P) y otros negativos (Q), que representan una devolución de energía de carga de red. Su valor medio es nulo, como corresponde a cualquier función de tipo seno o coseno, lo cual significa que al cabo de un periodo la energía consumida y devuelta son iguales. Sin embargo es energía que circula por la red y como tal produce perdidas en las líneas y en los trasformadores.

Por lo tanto la potencia promedio está determinada por la siguiente ecuación donde  $\varphi$  es el ángulo de desfasamiento entre V e l:

$$
P = VI\cos\varphi
$$

Donde *V* e *I* son valores eficaces de la tensión y corriente respectivamente

$$
V = \frac{V_p}{\sqrt{2}}, I = \frac{I_p}{\sqrt{2}}
$$

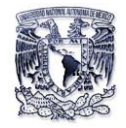

A la amplitud de VI de la potencia instantánea se le denomina potencia aparente (S) y el factor  $cos(\omega)$  se llama factor de potencia, que está relacionada con la potencia activa por la siguiente expresión:

 $P = VI \cos(\varphi) = S \cos(\varphi)$ 

La potencia aparente se llama así porque aparentemente la potencia debería ser el producto voltaje-corriente, por analogía con los circuitos resistivos de cd. Esta potencia se mide en volt-amperes o VA para distinguirla de la potencia promedio o real, la cual se mide en watts.

$$
S=VI
$$

En el análisis de la potencia que se dio anteriormente se contempló solamente la potencia promedio o real suministrada a una red de c.a. Ahora examinamos la ecuación de potencia total en una forma algo diferente, y presentamos dos tipos adicionales de potencia: aparente y reactiva.

Cuando se realizan cálculos con potencias eléctricas, es a menudo muy útil combinar las potencias activa y reactiva de un elemento en una única magnitud compleja, que se denomina potencia compleja que emplean para hallar el efecto total de cargas en paralelo. La potencia compleja es importante en el análisis de potencia a causa de que contiene toda la información correspondiente a la potencia recibida por una carga dada.

Considerando la carga de c-a de la figura 1.15. Dada la forma fasorial  $V \angle \varphi$ <sub>r</sub> e  $I \angle \varphi_i$ de la tensión  $v(t)$  y la corriente  $i(t)$ , la potencia compleja S recibida por la carga de c-a es el producto de la tensión por el conjugado de la corriente compleja

## $S = VI^*$

Sustituyendo los valores de V e I en la ecuación anterior nos queda:

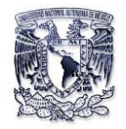

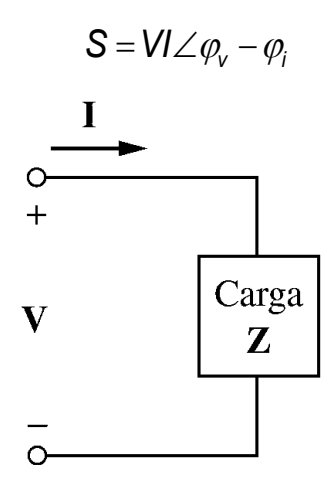

Figura 1.15 Fasores de tensión y corriente asociados con una carga

Así que la ecuación anterior se puede descomponer de manera rectangular como se muestra en la siguiente ecuación:

$$
S = VI\cos(\varphi) + jVlsen(\varphi)
$$

De acuerdo con la expresión anterior podemos obtener las siguientes ecuaciones para *P, Q, S* de manera general como se muestra a continuación:

$$
P = VI\cos(\varphi)
$$
  
\n
$$
Q = VI\sin(\varphi)
$$
  
\n
$$
S = \sqrt{P^2 + Q^2}
$$
  
\n
$$
F.P = \frac{P}{S} = \cos(\varphi)
$$

28 *S VI v i* La potencia real *P* es la potencia promedio en watts suministrada a una carga; es la única potencia útil. Es la verdadera potencia disipada en la carga. La potencia reactiva *Q* es una medida del intercambio de energía entre la fuente y la parte reactiva de la carga. La unidad de Q es el volt-ampere reactivo (VAR), para distinguirla de la potencia real, cuya unidad es el watt.

Esto demuestra que la potencia compleja contiene toda la información de potencia relevante sobre una carga dada.

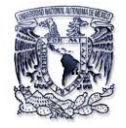

# <span id="page-35-0"></span>**1.5.7 Triángulo de potencias**

De acuerdo con la descomposición anterior de la potencia aparente S vemos que la potencia activa es precisamente la que se produce como consecuencia de la corriente activa. Podemos por tanto descomponer la potencia aparente en dos componentes, al igual que se hizo para la corriente y construir un triángulo de potencias, separando las potencias producidas por la componente activa en el eje real (Re) y la reactiva en el eje imaginario (Im), como se indica en la figura 1.16.

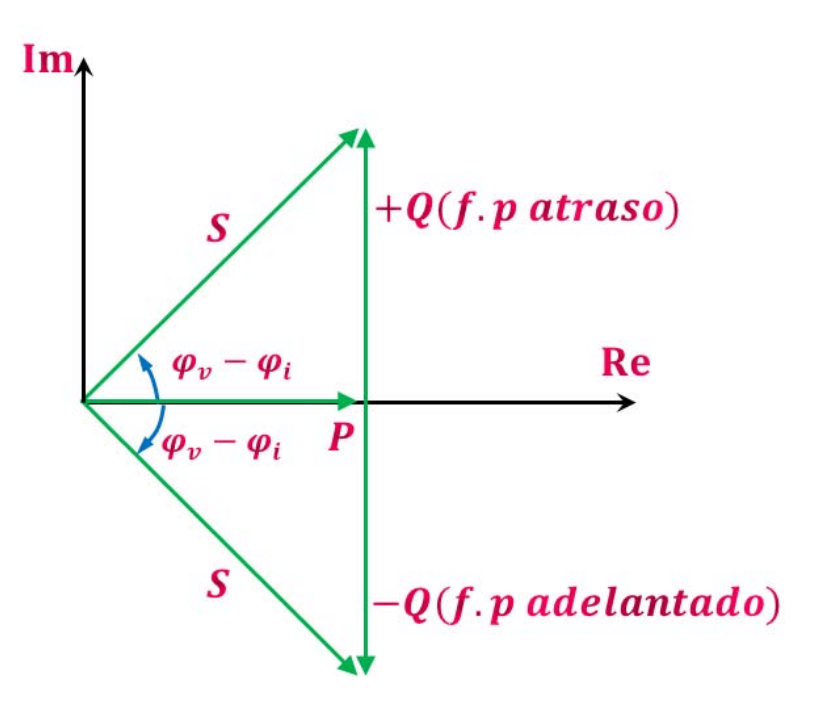

Figura 1.16 Triangulo de potencias

A la relación entre la potencia activa y la potencia aparente se le denomina factor de potencia (F.P) y en régimen senoidal sin armónico, coincide con el coseno del ángulo de desfase entre tensión y corriente. Como se ha dicho, la potencia activa es la única componente que produce trabajo útil, mientras que la potencia reactiva es la energía no aprovechada por el sistema, con valor medio nulo y se utiliza solo en la creación de campos eléctricos y magnéticos en algunos receptores.
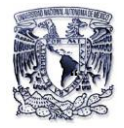

Así por ejemplo, la creación de campos magnéticos es imprescindible para el funcionamiento de diversos receptores industriales como: motores, transformadores entre otros. Esto exige que haya una determinada potencia reactiva, que habrá que transportar y que contribuirá por tanto a empeorar el factor de potencia.

La potencia reactiva tiene distinto signo según la corriente vaya atrasada o adelantada con respecto a la tensión. Para cargas inductivas (motores, transformadores, etc.),  $\operatorname{sen}(\varphi)$  es negativo, lo cual se suele interpretar como un consumo de potencia reactiva (aunque por lo que hemos dicho el consumo medio es nulo). Para cargas capacitivas en cambio, es positivo, lo cual significa que el condensador es un generador de potencia reactiva, por lo cual se emplea para compensar la potencia reactiva consumida por diversos receptores industriales, que suelen ser de tipo inductivo.

Para distinguir las tres componentes de la potencia, se miden con unidades distintas. La potencia aparente se mide en VA (voltamperios), la activa en W (watts) y la reactiva en Vars (voltamperios reactivos). Existen también los múltiplos y los submúltiplos, de forma que en instalaciones industriales se suelen manejar kVA, kW y KVar.

### **1.5.8 Potencia Trifásica equilibrada**

Los sistemas trifásicos por lo general son de tres o cuatro hilos, es decir con neutro o sin neutro siempre con tensiones y corrientes equilibradas, ya sea para una conexión en  $Yo$   $\Delta$ . El diagrama vectorial de tensiones y corrientes para este caso es representado en la figura 1.17.

A efectos de cálculo de la potencia aparente y de las componentes activa y reactiva, los sistemas equilibrados pueden tratarse como tres sistemas monofásicos. Designando las fases como L1, L2, L3 de acuerdo con el diagrama vectorial anterior.

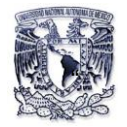

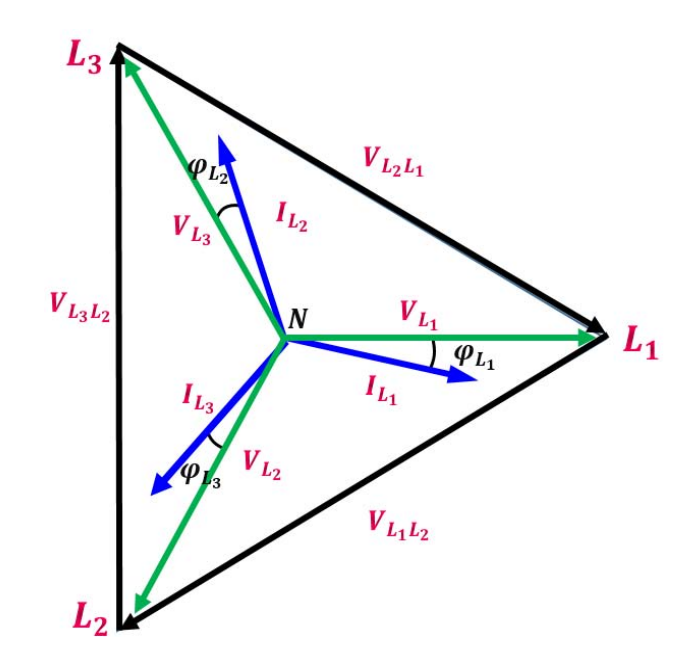

Figura 1.17 Tensiones y corrientes del sistema trifásico equilibrado

A efectos de cálculo de la potencia aparente y de las componentes activa y reactiva, los sistemas equilibrados pueden tratarse como tres sistemas monofásicos. Designando las fases como L1, L2, L3 de acuerdo con el diagrama vectorial anterior.

Se comenzará examinando la potencia instantánea absorbida por la carga. Esto requiere que el análisis se realice en el dominio temporal. En una carga conectada en *Y* , analizando el diagrama vectorial anterior en una secuencia de fases positiva (+), las tensiones de fase son:

 $v_{L1}(t) = \sqrt{2}V_{\phi_{L1}}\cos(\omega t)$  $v_{L2}(t) = \sqrt{2}V_{\phi_{L2}} \cos(\omega t - 120^{\circ})$  $v_{L3}(t) = \sqrt{2}V_{\phi_{L3}}\cos(\omega t + 120^{\circ})$ 

Donde el factor √2 es necesario porque *V* se ha definido como el valor rms de la tensión de fase. Si  $\substack{Z \perp \phi}$ , las corrientes de fase se atrasan respecto a las tensiones de fase respectivas en  $\varphi$  . Así,

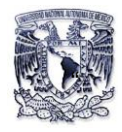

 $i_{L2}(t) = \sqrt{2}I_{\phi_{L2}} \cos(\omega t - 120^{\circ} - \varphi)$  $i_{L3}(t) = \sqrt{2}I_{\phi_{L3}}\cos(\omega t + 120^{\circ} - \varphi)$  $i_{L1}(t) = \sqrt{2}I_{\phi_{L1}}\cos(\omega t - \varphi)$ 

Donde *I* es el valor rms de la corriente de fase. La potencia instantánea total en la carga es la suma de las potencias instantáneas en las tres fases; es decir,

$$
p_t(t) = p_1(t) + p_2(t) + p_3(t) = \sum_{k=1}^{3} u_k(t) i_k(t)
$$

sustituyendo los valores de  $v(t)$  e  $i(t)$  y factorizando  $V_{\phi}$  e  $I_{\varphi}$  tenemos:

sustituyendo los valores de 
$$
v(t)
$$
 e  $i(t)$  y factorizando  $V_{\phi}$  e  $I_{\varphi}$  tenemos:  

$$
p(t) = 2V_{\phi}I_{\phi}[\cos(\omega t)\cos(\omega t - \varphi) + \cos(\omega t - 120^{\circ})\cos(\omega t - \varphi - 120^{\circ}) + \cos(\omega t + 120^{\circ})\cos(\omega t - \varphi - 120^{\circ})]
$$

$$
u_{i,s}(t) = \sqrt{2}I_{\delta_{1,s}}\cos(\omega t - 120^\circ - \varphi)
$$
\n
$$
i_{i,s}(t) = \sqrt{2}I_{\delta_{1,s}}\cos(\omega t + 120^\circ - \varphi)
$$
\n\nDonde *I* es el valor rms de la corriente de fase. La potencia instantánea total en la  
\ncarga es la suma de las potencias instantáneas en las tres fases; es decir,  
\n
$$
p_i(t) = p_i(t) + p_2(t) + p_3(t) = \sum_{k=1}^3 u_k(t) i_k(t)
$$
\n\nsustituyendo los valores de  $v(t)$  e  $i(t)$  y factorizando  $V_{\phi}$  e  $I_{\phi}$  tenermos:  
\n
$$
p(t) = 2V_{\phi}I_{\phi}[\cos(\omega t)\cos(\omega t - \varphi) + \cos(\omega t - 120^\circ)\cos(\omega t - \varphi - 120^\circ) + \cos(\omega t + 120^\circ)\cos(\omega t - \varphi - 120^\circ)]
$$
\n\nAplicando a la ecuación anterior la siguiente identidad trigonometrica:  
\n
$$
\cos(A)\cos(B) = \frac{1}{2}[\cos(A \cdot B) - \cos(A \cdot B)]
$$
\n
$$
p(t) = V_{\phi}I_{\phi}[\cos(\varphi) + \cos(2\omega t - \varphi) - \cos(2\omega t - 240^\circ - \varphi) + \cos(2\omega t + 240^\circ - \varphi)]
$$
\n
$$
= V_{\phi}I_{\phi}[\cos(\varphi) + \cos(\alpha) + \cos(\alpha)\cos(240^\circ) + \sin(\alpha)\sin(240^\circ) + \cos(\alpha)\cos(240^\circ) - \sin(\alpha)\sin(240^\circ)]
$$
\n
$$
= V_{\phi}I_{\phi}[\cos(\varphi) + \cos(\alpha) + 2\cos(\alpha)\cos(240^\circ)]
$$
\n
$$
= V_{\phi}I_{\phi}[\cos(\varphi) + \cos(\alpha) + 2\cos(\alpha)\cos(240^\circ)]
$$
\n
$$
= V_{\phi}I_{\phi}[\cos(\varphi) + \cos(\alpha) + 2\cos(\alpha)\cos(240^\circ)]
$$
\n
$$
= V_{\phi}I_{\phi}[\cos(\varphi) + \cos(\alpha) + 2
$$

De este modo, la potencia instantánea total en un sistema trifásico balanceado es constante; no cambia con el tiempo, como lo hace la potencia instantánea de cada fase. Esto es así ya sea que la carga esté conectada en Y o ∆. Ésta es una importante razón para el empleo de un sistema trifásico con objeto de generar y distribuir potencia.

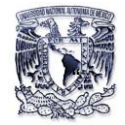

Como la potencia instantánea total es independiente del tiempo, la potencia promedio por fase ( $P_{\varnothing}$ ) en la carga conectada en  $\Delta$  o en la carga conectada en Y es igual a la potencia instantánea como se muestra en la siguiente ecuación:

$$
P = \frac{1}{2} \int_0^T p(t) dt = 3V_{\phi} I_{\phi} \cos(\varphi)
$$

La ecuación anterior es la P total en un sistema trifásico conectado en  $\Delta$  o Y, por lo que las potencias real (P), reactiva (Q) y aparente (S) quedan de la siguiente manera considerando valores de fase:

$$
P = 3V_{\phi}I_{\phi}\cos(\varphi)
$$
  
\n
$$
Q = 3V_{\phi}I_{\phi}sen(\varphi)
$$
  
\n
$$
S = 3V_{\phi}I_{\phi}
$$

En las expresiones anteriores el ángulo  $\varphi$  de desfasamiento que existe entre el voltaje y la corriente en cualquier fase de la carga es el mismo para las tres fases.

Las expresiones anteriores también se pueden deducir en términos de cantidades de línea, ya que en una carga *Y*,/*ˌ* = /<sub></sub>٬ pero *V<sub>∟</sub> = √*3V<sub></sub>, mientras que en una carga conectada en  $\Delta$ ,  $I_L = \sqrt{3}I_\phi$  pero  $V_L = V_\phi$ , como se denota en las siguientes expresiones:

 $P = \sqrt{3} V_L I_L \cos(\varphi)$  $Q = \sqrt{3} V_L I_L \text{sen}(\varphi)$  $S = \sqrt{3}V_L I_L$ 

En las expresiones anteriores el ángulo  $\varphi$  es el desfasamiento entre V e I de fases y no el ángulo entre el voltaje de línea a línea o la corriente de línea.

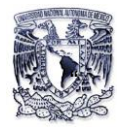

# **CAPITULO II**

# **Estructura del "SIMEAS P-7KG7610" y Diseño e implementación del dispositivo convertidor de protocolo RS-485/RS-232**

En muchas ocasiones, la falta de información impide resolver los problemas en la red eléctrica y optimizar la eficiencia eléctrica en los sistemas de alimentación. Las consecuencias que se suelen derivar de estos son: paros intempestivos de la producción y uso ineficiente de la energía. Para evitar este tipo de problemas, el usuario debe disponer de datos sobre el estado de sus instalaciones (tensiones, corrientes, potencia útil, potencia consumida, factor de potencia etc...).

Así pues, un aspecto esencial para poder estudiar cualquier red eléctrica es el de disponer de instrumentos capaces de medir y registrar los principales parámetros de la misma. En efecto la medida es necesaria para que el operador conozca el estado del sistema eléctrico, para poder controlar la calidad de suministro, para cuantificar la energía consumida.

En este capítulo nos centraremos en la estructura, capacidades, aplicaciones de manera general para poder brindar a los alumnos y maestros de la carrera Ingeniería Mecánica Eléctrica de la Facultad de Estudios Superiores Cuautitlán Campo 4 el buen manejo de este analizador adaptándolo a laboratorio de máquinas eléctricas.

Por otro lado, es muy importante tomar en cuenta las necesidades del alumno y maestro de obtener un buen registro y captura de datos del tipo de sistema de alimentación eléctrica que se esté usando en tiempo real a la hora de diagnosticar un problema en el funcionamiento de sus cargas.

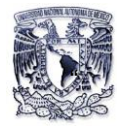

Para el tratamiento de estos datos es esencial que este analizador disponga de un medio de comunicación (convertidor de protocolo RS485/RS232) a un ordenador que permita la configuración principal para que el usuario tenga un mejor aprovechamiento del mismo.

### **2.1 ¿Qué es un analizador de energía eléctrica?**

Actualmente la gama de instrumentos industriales disponibles para realizar una medida eléctrica va desde los clásicos indicadores de aguja, pasando por los indicadores digitales hasta llegar a los analizadores más sofisticados que permiten no solo medir, sino registrar datos de tensión, corriente, consumo y capturar determinadas perturbaciones.

Se conoce con el nombre de Analizadores de Red a los instrumentos de medida que de manera simultánea son capaces de medir varios parámetros eléctricos. En general suelen adquirir y registrar un número reducido de muestras de cada parámetro en cada ciclo de red (un valor frecuente es de 128 muestras/por ciclo), lo cual les permite un cálculo muy preciso de los verdaderos valores eficaces de corrientes y tensiones, calculo preciso de potencias y cálculo de armónicos.

Por lo tanto un analizador de energía eléctrica es un instrumento que se utiliza para medir y controlar la calidad de la electricidad que está siendo utilizado por sus aplicaciones y dispositivos.

#### **2.1.1 Proceso**

Como su nombre indica, un analizador de calidad de energía mide la calidad de la misma, controlando ciertos parámetros o propiedades de un sistema de energía para asegurar que el flujo de electricidad hacia los equipos eléctricos y aparatos electrónicos funcione sin problemas y sin perturbaciones.

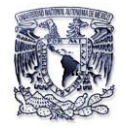

# **2.1.2 Características**

Un analizador de energía rastrea y mide varios parámetros diferentes de electricidad. Estos parámetros pueden incluir la electricidad de corriente alterna, la frecuencia, la demanda, la demanda máxima, la raíz cuadrada de la tensión, la distorsión armónica y el factor de potencia. La calidad medida puede variar de un analizador a otro.

### **2.1.3 Beneficios**

Existe una variedad de beneficios cuando se realiza el control de un sistema de energía con un analizador de calidad de energía, pero el más importante de estos es la posibilidad de rastrear anomalías y perturbaciones en la calidad de la misma, lo que te permitirá aumentar la fiabilidad de tu sistema de energía a través del tiempo.

### **2.2 Estructura del SIEMENS P-7KG7610**

### **2.2.1 Modo de operación.**

Se realiza un muestreo de las tensiones de entrada y corrientes de entrada y de esta lectura se forman los valores eficaces. Todas las medidas derivadas son calculadas a continuación por un procesador.

Estas medidas están disponibles para su visualización en la pantalla, para su transmisión por el puerto serie o para el registro en la memoria.

SIMEAS P ofrece la posibilidad de parametrizar varios grupos de valores límite con los umbrales de las magnitudes de medida. Estas pueden ser vinculadas entre sí (AND, OR) y las violaciones de los valores pueden ser visualizadas en contadores,

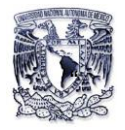

o bien, ser transmitidas a través de las salidas binarias. También es posible disparar el osciloscopio o el inicio del registro.

La presentación de las magnitudes de medida en las pantallas del display de SIMEAS P puede ser adaptada por el usuario de manera individual según sus necesidades. Se pueden seleccionar hasta 20 pantallas con las teclas en el panel frontal. Se pueden parametrizar el número, el tipo, el contenido y el orden.

En las pantallas de valores de medida se encuentra una línea de estado que indica el estado, la conexión y avisos de diagnóstico de SIMEAS P. La pantalla se actualiza una vez por segundo.

### **2.2.2 Campo de aplicación**

SIMEAS P es un dispositivo para el registro de valores de medida en las redes eléctricas.

Se aplica en todas las ramas, desde la industria hasta el comercio. A través de una configuración muy sencilla, cualquier usuario puede personalizar la visualización de sus registros de forma individual según sus deseos y necesidades.

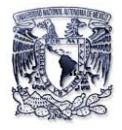

# **2.2.3 Interfaz y terminales del analizador**

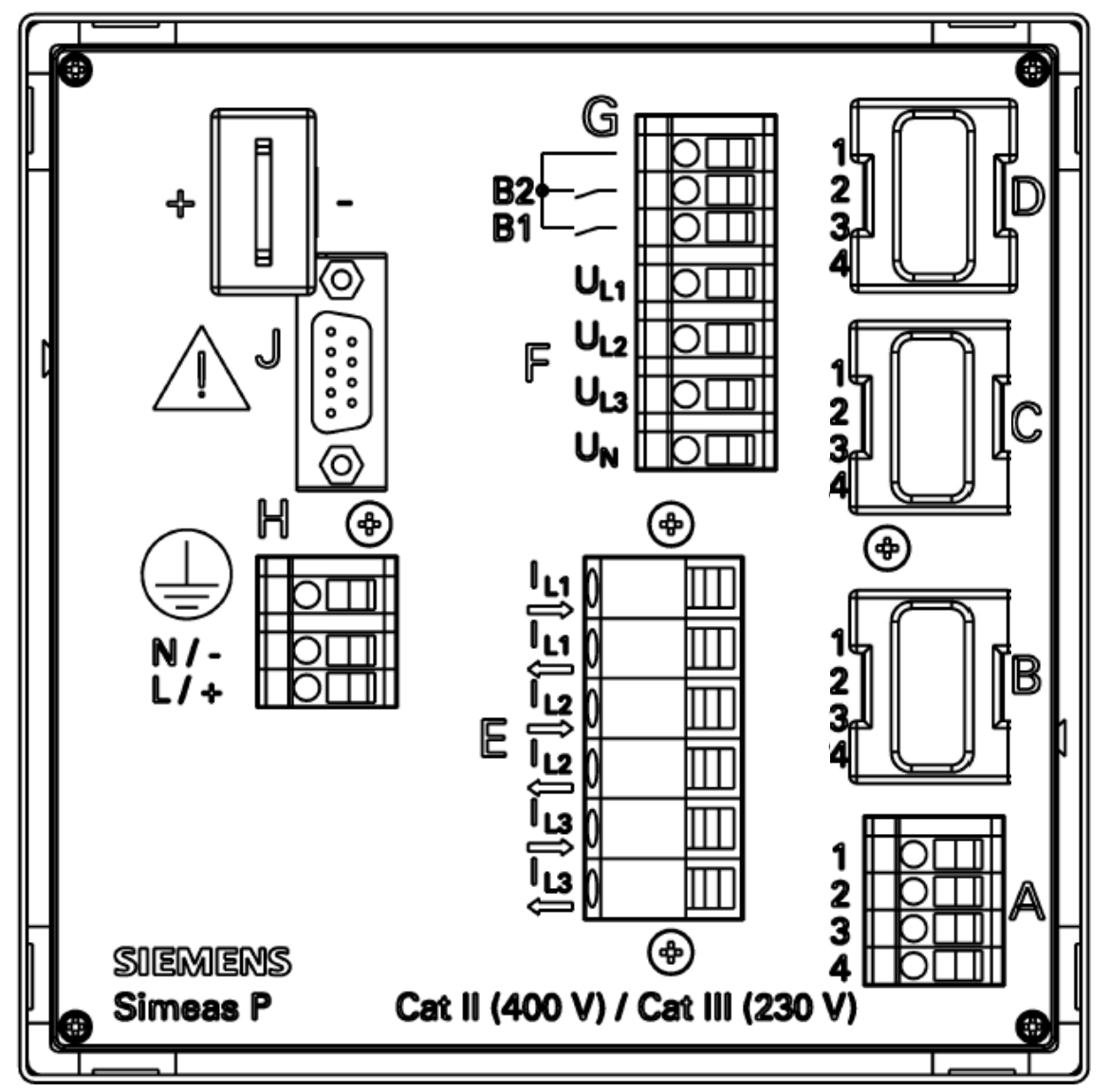

**Estructura de Bornes Para el modelo 7KG7610 (Figura 2.1).**

Figura 2.1 Parte trasera del Analizador

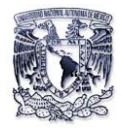

# **2.2.3.1 Asignación de terminales**

En la tabla 2.1 se muestra la función de cada terminal del Analizador

| <b>Terminales</b> | Función        |                           |                                                      |
|-------------------|----------------|---------------------------|------------------------------------------------------|
| E1                | $I_{L1}$       | IA                        | Fase de corriente 1 de entrada.                      |
| E2                | $L_1$          | $I_A$                     | Fase de corriente 1 de Salida.                       |
| E <sub>3</sub>    | $I_{L2}$       | Iв                        | Fase de corriente 2 de entrada.                      |
| E4                | $l_{L2}$       | $\mathsf{I}_{\mathsf{B}}$ | Fase de corriente 2 de Salida.                       |
| E <sub>5</sub>    | $L_3$          | $\overline{c}$            | Fase de corriente 3 de entrada.                      |
| E <sub>6</sub>    | $I_{L3}$       | $\mathsf{I}_{\mathsf{C}}$ | Fase de corriente 3 de saida.                        |
| F <sub>1</sub>    | $U_1$          | <b>V<sub>A</sub></b>      | Voltaje de fase 1.                                   |
| F <sub>2</sub>    | U <sub>2</sub> | $V_B$                     | Voltaje de fase 2.                                   |
| F <sub>3</sub>    | $U_3$          | <b>V<sub>c</sub></b>      | Voltaje de fase 3.                                   |
| F <sub>4</sub>    | $U_N$          | $V_N$                     | Medición de tensión del punto de la estrella         |
| G <sub>1</sub>    | Contacto       | Contacto                  | Contacto común para el interior salidas binarias 1 y |
|                   | Común          | Común                     | 2.                                                   |
| G <sub>2</sub>    | <b>B2</b>      | <b>B2</b>                 | Contacto de salida 2.                                |
| G <sub>3</sub>    | <b>B1</b>      | <b>B1</b>                 | Contacto de salida 1.                                |
| H1                |                |                           | Tierra de protección (PG).                           |
| H <sub>2</sub>    | $N/-$          | $N/-$                     | Tensión de alimentación -                            |
| H <sub>3</sub>    | $L/+$          | $L/+$                     | Tensión de alimentación +                            |
| J                 | Interface      |                           | Conector DB-9                                        |
| A1A4              |                |                           |                                                      |
| <b>B2B4</b>       |                |                           | Opcional para 7KG7610.                               |
| $\overline{C1C4}$ |                |                           |                                                      |
| D1D4              |                |                           |                                                      |

Tabla 2.1. Descripción de terminales del SIMEAS P 7KG7610

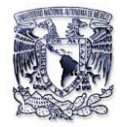

# **Asignación de pines de la comunicación de interface.**

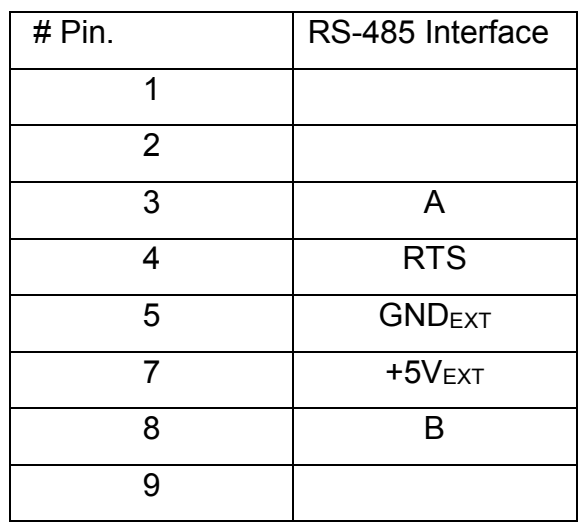

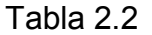

Descripción de pines:

A= Recepción no invertida transmitida al canal de comunicaciones.

RTS = Petición de envió.

B= Recepción invertida transmitida al canal de comunicaciones.

GND = Tierra.

Vcc= Voltaje de alimentación de c-d.

# **2.2.4 Tipo de Conexión del analizador**

De acuerdo con la infraestructura de los laboratorios del área eléctrica de la FESC-C4, cuentan con una fuente trifásica Lab-volt 8821 (figura 2.2) que suministra un voltaje fijo 120/208 V c-a y de 0-120/208 V c-a para realizar prácticas a diferentes tipos de tensiones.

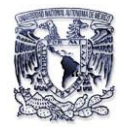

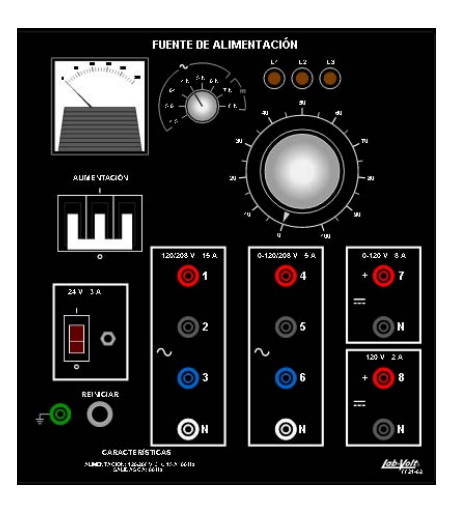

Figura 2.2 Fuente trifásica Lab-volt 8821

Con los tipos de tensiones mencionados anteriormente, se conectó el Analizador Simeas P a 4 hilos -3-fases (Figura 2.3) que llevan conectados tres TC (Transformadores de Corriente) en estrella de una capacidad 30/5 A, ya que la corriente máxima soportada por el equipo es de 6 A.

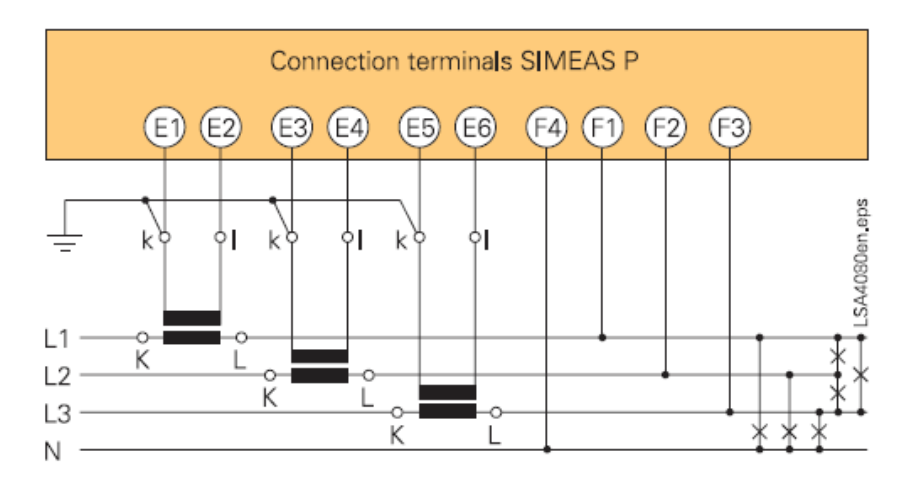

Figura 2.3 Conexión de los bornes del Analizador a 4 hilos- 3 fases a bajo voltaje.

Con este tipo de conexión nos permite observar y hacer el estudio del comportamiento de cargas trifásicas donde pueda haber un desbalance del mismo.

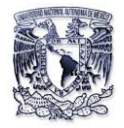

# **2.3 Diseño e implementación del dispositivo convertidor de protocolo RS-485/RS-232**

En este apartado se habla de la importancia del medio de comunicación de un analizador de redes de manera general hasta llegar a comprender la importancia del conversor de protocolo.

### **2.3.1 Comunicación y Protocolos**

Los beneficios que cada usuario busca obtener con la instalación de Analizadores de redes son de diferente índole, aunque los objetivos de todos ellos suelen ser de dos tipos:

- Necesidad de disponer de datos de explotación de una manera regular en el tiempo. Estos son del tipo de perfil de consumo de potencia activa, consumo, consumo de energía reactiva, consumos por secciones, etc.
- Necesidad de disponer datos registrados en caso de producirse alguna incidencia en el suministro. Estos datos son clave en el diagnóstico de averías y en la planificación de mantenimiento preventivo.

Hasta el presente, cuando ha tenido lugar la proliferación de instrumentos electrónicos basados en microprocesador, la recopilación de datos de explotación de las instalaciones eléctricas industriales y/o comerciales se realizaba de manera manual. Los datos que más frecuente se recogían eran muy básicos, tales como: Valores de tensión, energías activas y reactivas, Cosθ.Todo aquello con el fin de controlar básicamente tres cosas: La calidad de suministro, los consumos, y posibles penalizaciones por reactiva. Lógicamente la recopilación manual de dichos datos es costosa, poco sistemática y propensa a error y además la calidad de la información es pobre, poco precisa y mucho menos instantánea.

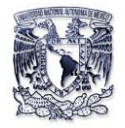

Precisamente de la necesidad de disponer la información actual y precisa nacieron los primeros analizadores de redes con comunicación incorporada pudiéndose conectar en red, donde pueden actuar como sistemas "master" con recogidas de datos o como esclavos dentro de un bus de comunicación y siendo leíbles (telelectura) desde un sistema maestro que comparte el mismo "lenguaje", o mejor dicho, el mismo protocolo de comunicación.

Las redes iniciales eran muy rudimentarias y relativamente aisladas por el hecho de que cada fabricante tenía su propio protocolo de comunicación. Esto ha evolucionado hacia diferentes sistemas de comunicación estándar, comunicables "todos con todos", donde cada instrumento o grupo de instrumentos aporta diferentes tipos de valores, según las necesidades (velocidad de captura, capacidad de almacenaje de datos, velocidad de comunicación, etc.) aunque el concepto básico sigue siendo el mismo, instrumentación y toma de decisiones primarias distribuidas y recogidas de datos y gestión a nivel de sistema centralizada.

Uno de los inconvenientes que puede presentarse en el caso de la instrumentación distribuida en plantas muy extensas, con sistema de adquisición y gestión de datos, es precisamente la centralización de dicha información. En el caso ideal en que los equipos se encuentren todos ubicados en un área próxima con distancias relativamente cortas entre ellos, la comunicación a nivel local puede ser a través de un simple bus de campo. El enlace con un sistema central (ordenador o PLC) puede requerir sistemas de comunicación más sofisticados a nivel como el que se denomina red de área local (LAN).

#### **2.3.2 Funcionamiento "Maestro-Esclavo"**

La gran mayoría de sistemas con instrumentación y control distribuido combinan distintos tipos de medida y controladores con mayor o menor grado de inteligencia (procesadores más o menos potentes). En concreto los Analizadores de Redes,

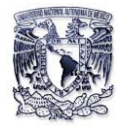

suelen estar agrupados en una red local de bajo nivel, y de pequeña extensión, comunicada en un modo que se denomina *"maestro-esclavo"*.

Por lo general, los instrumentos de la red *"maestro-esclavo"* están interconectados mediante enlaces sencillos y protocolos muy simples, formando lo que se denomina un *"bus de campo"* de bajo nivel. En este tipo de buses, suele haber un nodo o un instrumento más potente e *"inteligente"* que el resto, que se denomina *"Maestro" (Master)* y que sirve de enlace a otros procesadores de nivel superior de la red. El *"Maestro"* puede ser un instrumento con procesador más potente, un autómata programable (AP) o un ordenador.

El enlace lógico entre el *"Maestro"* y el resto de nodos de bus local (*"Esclavos"*) es independiente de cual sea su cableado de la red (enlace físico) y se realiza en forma que los esclavos solo responden a peticiones de información del maestro. Es decir el protocolo es siempre de pregunta-respuesta, iniciada por el maestro y el esclavo no transmite a menos de que sea interrogado. Así se evita la colisión en la red de distintos periféricos hablando al mismo tiempo. En cambio obsérvese que todos los instrumentos de la red reciben toda la información que circula por la red. A veces, en el argot de comunicaciones, los términos de transmitir y recibir se sustituyen para *"hablar "*y *"escuchar"*. Diríamos entonces que el *"Maestro"* puede hablar siempre y los *"Esclavos"* hablan solo cuando son interrogados.

Otro aspecto a considerar es como identifica cada instrumento de la red, pues bien para identificar los distintitos instrumentos de la red, cada uno deberá tener un numero de periférico asignado, que lo identifica dentro del bus dentro de forma univoca. La asignación de este número, así como la configuración de otros parámetros de la comunicación se puede hacer, bien por el propio teclado del instrumento, o conectado punto a punto el instrumento a un ordenador y mediante un software diseñado para ese fin. Dependiendo del protocolo de comunicación y de tipo de red, el número de periférico podrá ser simplemente un número,

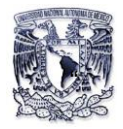

generalmente entre 1-255 para buses de campo, o una dirección IP para redes WAN.

#### **2.4 Enlaces físicos**

De acuerdo a lo establecido en los puntos anteriores, el modo de comunicación y el tipo de protocolo a usar dependen del tipo de usuario y el lugar donde está empleando el analizador de energía, ya que para fines didácticos en el laboratorio de Maquinas Eléctricas solo definiremos 2 tipos de enlace:

#### **2.4.1 Enlace RS232**

Este tipo del enlace está diseñado para la conexión punto a punto entre un sistema maestro y una estación o esclavo. El enlace RS232 está diseñado para distancias cortas y puede considerarse robusto para longitudes de cable no superiores a 15 metros.

La conexión RS-232 está regulado por la Norma EIA RS232C y en principio se creó para regular la conexión de un ordenador (DTE, Data Terminal Equipment) a un MODEM (DCE, Data Communications Equipment). Según la Norma, esta conexión usaba un conector de 25 patillas ("pins") (DB-25). No obstante esta conexión se convirtió en un estándar para unir punto a punto ordenadores entre si u ordenadores con instrumentos (conexión DTE-DTE), usando un conector de 9 patillas (DB-9), ver la figura 2.4.

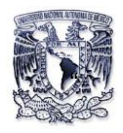

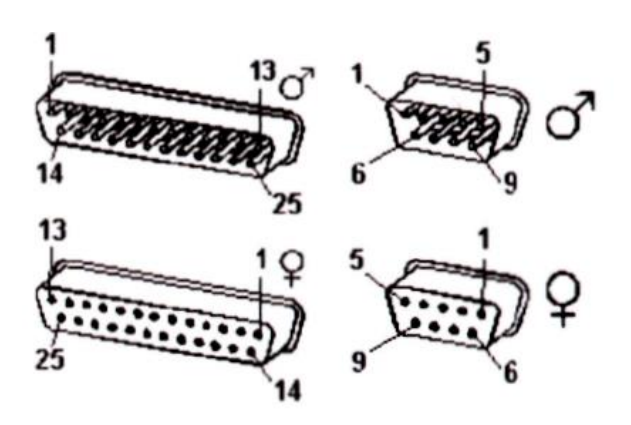

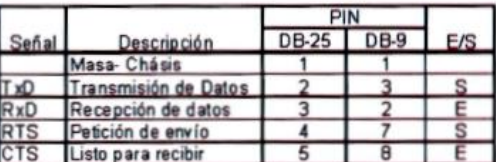

**Conector DB-25 Conector DB-9** 

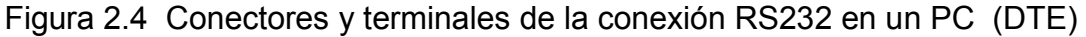

A nivel físico, la conexión completa se realiza mediante 5 hilos, más la pantalla, ver figura 2.5, pero en algunos casos se prescinde de las señales de protocolo hardware, CTS-RTS, y se reduce el sistema a 3 hilos (TxD, RxD, y GND).

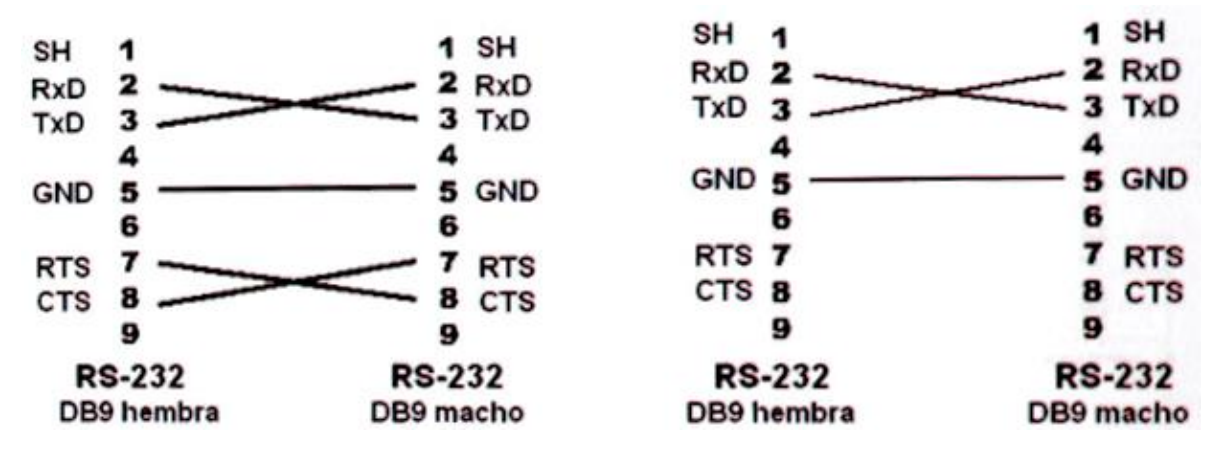

Figura 2.5 Conexiones RS-232 de 5 hilos y de 3 hilos

En el enlace RS232 los datos se transmiten en serie, es decir, los bits de un paquete de información se envían uno tras otro dentro de unos determinados "slot" de tiempo, ver figura 2.6. El número de bits por segundo que se transmite, es una medida de velocidad que se conoce con el nombre de "baud rate".

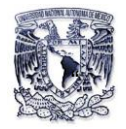

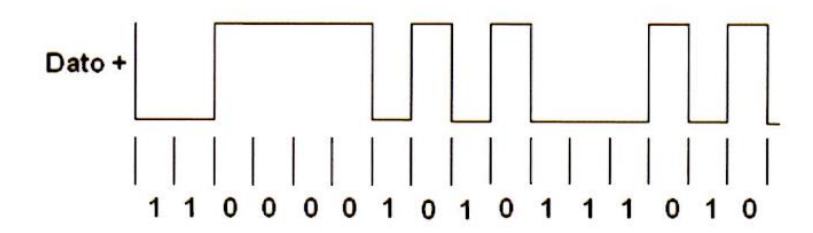

Figura 2.6 Codificación de datos en serie.

Los niveles lógicos se corresponden con señales eléctricas cuya codificación es: "0" cuando las tensiones están entre +3v y +15v, y "1" cuando las tensiones están entre -3v y -15v, ver fig. 2.7. El mensaje completo contiene, además del paquete de bits con los datos a enviar, unos bits adicionales de control. Los bits de control, básicamente, un bit de inicio (start) un bit de paridad y uno o más bits de final (stop), ver figura 2.7.

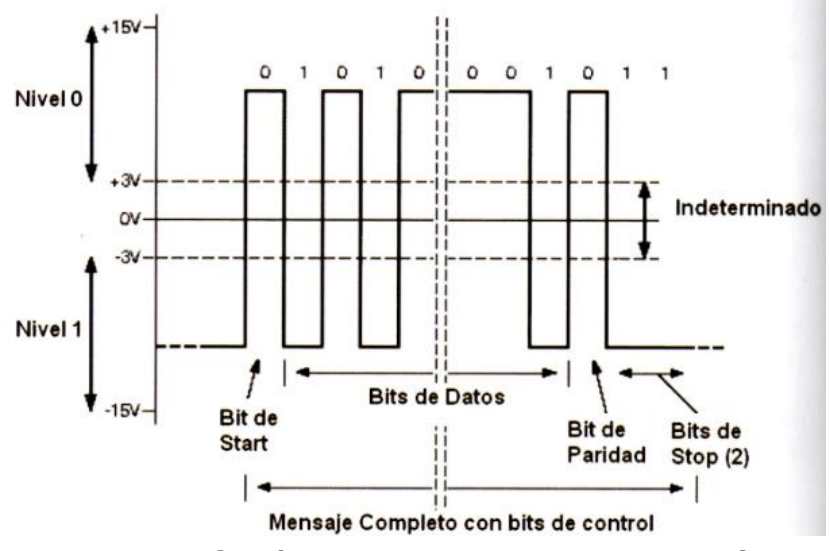

Figura 2.7 Codificación de bits en la conexión RS-232.

En la redes de instrumentación industrial, el enlace RS-232 se usa para aquellas aplicaciones donde se debe conectar un maestro, generalmente un ordenador PC a un solo esclavo (analizador de red u otro dispositivo), por ello se denomina también "conexión punto a punto". Otro caso en el que se suele aplicar es para unir el ordenador a un conversor RS-232 a RS-485 en el nodo maestro. No obstante este último caso es cada vez menos frecuente porque los ordenadores PC no

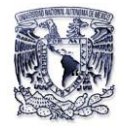

suelen llevar ya salidas RS-232, sino en su lugar suelen llevar salidas de tipo puerto USB que se usan para la conexión punto a punto de igual forma que se ha hecho en el pasado con las salidas RS-232.

#### **2.4.2 Enlace RS-485**

El enlace RS-485 es un enlace multipunto, en contraste con el enlace RS-232, que lo hemos definido como un enlace punto a punto. Esto quiere decir que un mismo juego de cables puede enlazar un maestro y esclavos se denomina "bus". La estructura de bus es una estructura donde se conectan en paralelo todos los instrumentos, maestro y esclavos, tal como muestra la fig. 2.8 a. Nótese que el bus no puede tener una configuración en estrella como la que muestra la fig. 2.8 b, pues esto solo provoca errores de comunicación.

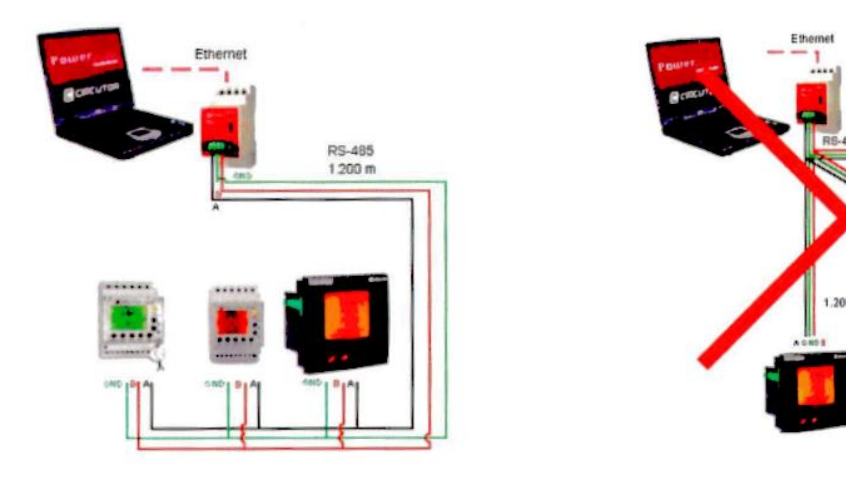

a) Conexión bus: correcta b) conexión en estrella: errónea Figura. 2.8 Conexión bus RS-485 y conexión errónea en estrella.

El bus RS-485 se basa en una conexión física mediante tres hilos. Las señales eléctricas, son de tipo diferencia y se identifican como: A+ la señal positiva, B- la señal negativa, y GND el común. Los cables de las líneas activas, A+ y B- deben ir trenzados y el GND puede ir trenzado o no. En el bus, el conjunto de cables debe ir

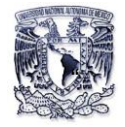

apantallado. Los niveles estándar de tensión de A+ y B- respecto al común (GND) son de +5 voltios y -5 voltios respectivamente.

En cuanto al conector no hay estándar definido, aunque alunas veces se suele usar un conector DB9, donde las patillas son las indicadas en la figura 2.9.

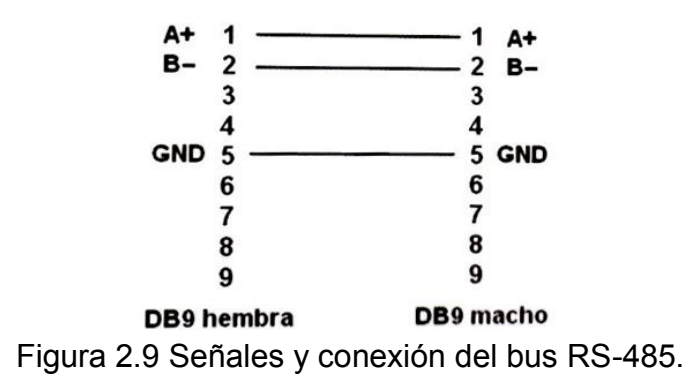

Es evidente que en el bus RS-485 no pueden transmitir y recibir todos los periféricos a la vez, si no que al haber una sola línea. A este tipo de transmisión se le llama "half duplex" por contraposición a lo que ocurre en un RS-232, que al tener líneas separadas para transmitir y recibir a la vez, puede estar transmitiendo y recibiendo a la vez, lo cual se designa como "full duplex".

El enlace RS-485 es uno de los más utilizados como bus de campo de bajo de nivel. Sus principales ventajas son su simplicidad de instalación, la robustez frente al ruido y la versatilidad en cuanto a un número de estaciones. Se trata de un sistema ideal para transmitir información a las distancias habituales dentro de una planta, pues permite hasta 1.200 metros de línea sin repetidores. El estándar RS-485 marca que el bus solo puede tener 32 estaciones (maestro + esclavos), pero en realidad puede controlar hasta 255 estaciones, cada una identificada con una dirección o numero periférico. Generalmente la dirección de los periféricos se suelen dar por un numero en hexadecimal entre 0 y 255 (00H a FFH). La dirección 00H no se designa a ningún periférico y cuando un mensaje se dirige a esta dirección se

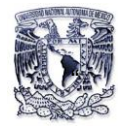

llama mensaje de difusión y se entiende de lo que deben recibir todos los elementos de la red. Es decir, cualquier dispositivo conectable a un bus RS-485 se identificara por una dirección propia dentro del bus, que normalmente será configurable, pero además atenderá a los mensajes enviados a la dirección 00H.

#### **2.5 Construcción del conversor de protocolo**

En algunas ocasiones existen barreras físicas o ambientes muy ruidosos eléctricamente que dificultan el cableado normal, descrito anteriormente, de un bus RS-485. Otras veces los puntos a enlazar están muy distantes entre sí, haciendo imposible el cableado entre estaciones. En estos casos el enlace físico puede realizarse mediante conversores de señal tales como acopladores de fibra óptica, enlaces radio, enlace por PLC (Power Line Communications), etc.

Estos conversores cambian la característica eléctrica de un estándar de comunicaciones a otro, para aprovechar las mejores propiedades del tipo de enlace que se requiera.

A lo largo de este capítulo se ha notado que el uso de protocolos de comunicación en los Analizadores de Energía es bastante necesario ya sea de manera conjunta con otros dispositivos o individualmente.

Para el desarrollo de este convertidor de protocolo se tomó en cuenta que el analizador de Energía Siemens se utilizará de manera didáctica por profesores y alumnos, ya que estos mismos usuarios cuentan con una PC ya sea de escritorio o portátil a su alcance, donde sus ordenadores pueden contar con una conexión RS-232, de no ser así tendrán conexiones de tipo USB, pero no hay problema para este segundo tipo de conexión ya que hay en el mercado cables seriales de conexión USB-RS232 y que son fáciles de conseguir.

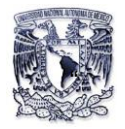

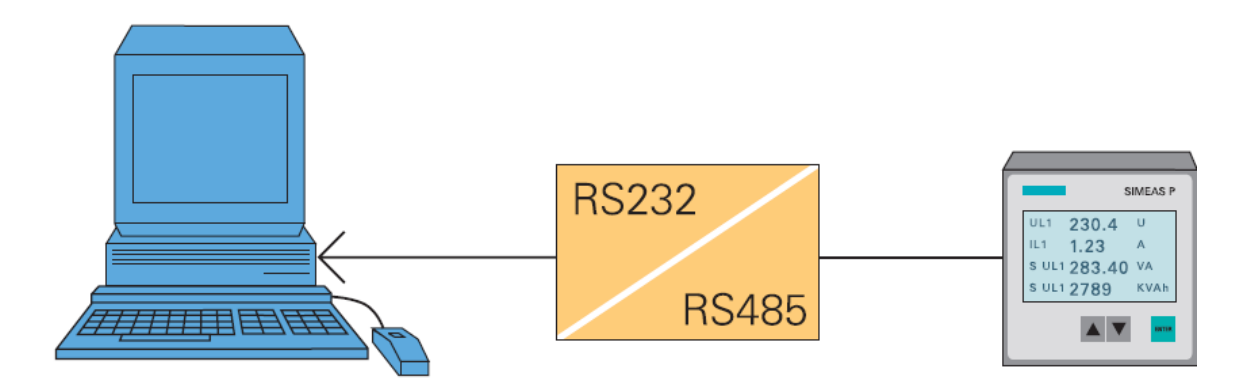

Figura 2.10 Enlace del SIMEASP a un ordenador con un convertidor de protocolo.

Como se ve en la Figura 2.10 es necesario este convertidor para poder manipularlo de acuerdo a nuestras necesidades a medir. Por lo tanto para el desarrollo de este convertidor de protocolo se utilizó los materiales siguientes:

- 2 Leds de 3 mm rojo y verde
- 1 C.I Max232
- 1 C.I SN75176
- 4 Capacitores de 10uF a 50 V
- 1 Conector DB9 macho
- 1 Conector DB9 hembra
- 2 Resistencias de 1kΩ
- 2 Resistencias de 3.3kΩ
- 1 1N4004
- 1 Resistencia de 1.2kΩ
- 1 1N5231B
- 1 Placa de cobre

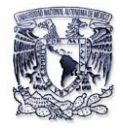

## **2.5.1 Función de los Circuitos integrados.**

### *C.I Max 232*

Se usa el integrado MAX 232 para lograr el cambio de niveles RS-232 a TTL o de TTL a RS-232 (Figura2.11) porque es la manera más sencilla para solucionar las diferencias de niveles lógicos y de voltaje entre estas dos formas de transmisión serial.

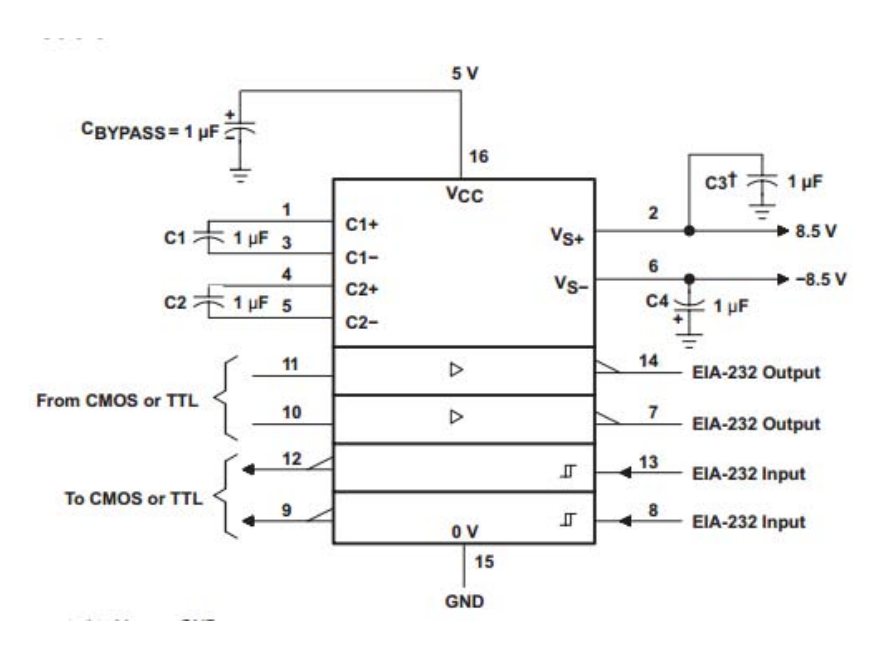

Figura 2.11 Características de pines del Max 232

Para el funcionamiento del circuito integrado MAX232 requiere nada más que una fuente de alimentación de voltaje de 5V y la utilización de cuatro condensadores externos cuya descripción de pines y la capacitancia adecuada es recomendada por el fabricante.

### *C.I SN75176*

Para este circuito integrado debemos considerar que para su implementación práctica debe cumplir 2 objetivos:

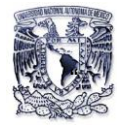

- Convertir niveles TTL provenientes del C.I Max 232 en niveles lógicos RS-485.
- Convertir niveles RS-485 en niveles TTL que se aplicarán al C.I Max 232.

El circuito integrado SN75176 (Figura 2.12) dispone de los siguientes pines:

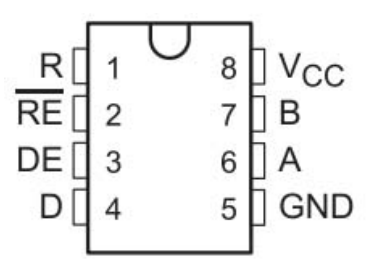

Figura 2.12 Pines del circuito integrado SN75176

Obviando los pines de alimentación de la imagen anterior, podemos hacer la siguiente descripción:

- A y B: son los pines que forman el lazo de corriente en la comunicación RS-485.
- RE y DE: Determinan si el integrado efectúa una conversión de nivel TTL a RS-485 o viceversa.
- R: cuando el integrado convierte de niveles RS-485 a TTL, por este pin el Max 232 recibe el dato en forma serie a nivel TTL.
- D: cuando el integrado convierte de niveles TTL a RS-485, por este pin el Max 232 envía un dato en forma serie a nivel TTL.

# **2.5.2 Conexión del circuito**

De acuerdo con las explicaciones mencionadas anteriormente de los diferentes tipos de enlaces de comunicación y funcionamiento de los circuitos integrado se realizó la conexión del circuito (Figura 2.13), utilizando una conexión de tres hilos en lado del enlace RS-232 y del lado RS485 se empleó una conexión de 2 hilos

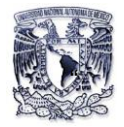

para el envío y recepción de datos y otros dos hilos para el voltaje de operación (Vcc) y tierra de todo el circuito, quedando así en total un conexión 4 hilos en el conector DB9 macho.

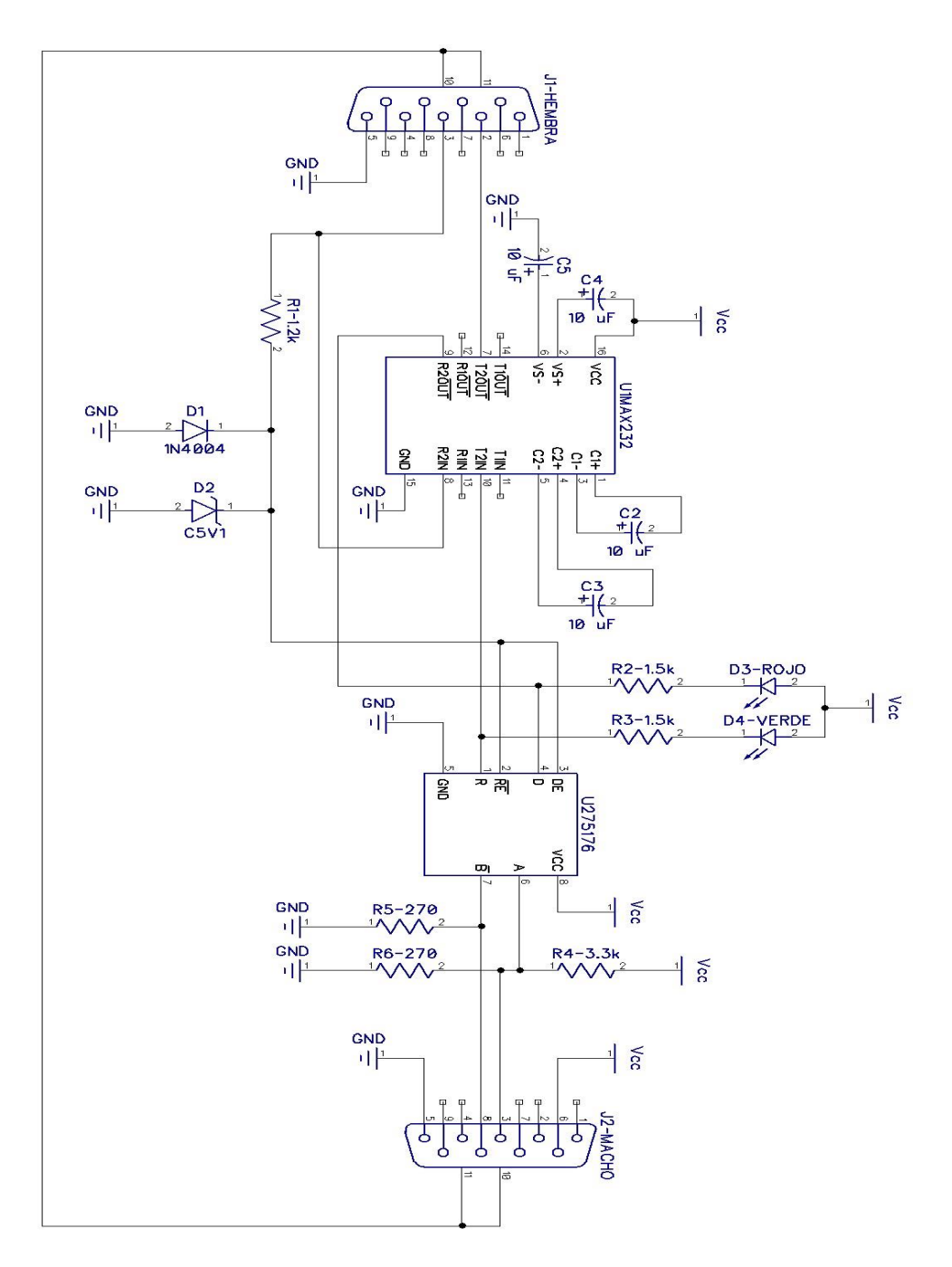

Figura 2.13 Conexión del conversor de protocolo RS-232/RS-485 usando el software Diptrace

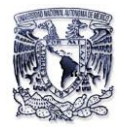

### **2.5.3 Procedimiento de la placa terminada.**

Al terminar el circuito eléctrico en el software Diptrace, este fue enviado a una nueva plataforma llamada PCB layout de este software, en la cual se distribuyeron todos los componentes de manera que todos se instalaran de manera organizada.

Teniendo todos los componentes organizados, se realizó el diseño de las pistas hacia cada uno de los componentes. Las pistas se diseñaron de modo que no formaran ángulos de 90 grados, para evitar la caída de tensión y lograr así un buen funcionamiento del circuito eléctrico (Figura 2.14).

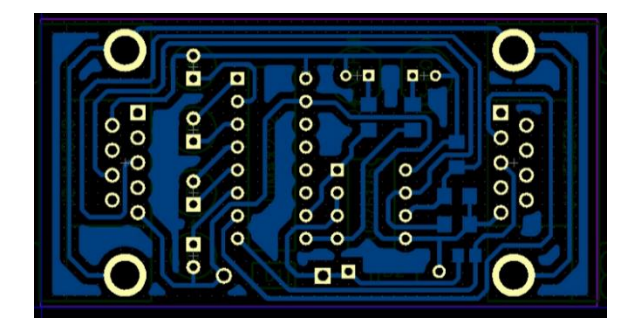

Figura 2.14. Pista diseñada en software DIPTRACE

Terminado el diseño de la pista de circuito, este software nos permite tener una vista 3D (Figura 2.15) para saber cómo va quedar de manera real virtual nuestra placa ya con sus elementos conectados.

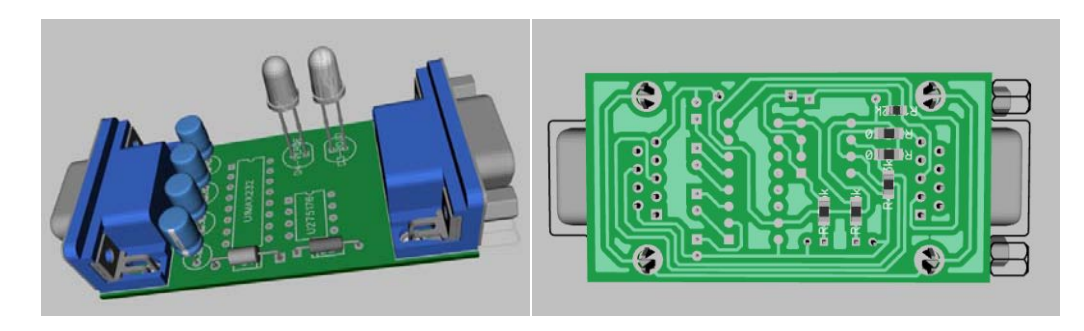

Figura 2.15 Vista 3D generada por el software DIPTRACE

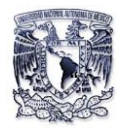

Una vez generada la pista se pasó a una tarjeta de 6 cm x 4cm. Esto se hizo imprimiendo el circuito en un acetato para después pasarlo a la tarjeta mediante la técnica del planchado. Después de los diez minutos que duró el planchado, se mojó la tarjeta con un poco de agua para poder desprenderle el acetato, secarla cuidadosamente y luego sumergir el circuito en un recipiente con cloruro férrico y un poco de agua, a fin de remover el cobre y dejar solamente las pistas en la tarjeta. Una vez formadas las pistas en la tarjeta se le retiró con tiner y estopa la pintura excedente. Enseguida se procedió a perforar la tarjeta para hacer los orificios donde iría cada uno de los componentes. Las perforaciones se hicieron con brocas de 1\16 y 1\32. Al finalizar esta actividad, se comenzaron a colocar los componentes en cada uno de los espacios empleados en la tarjeta.

Finalmente se fijaron los componentes soldándolos de una manera precisa y correcta. Al término del soldado de la tarjeta se realizaron pruebas para verificar su adecuada instalación y evitar así posibles cortos.

A continuación se muestra en la figura 2.16 la tarjeta terminada con todos los componentes montados y soldados.

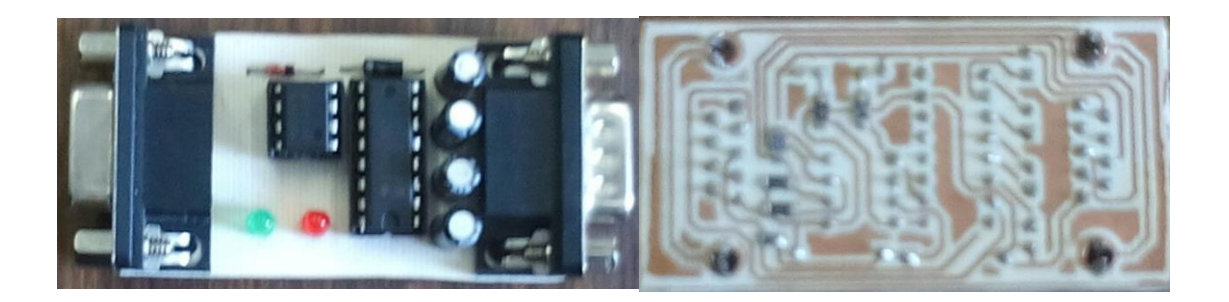

Figura 2.16 Vista superior e inferior de la placa.

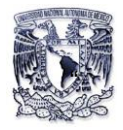

# **CAPITULO III**

# **Configuración del "SIMEAS P- 7KG7610" vía pc y manual**

En el presente capítulo se explicara la configuración principal junto con otras características de acuerdo a nuestro tipo de suministro eléctrico y tipo de cargas en nuestro sistema a monitorear.

# **3.1 Configuración principal vía PC.**

Equipo a utilizar:

- Analizador de Energía SIMEAS P 7KG7610.
- Convertidor serial RS485/RS232.
- Cable serial RS232 a USB.
- Una fuente de Voltaje 0-127 ac.
- $\triangleright$  Una PC o Laptop.
- > Software de SIMEAS\_P\_PAR\_V01.41.
- 1.
- a) Conectar el convertidor serial RS485/RS232 al equipo del SIMEAS P 7GK7610.
- b) Conectar el cable serial RS232 a USB al convertidor serial RS485/RS232 y a la PC.
- c) Instale el software SIMEAS\_P\_PAR\_V01.41 en la PC.

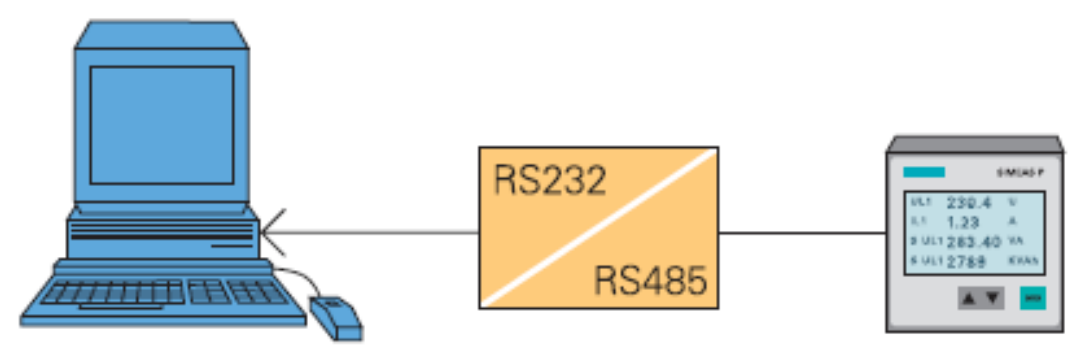

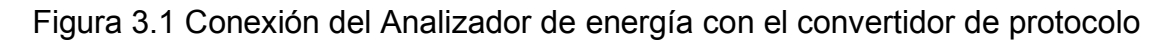

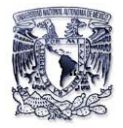

*Nota: Los equipos tanto como la PC y el Analizador de Energía deben estar energizados.* 

2. Ejecutar el Programa SIMEAS P PAR que se encuentre instalado en su PC. Una vez ejecutado el programa se mostrara la pantalla principal, la cual consta de una barra de menús y una de herramientas las cuales servirán para programar el equipo.

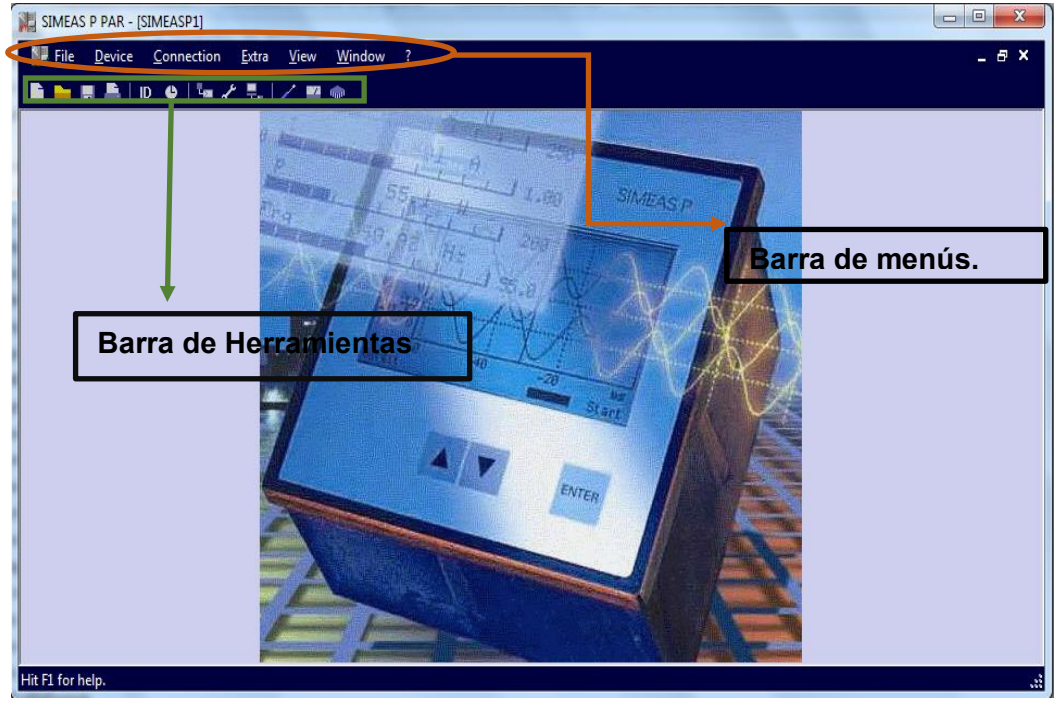

Figura 3.2. Ventana principal del software SIMEAS\_P\_PAR.

3. Presionar las teclas Alt+ C, el cual nos dirige al menú *connection (conexión)* y dar clic en *Setup Conection (Configuración de conexión).* 

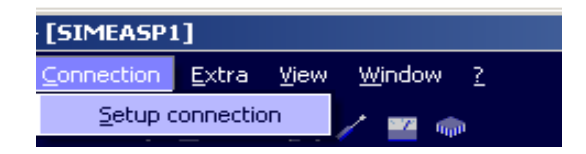

Figura 3.3 Menú conexión.

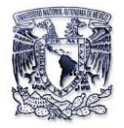

Aparecerá una ventana que tenemos que configurar de la siguiente manera (Figura 3.4):

- a) En *Device connection (Dispositivo de conexión)* seleccione de la lista desplegable la opción *Serial connection (conexión serial).*
- b) En *Device address (Dirección de dispositivo)* seleccionar el botón de incremento y póngale el valor de número 1.
- c) En *interface (Interfaz)* escoger de la lista desplegable el puerto USB donde se encuentra conectado el cable serial RS232 a USB a su computadora (Ejemplo: COM1, COM2, COM3, etc.).

*Nota: La asignación de nombre y número de puerto USB será hecha por la computadora que se esté utilizando, esto lo podrá localizar en el menú Dispositivos E Impresoras.* 

- d) En *Baud rate (Velocidad de Transmisión)* seleccionar 9600 que es el valor estándar del fabricante.
- e) Si es la primera vez que conecta su pc al equipo deseleccione la casilla de Verificación *whit mirrored RS485 adapter (Con adaptador simétrico RS485)* para lograr que trabaje con el convertidor RS485/RS232*.*
- f) Dar clic en el botón *Ok*, se cerrara la ventana y se guardaran los cambios hechos anterior mente.

Al realizar los pasos anteriores deberá quedar como se muestra en la figura 3.4.

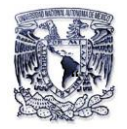

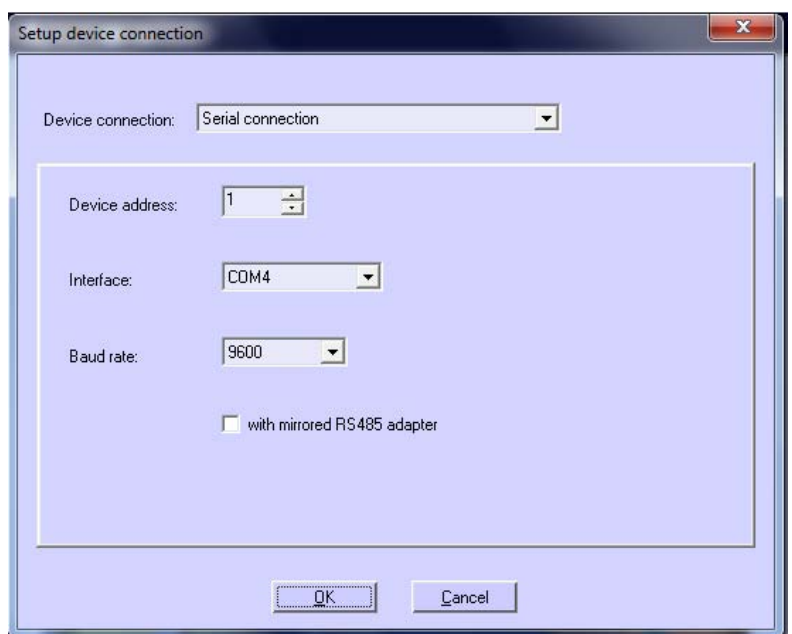

Figura 3.4.Ventana de configuración del convertidor de protocolo Rs485/Rs232.

4. De la barra de herramientas dar clic en el icono *ID.* Aparecerá una pantalla donde tenemos que hacer clic en el botón *Receive Identification (Recibir identificación)*, Esto se encarga de la sincronización del analizador a la PC, como se muestra en la Figura 3.5. Cierre la ventana dando clic en botón *close (Cerrar).* 

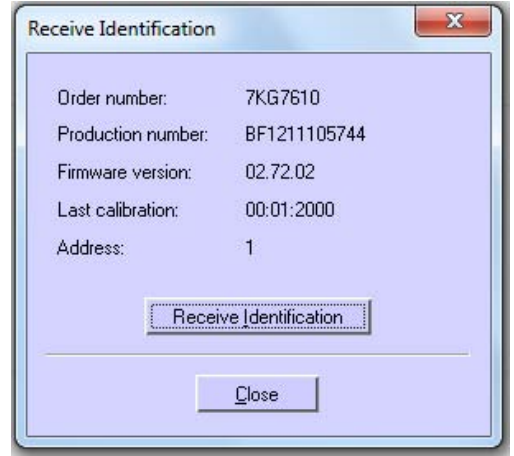

Figura 3.5. Ventana de reconocimiento del analizador de energía

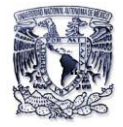

5. Seleccionar el menú *Device (Dispositivo)* con las teclas Alt+D, dar clic en submenú *Device Configuration (Configuración de dispositivo)* y escoger el submenú *Edit (Editar).* (Figura 3.6)

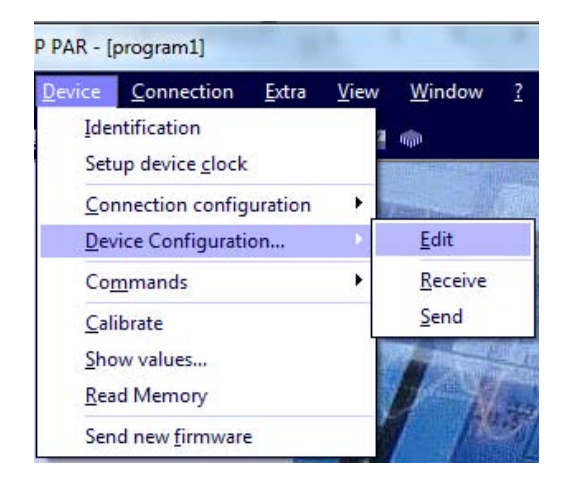

Figura 3.6 Menú dispositivo

Aparecerá la siguiente ventana mostrando el número de modelo del analizador sincronizado (Figura 3.7).

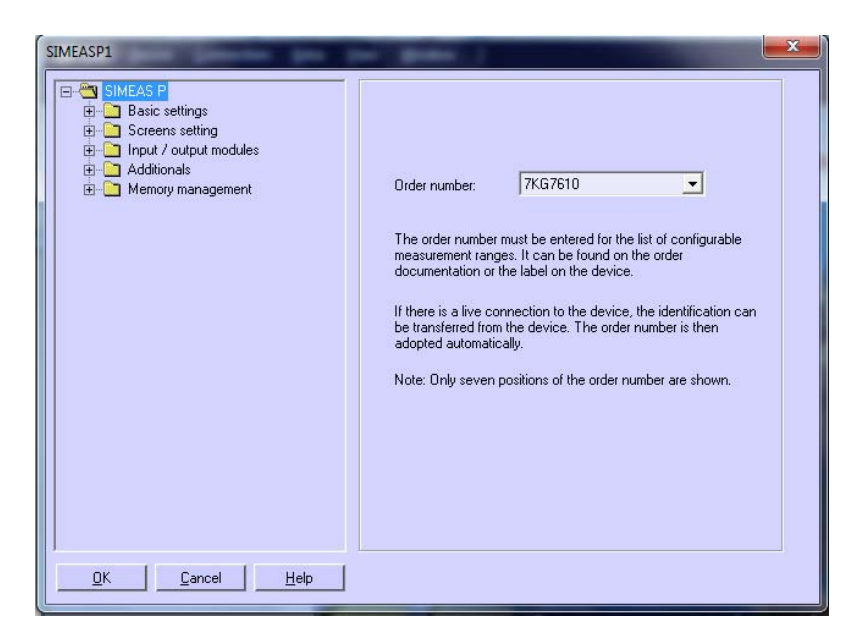

Figura 3.7 Menú principal de configuración del SIMEAS P

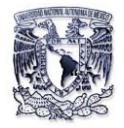

*Nota: El número de modelo aparece por default si esta sincronizado si no es así repita los pasos del 1-5.* 

- 6. Seleccionar el submenú *Basic Settings (Ajustes Basicos)*, aparecerá una ventana con diferentes parámetros que vamos a configurar de la siguiente manera:
	- a) En *Network Type (Tipo de red),* seleccionar de la lista desplegable la opción *Four-Wire Three-phase Unbalance (Cuatro hilos-3 fases desbalanceado).*
	- b) En *Voltaje inputs (Entradas de Voltaje),* escoger el valor de Voltaje de 228 V.
	- c) Activar la casilla de verificación de *Without Transforme (Sin transformador).*
	- d) En *Current Inputs (Entradas de corriente)***,** cambiar el rango de corriente a 6 A.
	- e) Activar la casilla de verificación *With Transformer (Con transformador).*
	- f) Cambiar los parámetros de corriente a los siguientes valores. En *Primary (Primario)* 30 A y en *secondary (Secundario)* 5 A.
	- g) Una vez al hacer los cambios la ventana debe verse como se muestra en la figura 3.8.

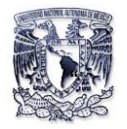

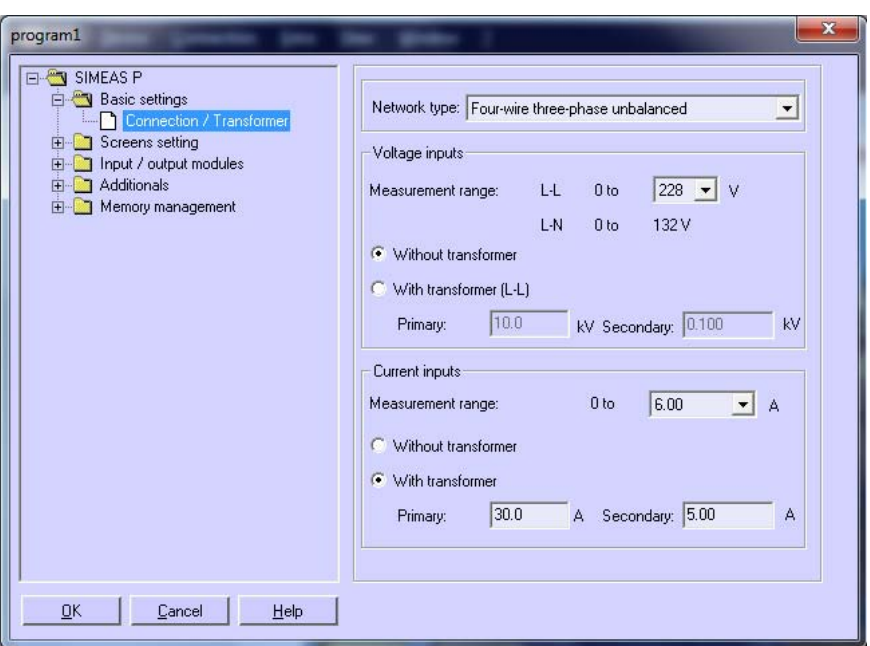

Figura 3.8 Submenú de la configuración principal

*Nota: Los valores de Voltaje y corriente nominales fueron asignados de acuerdo al tipo de Voltaje que se encuentra en el suministro y a los TC (Transformadores de corriente) externos.* 

- 7. Hacer clic en el botón *ok* y se cerrara la ventana.
- 8. De la barra de herramientas dar clic en el icono "*send parámeters" (Enviar parámetros).*
- 9. Esperar a que termine de enviar los datos al analizador; una vez terminado se podrá usar vía PC o manual.

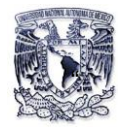

## **3.2 Configuración de pantallas vía software**

Se tratara de explicar de manera sencilla la configuración de 2 pantallas básicas como se muestra en la tabla 3.2.1.

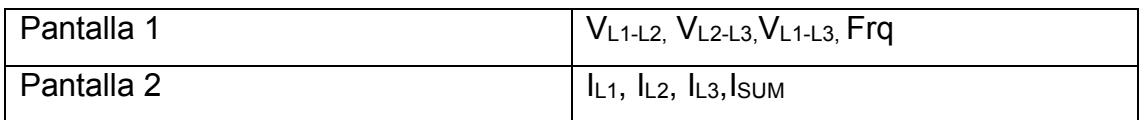

3.2.1 Tabla de parámetros a configurar

De acuerdo con lo realizado en el punto 3.1 procederemos a configurar las pantallas de la tabla 3.2.1.

- 1. De la ventana principal del software "SIMEAS\_P\_PAR\_V01.41" diríjase a la barra de herramientas, presionar el icono llamado *edit parameters (editar parámetros)*.
- 2. Se abrirá el menú principal de configuración, dar clic en el submenú *screens setting (Ajustes de pantallas)* y se abrirán dos submenús *Basic screen setting (Ajustes de pantallas básicas)* y *Contens (contenidos).*
- 3. Dar clic en el submenú *Basic screen settings (Ajustes de pantallas básicas)*  y diríjirse a *number of screens (número de pantallas)* y presionar el botón de incremento o decremento hasta poner el número 2.
- 4. Dar clic en el submenú *contens (Contenidos),* dirigirse a *screens contents (Contenidos de pantalla),* de la lista desplegable *"No."* seleccione el número 1.
- 5. De la lista desplegable *content (Contenido)* seleccionar *4 analog/digital measured values (4 medidas Digital/Analógicas).*

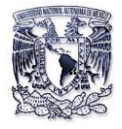

- 6. En la parte de abajo aparecen dos columnas con cuatro filas que son:
	- a. El parámetro eléctrico a medir (V, A, S, Q…etc.).
	- b. Puntos de prueba a medir  $(L_1, L_2, L_3, L_{12}, L_{23}, L_{31}, N-E, y \sin)$ .
- 7. De la primera columna cambiar las cuatro filas al parámetro eléctrico a medir así que seleccionamos *Voltage (Voltaje)* y de la segunda columna cambiar a *"L12, L23, L31"* que son los puntos de prueba a medir como se muestra en la figura 3.9.

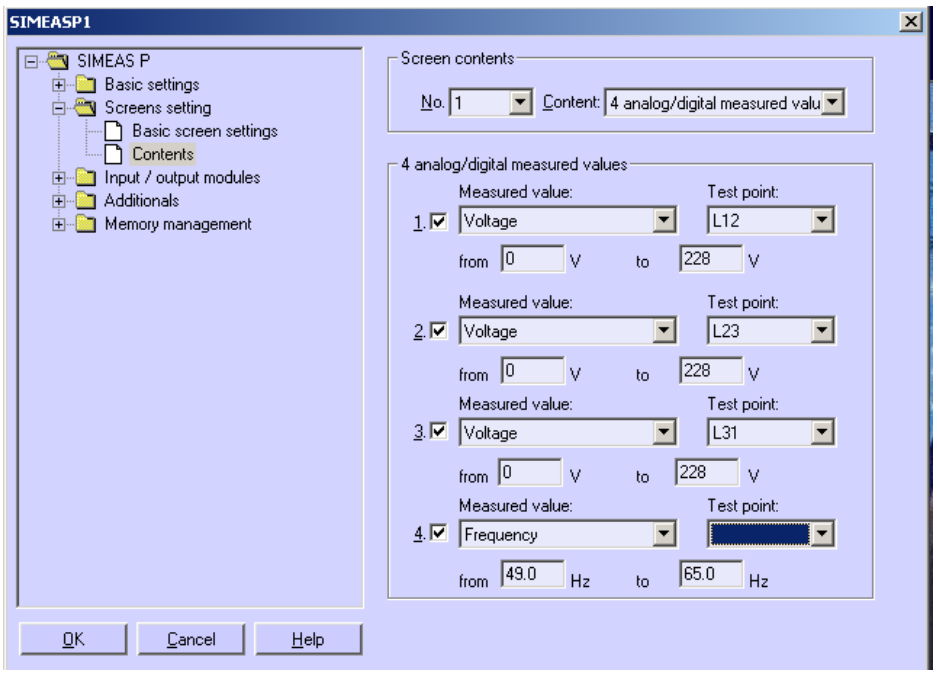

Figura 3.9 Configuración de la pantalla 1

- 8. Seleccionar de nuevo la lista desplegable *"No."* y seleccione el número 2, esto permite hacer los cambio a la pantalla número 2 y repita el paso 5.
- 9. De la primera columna cambiar las cuatro filas al parámetro eléctrico a medir, así que seleccionamos *Current (Corriente)* y de la segunda columna cambie a *"L1, L2, L3 y SUM"* que son los puntos de prueba a medir como se muestra en la figura 3.10.
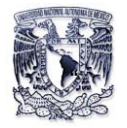

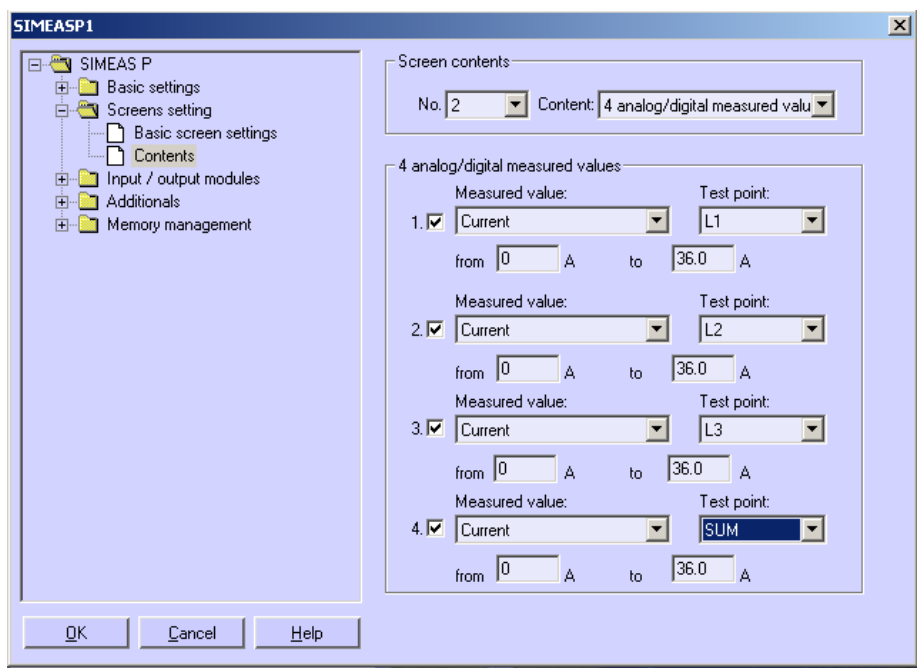

3.10. Configuración de la pantalla 2.

*Nota: Los límites de rango máximo y mínimo de corriente y voltajes los da por default de acuerdo a la relación de transformación dada en la configuración principal.* 

- 10. Una vez hecho los cambios correspondientes damos clic en el botón *"OK"* y automáticamente se guardan los cambios configurados.
- 11. De la barra de herramientas seleccione el icono *send parámeters (Enviar Parametros) .*
- 12. Una vez que ya se hayan terminado de enviar los datos, con las teclas frontales  $\triangle\blacktriangledown$  nos moveremos hacia abajo o hacia arriba para ver nuestras pantallas como se muestra en la figura 3.11.

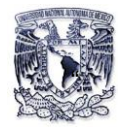

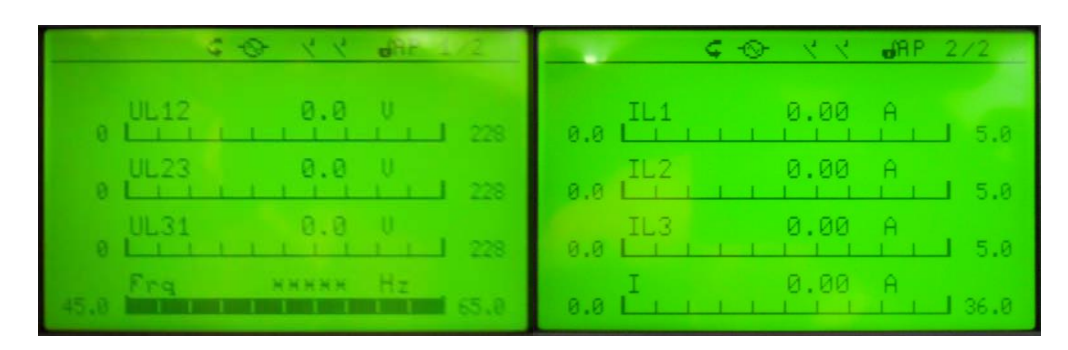

Figura 3.11 Pantallas configuradas vía software

Hago mención de que esta configuración fue de acuerdo al tipo de red de suministro con la que cuentan los laboratorios del área eléctrica es una fuente variable que da un voltaje entre líneas de 0-208 V c-a, una fija de 208 V c-a y un voltaje de línea a neutro 0-127 V c-a y 127 V c-a fijos.

Po lo tanto la configuración anterior es hecha de manera general según el tipo de suministro eléctrico y carga que se tenga para lograr monitorear el sistema.

## **3.3 Descripciones generales submenús vía software**

Estos tipos tienen variaciones según el tipo de modelo a programar. El menú principal del modelo 7KG7610 está constituido por los siguientes submenús:

- $\checkmark$  Ajustes Básicos.
- $\checkmark$  Ajustes de Pantallas.
- I/O Módulos.
- $\checkmark$  Adicionales.
- $\checkmark$  Administración de Memoria.

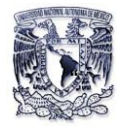

# **3.3.1 Ajustes Básicos**

Permite definir el tipo de red, el rango de medida y la relación de transformación de voltaje o corriente (Figura 3.12).

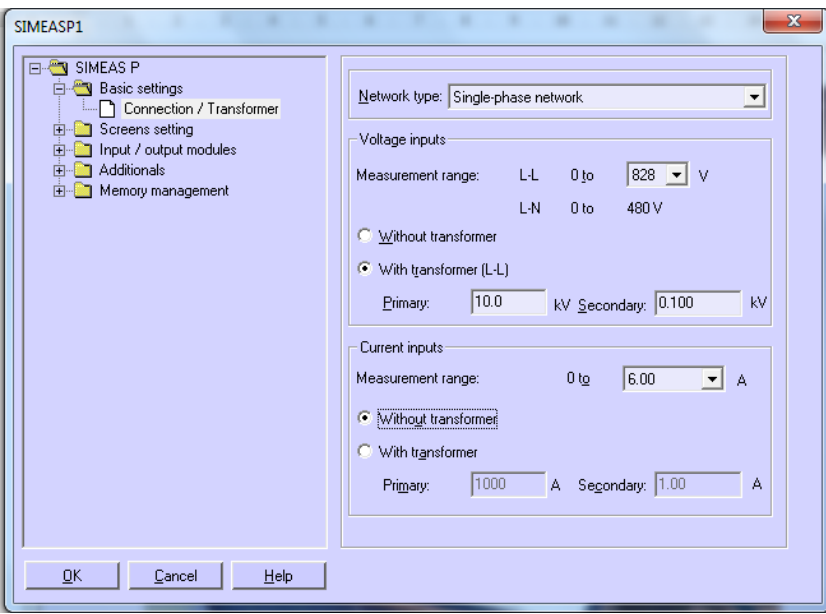

Figura 3.12 Submenu *Connection/Transformer*.

## **3.3.1.1 Submenú Conexión / Transformador**

Al adaptar el SIMEAS P 7KG7610 a un sistema de red a medir, se deben fijar parámetros siguientes para las entradas de medición de corriente y tensión. Como se muestra en la Figura 3.12.

#### **Parámetros:**

#### *Tipo de red*

Hay que seleccionar el tipo de red correspondiente al sistema eléctrico de suministro usando el botón de lista desplegable que contiene los siguientes tipos de red:

- $\checkmark$  Monofásico
- $\checkmark$  Tres cables trifásicos equilibrados.
- $\checkmark$  Tres cables trifásicos desequilibrados.

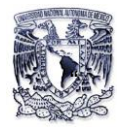

- $\checkmark$  Tres cables trifásicos desequilibrados.
- $\checkmark$  Trifásico de cuatro hilos-Tres fases equilibrado.
- $\checkmark$  Trifásico de cuatro hilos-Tres fases desequilibrado.

#### *Entradas de tensión*

Rango de voltaje.

El VL-L debe ser el adecuado de acuerdo con el suministro eléctrico de red para un sistema monofásico o de una red trifásica.

- Sin transformador de tensión. SIMEAS P puede funcionar sin un transformador de tensión de hasta un máximo de 690 VL-L.
- Con transformador de tensión.

Si se utiliza un transformador de tensión, hay que introducir los datos primarios y secundarios para el transformador. El rango de medición del dispositivo se extrapola internamente por el factor de la relación de transformación.

#### *Entradas de corriente*

Rango de corriente. .

Hay que seleccionar el valor de corriente máxima con el que el analizador pueda trabajar sin que se dañe.

- Sin transformador de corriente. El analizador puede funcionar sin un transformador de corriente hasta un máximo de 6 A.
- Con transformador de corriente.

.

Al utilizar un transformador de corriente, hay que introducir los datos primarios y secundarios para el transformador. El rango de medición del dispositivo se extrapola internamente por el factor de la relación de transformación.

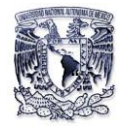

### **3.3.2 Ajustes de Pantallas**

Este submenú se utiliza para indicar los parámetros eléctricos a mostrar y personalizar la pantalla del analizador.

#### **3.3.2.1 Ajustes de pantalla Básicas**

Este submenú permite hacer cambios básicos a la pantalla como se muestra en la figura 3.13.

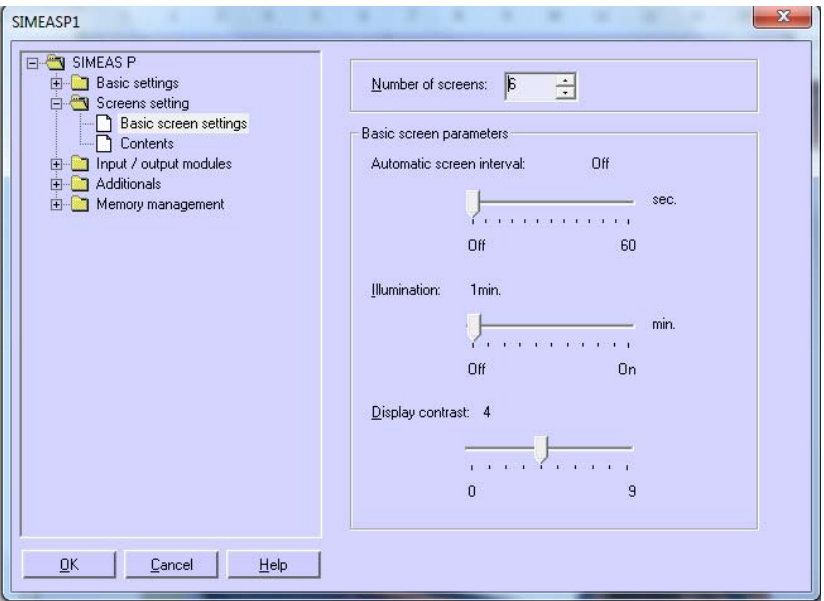

Figura 3.13 Submenú ajustes de pantallas.

#### **Número de pantallas.**

El cuadro de lista desplegable servirá para seleccionar el número de pantallas entre 1 como mínimo y 20 como máximo a mostrar.

#### **Intervalo automático de pantalla.**

En este analizador puede cambiar entre pantalla de forma automática ajustando el intervalo de tiempo de la barra.

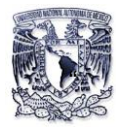

Opciones de configuración:

 $\checkmark$  0 segundos.

El cambio entre pantallas es hecho de manera manual mediante los botones frontales del analizador.

 $\checkmark$  De 1 a 60 seg.

El cambio automático entre pantallas se hace después de que el período de tiempo establecido de duración termine.

# **Iluminación del display**

Permite variar el tiempo de iluminación del display ajustando la barra de tiempo para que entre en funcionamiento en minutos.

### Ajustes opciones:

- $\checkmark$  0 min. Sin iluminación.
- $\checkmark$  1 a 98 min.

Después de pulsar un botón en el dispositivo, la iluminación posterior permanece encendida durante el tiempo elegido.

 $\checkmark$  99 min- Iluminación permanente.

## **Contraste de la pantalla**

Al ajustar el contraste de la pantalla del analizador de energía eléctrica, obtendrá un mayor o menor brillo según lo requiera ajustando la barra de 0-9.

## **3.3.2.2 Contenido**

En este submenú hay que asignar el contenido de cada pantalla dependiendo del número que haya establecido anteriormente bajo ajustes básicos.

Para cada tipo de pantalla se deberá seleccionar el número y tipo de medida a usar de la lista desplegable del cuadro de selección como se muestra en la imagen 3.14, se pueden elegir los tipos de pantalla siguientes:

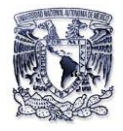

- 2 valores de medición digital
- 2 valores de medición digitales / analógicas
- 4 valores de medición digital
- 4 valores de medición digitales / analógicas
- Diagrama vectorial
- Gráfico de barras de armónicos
- Min Max valores de parámetros eléctricos.

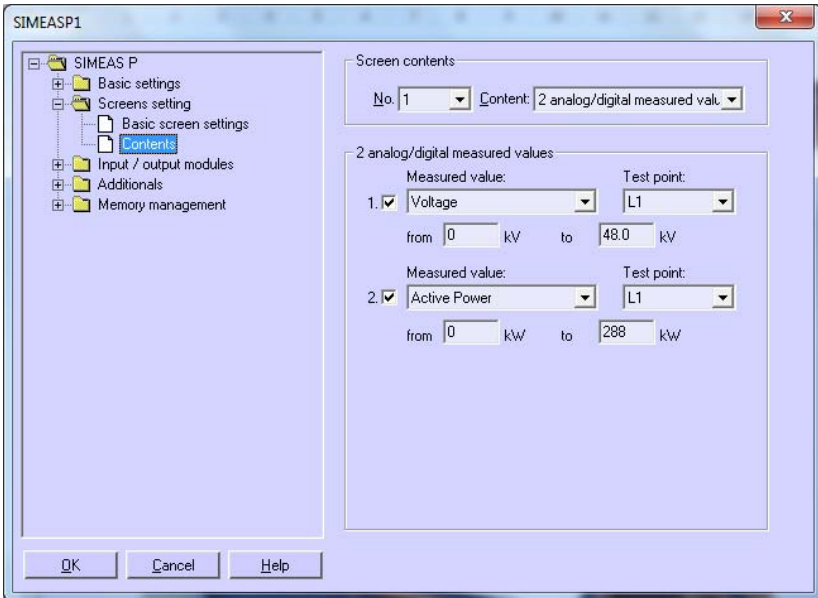

Figura 3.14 Submenú Contenidos.

#### **3.3.3 Módulos de entrada / salida**

En este submenú se configuran los módulos entradas y salidas binarias o analógicas según el modelo que se esté utilizando (Figura 3.15).

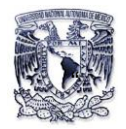

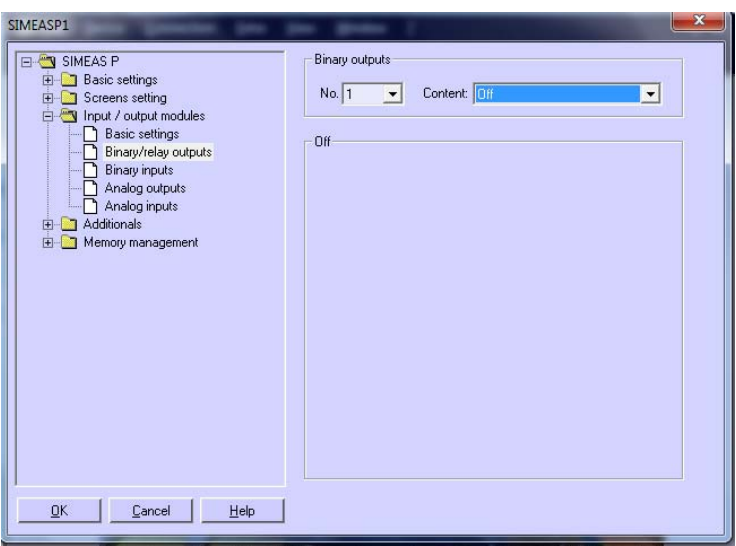

Figura 3.15 Submenú I/O

### **3.3.4 Adicionales**

Esta ventana de diálogo se utiliza para establecer parámetros adicionales elementales para el analizador (Figura 3.16).

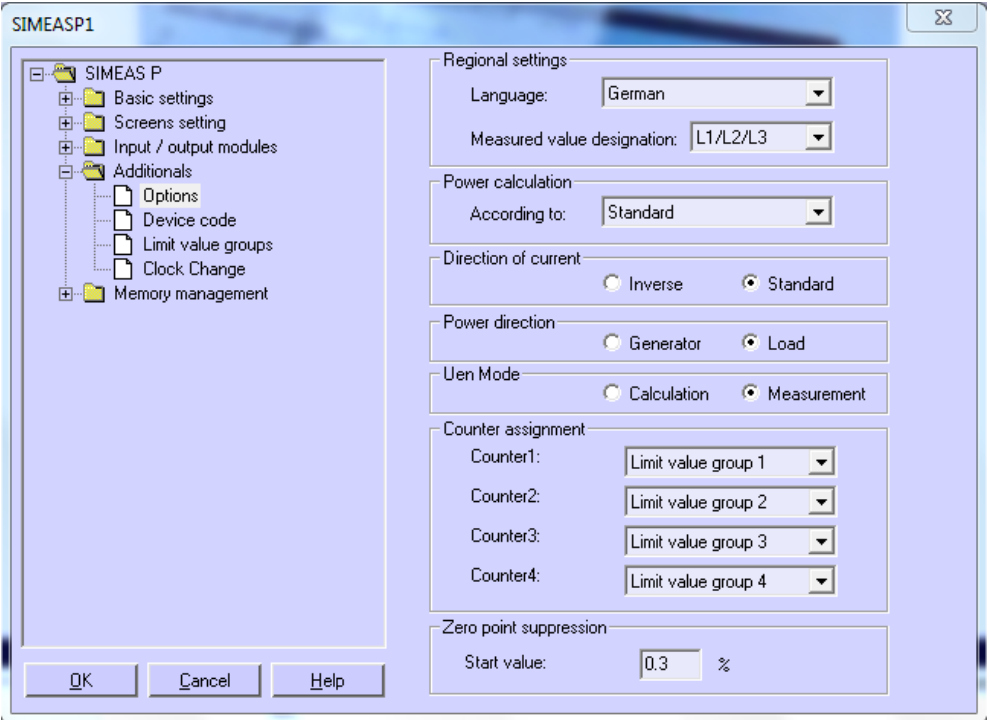

Figura 3.16 Menú Adicionales

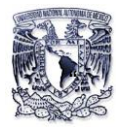

### **Opciones**

- $\checkmark$  Configuración regional, como el cambio del idioma del dispositivo y el tipo de variable a utilizar.
- $\checkmark$  Tipo de cálculo de potencia.
- $\checkmark$  Dirección actual.
- $\checkmark$  Asignación de contador digital en pantallas.

### Código del dispositivo.

La configuración de código del analizador es para asegurar contra cambios no autorizados.

#### Grupos de valores límite.

Los grupos de valores límite para el analizador se pueden configurar aquí para obtener un mejor control en el consumo de energía eléctrica.

## **3.1.5 Gestión de la Memoria**

En la siguiente ventana de diálogo se podrá personalizar la memoria del analizador de acuerdo a sus requerimientos (Figura 3.17).

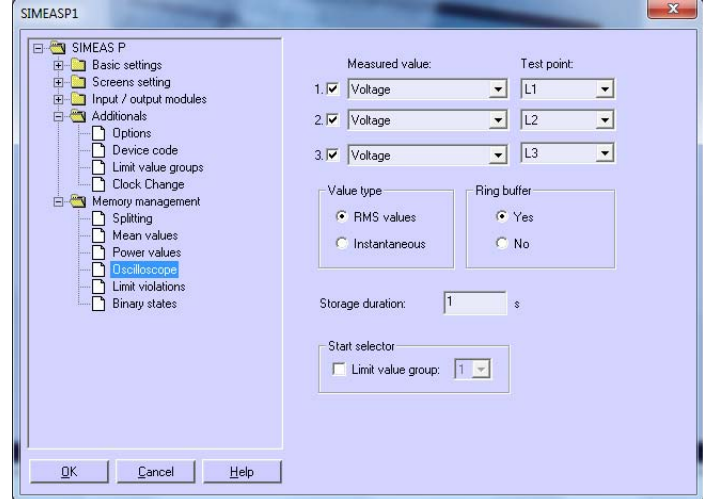

Figura 3.17 Gestor de memoria.

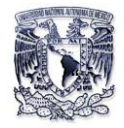

#### *Distribución de memoria.*

En este submenú se determina la capacidad de memoria para las funciones disponibles o requeridas según sea el caso, donde los porcentajes indicados deben estar entre 1 y 96 % para los valores medios, potencia, osciloscopio, límites de violaciones y estados binarios.

### *Valores medios y valores de potencia.*

En estos dos menús hay ajustar las variables eléctricas a monitorear (I, V, S, Q, P…etc.), si se desea crear un límite de violación y determinar el tiempo de monitoreo de cambio.

#### *Osciloscopio*

En este submenú se podrá activar el osciloscopio de forma remota seleccionando el tipo de valor ya sea RMS o Instantáneo y la variable eléctrica a monitorear, así como su tiempo de muestreo.

## *Estados binarios y límites de violaciones*

La activación de los módulos de estados binarios y límites de violaciones se tiene que activar las casillas de verificación que se encuentran en estos dos submenús para poder así visualizarlos en el analizador de energía.

## **3.4 Configuración manual.**

En este tipo de configuración se describen todas las posibilidades de ajuste del SIMEAS P a través de sus teclas frontales (Figura 3.18), observando los cambios

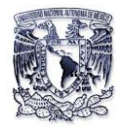

de ventana en la pantalla del dispositivo, por lo tanto esto permitirá únicamente manipular los datos que queramos que muestre.

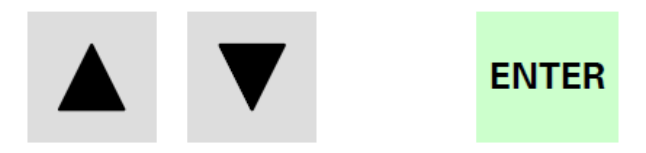

Figura 3.18 Teclas frontales.

Antes de empezar la configuración manual se describirán las funciones principales de los botones, como de algunos símbolos en particular para poder movernos en el entorno manual del dispositivo.

#### **3.4.1 Función de Botones.**

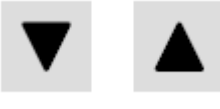

Con las teclas se pueden ejecutar las funciones siguientes:

- Mover el cursor a los renglones de entrada hacia arriba, abajo, derecha o izquierda según sea el caso.
- Cambiar las entradas de parámetro a partir de las listas de selección.
- Cambiar cifras y signos al introducir valores numéricos. Si se aprietan las teclas de forma prolongada la retransmisión se produce de forma automática.

# **ENTER**

Con la tecla sinte para hacer las acciones siguientes:

 Confirmar de un renglón seleccionado ya sea del parámetro o del cambio de número a realizar.

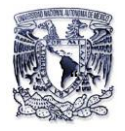

## **3.4.2 Estructura de símbolos en la pantalla**

Para poder configurar cualquier parámetro en cualquier pantalla del analizador debemos tomar en cuenta los siguientes símbolos: "\*", ">", "<" y "-".

- El símbolo "-" es el cursor que indica en que renglón está actualmente o el parámetro deseado a cambiar.
- Al posicionar el cursor en el renglón donde está el símbolo *"\*" + ENTER*, el cursor pasa directamente al extremo derecho para cambiar el parámetro.
- Al elegir cualquier renglón con el símbolo *">"+ ENTER* nos dirigirá a otro submenú con otros parámetros a cambiar.
- Si al colocar el cursor a un renglón donde este el símbolo *" ≤"* + *ENTER* nos sacara del menú o submenús donde ingresamos.

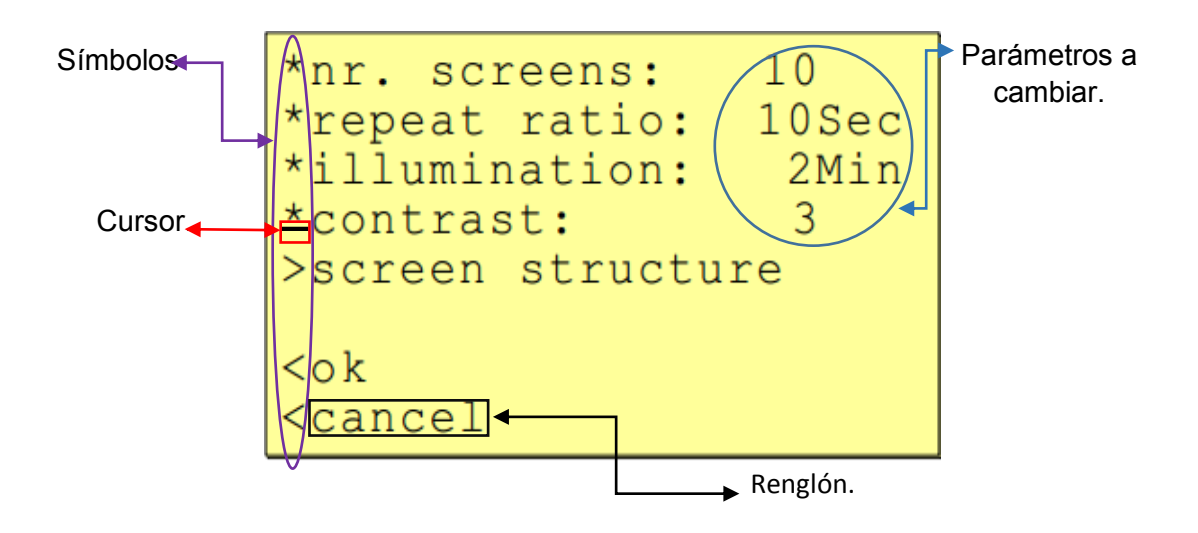

Figura 3.19 Descripción de pantalla

#### **3.4.3 Jerarquía general de los menús y submenús de configuración.**

Como se vio en el punto 3.3 de parámetros generales vía software se tiene lo mismo de manera manual como se muestra en la figura 3.20 pero de forma jerárquica para

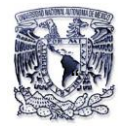

poder navegar manualmente en el Analizador de energía de acuerdo a lo que se requiera cambiar para obtener información.

Para este punto solo nos interesa movernos de manera manual desde el menú principal hasta el submenú contenido (Figura 3.20), siendo que la explicación de los menús y submenús es exactamente la misma mencionada en el tema 3.1.

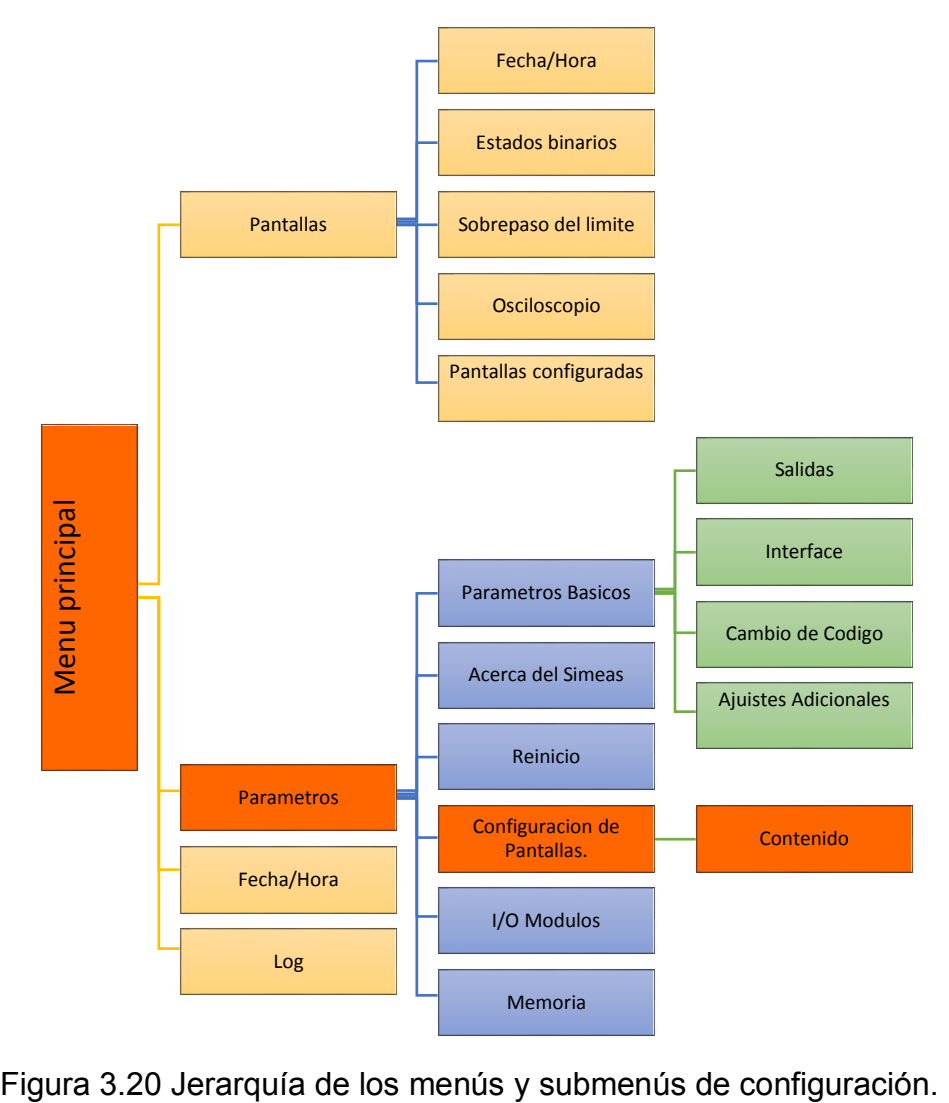

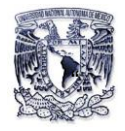

# **3.3.5 Configuración manual de Pantalla**

Como se observa en la jerarquía de los menús y submenús de configuración (Figura 3.21) tiene cuatro bloques de color negro que parte del menú principal hasta llegar al submenú contenido, donde para esto se tienen que hacer los siguientes pasos para configurar dos pantallas de acuerdo con los parámetros que se encuentran en la tabla 3.3.5.

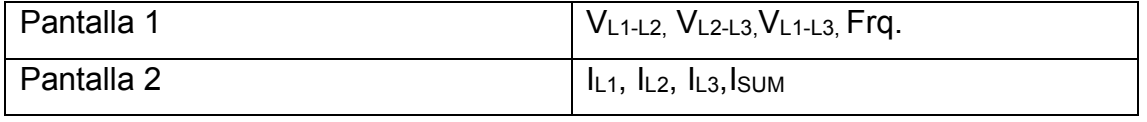

Tabla 3.3.5 Pantallas a configurar.

1. Conectar el analizador a una fuente voltaje de 127 V c-a como se muestra en la figura 3.21.

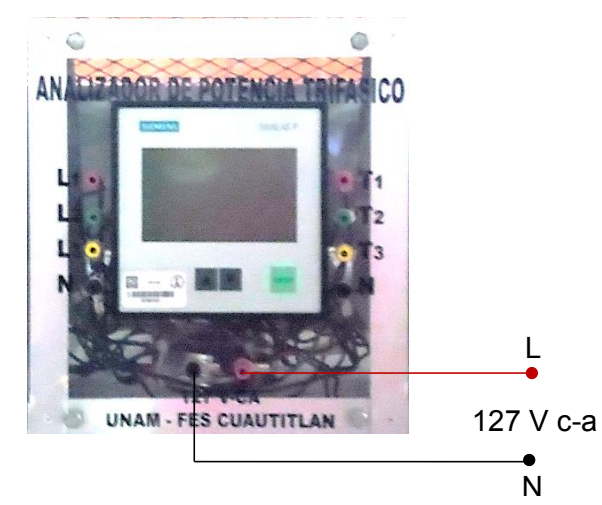

Figura 3.21 Alimentación del analizador de Energía

2. Energizar el analizador e inmediatamente se encenderá su pantalla inicio (Figura 3.22), después espere 15 segundos para poder manipularlo.

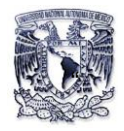

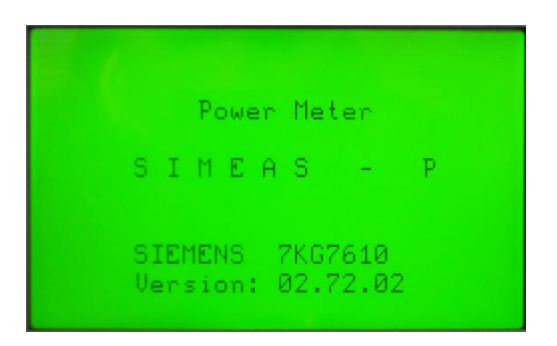

Figura 3.22 Pantalla de Inicio del analizador

3. Una vez que el analizador haya cargado todo su sistema mover las teclas frontales  $\Delta \nabla$  ya sea hacia arriba o hacia abajo hasta encontrar la pantalla del reloj (Figura 3.23), después presionar el botón enter, esto dirigirá al menú principal (Figura 3.24).

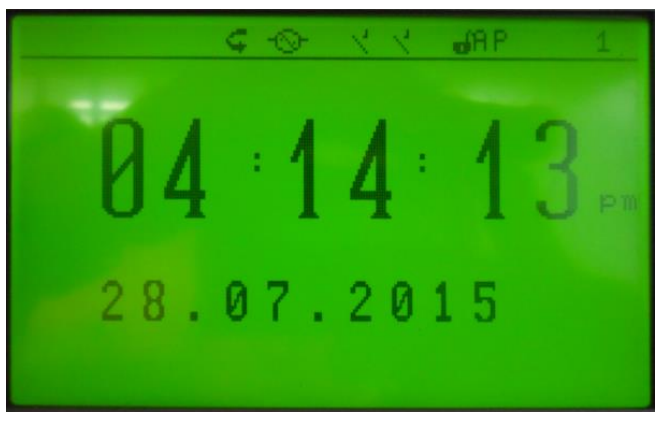

Figura 3.23 Pantalla del reloj

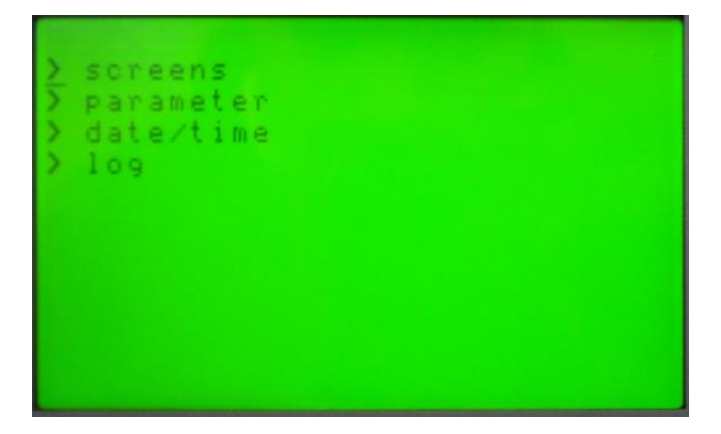

Figura 3.24 Menú principal.

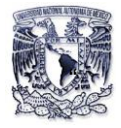

4. Con las teclas frontales **AV**, ponga el cursor en el menú *parameter (Parámetro)* y pulse la tecla enter, se abrirá un nuevo submenú (Figura 3.25).

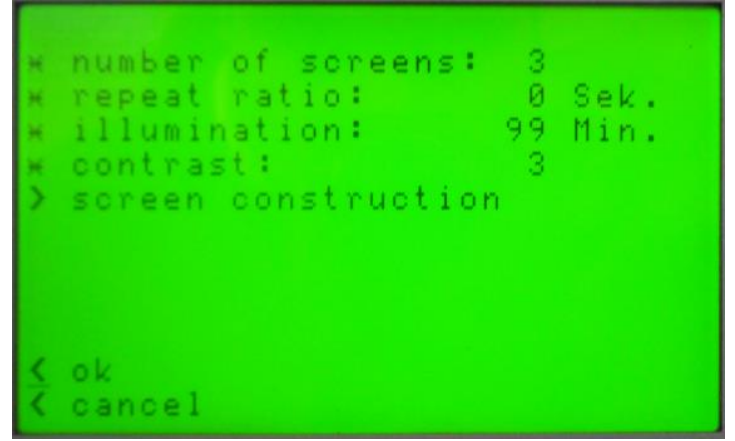

Figura 3.25 Submenú del menú parámetro.

- 5. Con las teclas frontales  $\blacktriangle \triangledown$  mover el cursor al renglón *number of screens (Números de pantalla)* y presione la tecla enter y cambie el valor a número 2, vuelva a presionar enter para regresar el cursor al principio del renglón,
- 6. Coloque el cursor al submenú *screen construction (construcción de pantalla)* con las teclas frontales **AV** y de clic en el botón enter, se abrirá un nuevo submenú. (Figura 3.26).

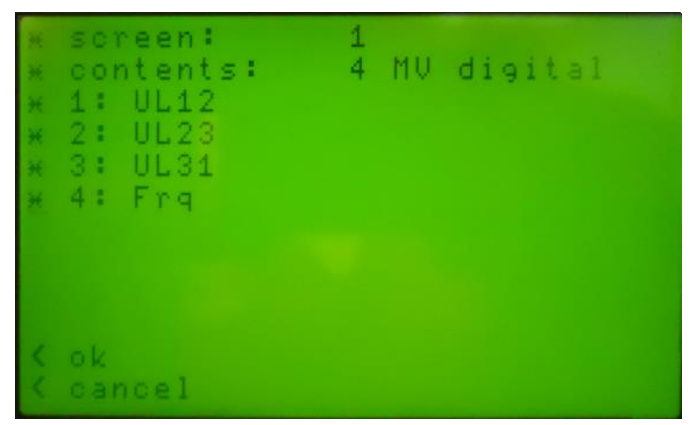

Figura 3.26 Configuración de la pantalla 1.

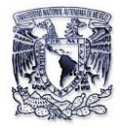

- 7. Colocar el cursor en renglón *screen (Pantalla)* con las teclas frontales **AV** y presione enter, cambie el valor a 1 y vuelva a pulsar el botón enter. (Figura 3.26)
- 8. Dirigirse al renglón *contents (Contenidos)* con las teclas frontales  $\Delta \nabla y$  pulsar enter, seleccione *"4 MV digital"*, vuelva a presionar enter para regresar al principio del renglón, (Figura 3.26).
- 9. Ponga el cursor en "\* 1:" con las teclas  $\Delta \nabla$  frontales y de clic en la tecla enter, seleccione el parámetro eléctrico y punto de prueba a monitorear de acuerdo a la tabla 3.3.5 para la pantalla. (Figura 3.26).
- 10. Repita el paso 9 para los renglones *"\*2,\*3,\*4".*
- 11. Repita el paso 7 pero ahora cambie el valor a 2 (Figura 3.28).
- 12. Repita el paso 8.
- 13. Repita el paso 9, cambie el parámetro eléctrico y punto de prueba de acuerdo a la tabla 3.3.5. (Figura 3.28).

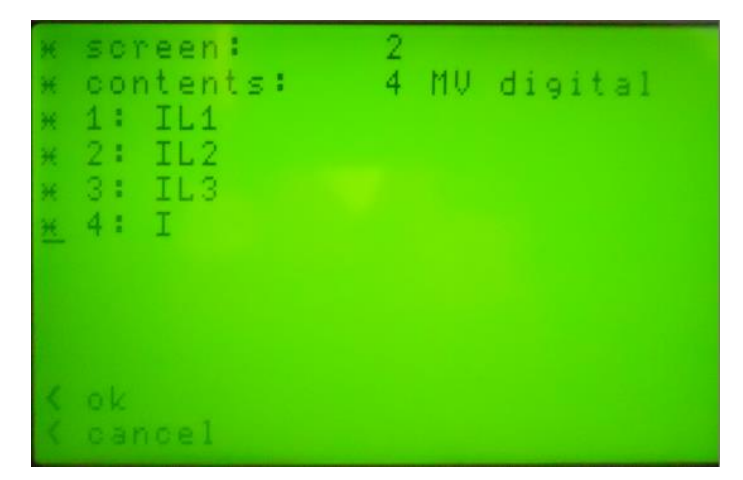

Figura 3.28 Configuración de la pantalla 2

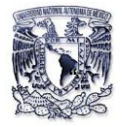

- 14. Una vez terminada la configuración de las pantallas con las teclas frontales  $\blacktriangle\blacktriangledown$ dirigirse al renglón **"< Ok"**, presione ese renglón hasta encontrar el menú principal (Figura 3.28).
- 15. En el menú principal diríjase al renglón **"> screens"** con las teclas frontales y presione enter.
- 16. Con las teclas frontales  $\Delta \nabla$  muévalas para verificar cada pantalla que los cambios se hayan hecho correctamente. (Figura 3.29)

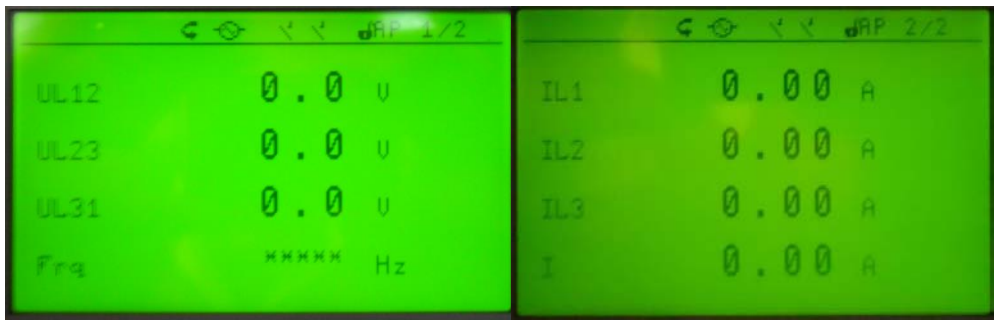

Figura 3.29 Pantallas 1 y 2 obtenidas de la configuración manual.

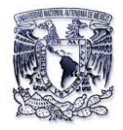

# **CAPITULO IV**

### **Aplicaciones del analizador de energía "SIMEAS P-7KG7610"**

Como ya se ha mencionado la potencialidad del Analizador de Energía "SIMEAS P-7KG7610" es muy amplia a nivel residencial e industrial, el uso dado en el laboratorio de máquinas eléctricas fue adaptarlo de manera didáctica de acuerdo con la infraestructura que cuenta el mismo, pero también cabe resaltar que su alcance es muy amplio para ser utilizado en los laboratorios de la siguientes asignaturas: Sistemas Eléctricos de Potencia II, Análisis de Circuitos Eléctricos, Circuitos eléctricos, Control Electromecánico etc…, donde se puede destacar otras cualidades del equipo.

En este capítulo observaremos que no se utilizó instrumentos de medición tradicionales como son: amperímetros analógicos, volmetros analógicos, vatímetros, varímetros, etc…, ya que estos equipos ocupan demasiado espacio y en algunas situaciones llegan a utilizar más espacio que el mismo sistema y confusión a la hora de alambrar un circuito.

El analizador nos permite una forma más sencilla de monitorear los parámetros eléctricos. Para ello se llevara a cabo tres aplicaciones las cuales son las siguientes:

- Motor monofásico con arranque por capacitor y corrección de factor de potencia.
- Curva V en vacío del motor síncrono.
- Alternador trifásico.

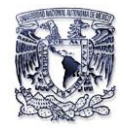

# **Aplicación 1**

# **Motor monofásico con arranque por capacitor y corrección de factor de potencia**

Los motores de corriente alterna toman potencia reactiva de la línea de alimentación para crear el campo magnético que necesitan, además de esto, los motores toman también potencial real, siendo la mayor parte de esta convertida en potencia mecánica en tanto que el resto lo disipa en forma de calor.

La potencia reactiva oscila, entre el motor y el suministro de energía eléctrica. La potencia reactiva no efectúa ni un trabajo útil excepto que crea el campo magnético del motor.

Desde el punto de vista eléctrico se dice que se tiene un bajo nivel de potencia cuando la potencia absorbida de la línea es más reactiva que real.

Los motores monofásicos de inducción se encuentran en la industria son por lo general del tipo inductivo, esto hace por coincidente que la corriente se encuentre atrasada respecto al voltaje, a este tipo de cargas su factor de potencia se considera atrasado.

Este bajo factor de potencia crea problemas de inestabilidad a la compañía suministradora de energía. Por tal motivo esta compañía suministradora pone un límite de factor de potencia (que es por lo general de 0.9) a la mayoría de las industrias.

Si se coloca un capacitor en paralelo con el motor para corregir el F.P, y la potencia reactiva que toma el capacitor es exactamente igual (pero de signo opuesto) a la potencia reactiva que toma el motor, entonces una potencia reactiva capacitiva neutralizara a una potencia reactiva inductiva.

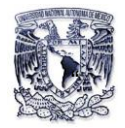

Antes de conectar un capacitor o un banco de capacitores, el factor de potencia de un motor es bastante bajo; y una vez que el capacitor se conecta al motor, aumenta el factor de potencia.

Si se escoge bien la capacitancia, este factor puede acercarse a la unidad y así obtener un menor consumo de energía reactiva para poder obtener un mejor aprovechamiento de energía eléctrica de nuestro suministro eléctrico.

### **Objetivos:**

- $\triangleright$  Obtener las características de arranque y de funcionamiento del motor de arranque por capacitor con ayuda del analizador energía eléctrica "SIMEAS-P 7KG7610".
- Monitorear con el analizador energía eléctrica "SIMEAS-P 7KG-7610" el comportamiento del factor de potencia de un motor de arranque por capacitor.
- $\triangleright$  Corregir el factor de potencia de un motor de arranque por capacitor.

## **Material y Equipo a utilizar**

- Motor de arranque por capacitor (La-volt EMS8251).
- Módulo de fuente de alimentación (0-120 V c-a).
- Electrodinamómetro.
- Analizador de Energía "SIMEAS P-7KG7610".
- 2 Módulo de capacitores.
- PC.
- Convertidor de Protocolo RS-485/RS-232.
- Cable serial RS-232 a USB.
- Cables de Conexiones.
- Banda

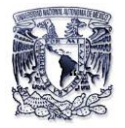

### **Desarrollo:**

- 1. Conecte el circuito ilustrado en la figura 4.1.1 utilizando los módulos motor, electrodinamómetro y analizador de energía, Observe que el módulo está conectado con un motor normal con arranque por capacitor.
	- a. Acople el electrodinamómetro al motor con arranque por capacitor, utilizando la banda. Conecte las terminales de entrada del electrodinamómetro a la salida fija de 120 V c-a de la fuente de alimentación, terminales 1 y N.
	- b. Dé toda la vuelta a la perilla de control del electrodinamómetro, haciéndola girar en sentido contrario al de las manecillas del reloj, para ofrecerle el mínimo par resistente al arranque del motor de arranque por capacitor

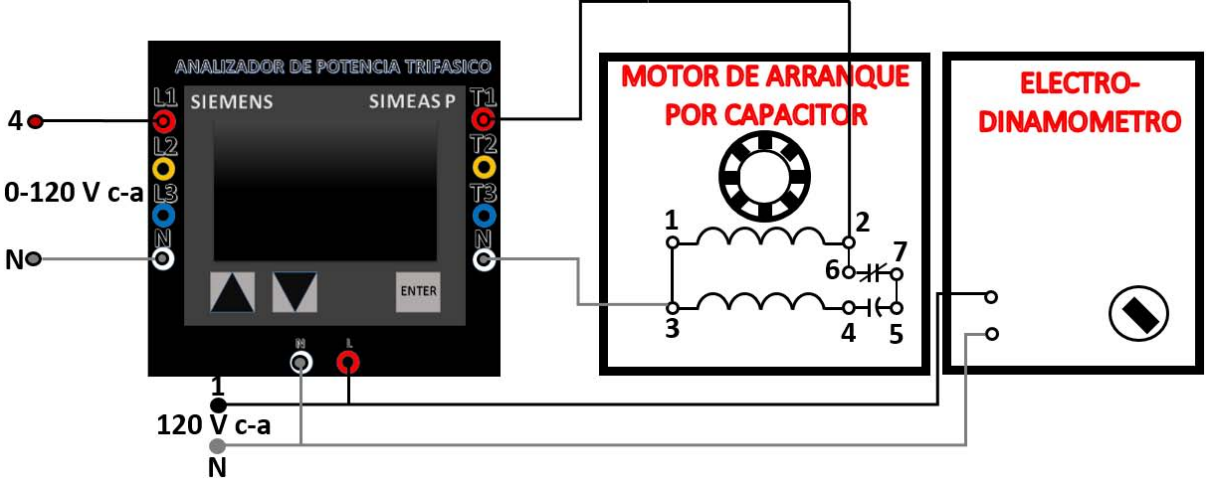

Figura 4.1.1.Monitoreo de un Motor monofásico de arranque por capacitor.

- 2. Energice la fuente de alimentación inmediatamente se encenderá la pantalla del analizador, espere hasta que termine de cargarse.
- 3. Configure los parámetros como se indica en la tabla 4.1.1 para cada una de las pantallas:

*Nota: La configuración Principal del analizador debe estar en una sola fase de lo contrario se obtendrán valores erróneos (Apóyese del capítulo 3).* 

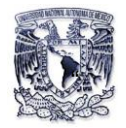

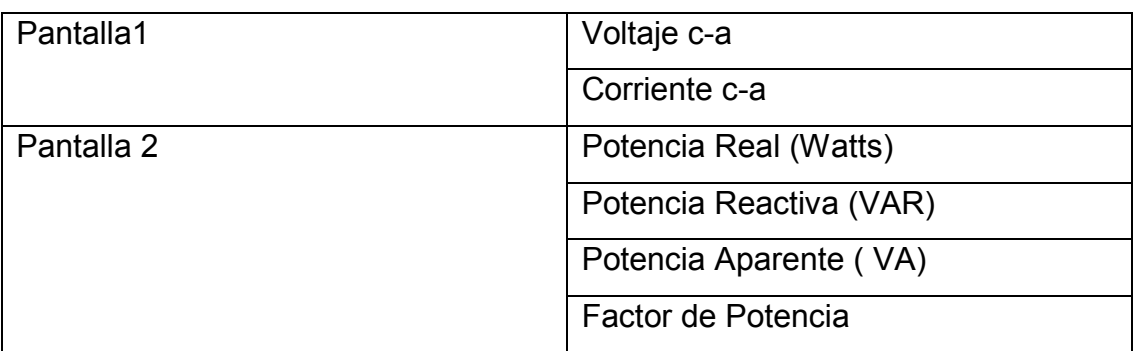

Tabla 4.1.1.Configuracion de parámetros eléctricos a monitorear con el analizador.

- 4. Encienda la fuente de alimentación y ajústela a 120 V c. a, mida y anote en la tabla 4.1.2 los valores obtenidos con el analizador.
	- a. Vaya variando el reóstato del electrodinamómetro para darle el par (T) al motor como se indica en tabla 4.1.2.

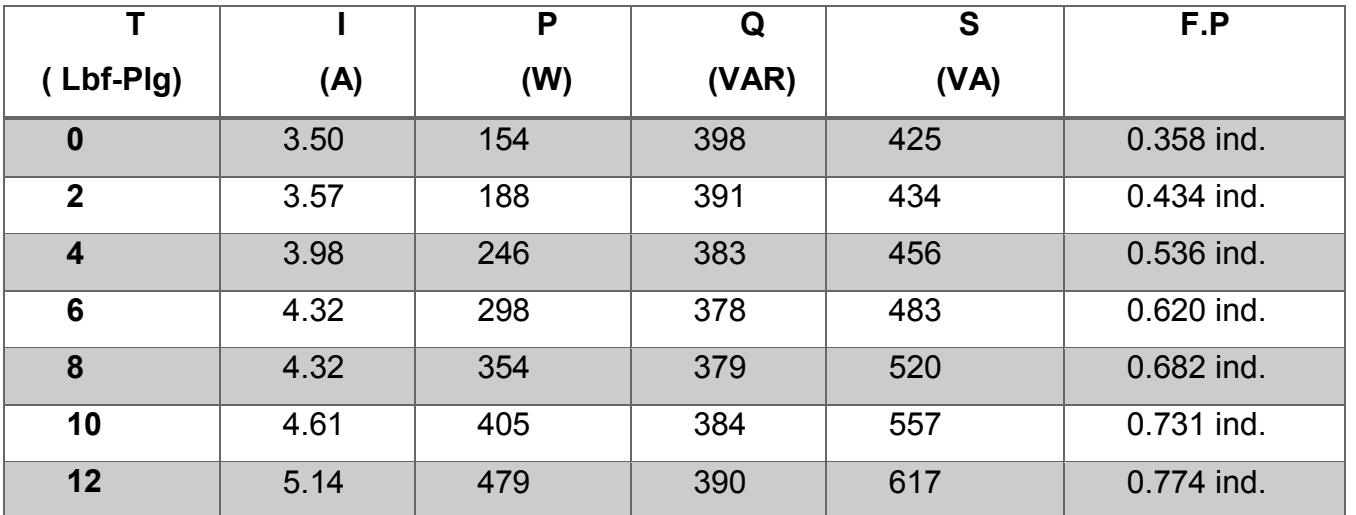

Tabla 4.1.2 Valores obtenidos en tiempo real con el analizador.

- 5. Reduzca el voltaje a cero y apague la fuente de alimentación.
- 6. A continuación se determinara el máximo par de arranque (T) desarrollado por el motor de arranque por capacitor.

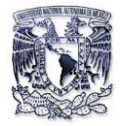

- a. Gire el reóstato en sentido de las manecillas del reloj del electrodinamómetro a fin de obtener una carga máxima.
- b. Encienda la fuente de alimentación y varié el voltaje hasta obtener INominal= 5 A.
- 7. Anote los valores como se muestran el analizador y calcule la corriente de arranque y el par de arranque:

$$
V_{Medido} = 40.1 \text{ V}
$$
  
\n
$$
T_{Medido} = 2 \text{ Lbf-plg}
$$
  
\n
$$
I_{Nominal} = 5 \text{ A}
$$
  
\n
$$
I_{arranque} = I_{Nominal} \left( \frac{V_{Nominal}}{V_{Medido}} \right) = \frac{5(120)}{40.1} = 14.96 \text{ A}
$$
  
\n
$$
T_{Arrayue} = T_{Medido} \left( \frac{V_{Nominal}}{V_{Medido}} \right)^2 = 2 \left( \frac{120}{40.1} \right)^2 = 17.91 \approx 18 \text{ Lbf-plg}
$$

- 8. Reduzca la fuente alimentación a cero y apague la fuente de alimentación.
- 9. A continuación se corregirá el factor de potencia del motor arranque por capacitor utilizando dos módulos de capacitores EMS-8331 que cuentan con tres bloques, cada una estos tiene conectado en paralelo tres reactancias de 1200&600&300  $\Omega$  por fase.
- 10. Conecte el circuito de la figura 4.1.2 utilizando los módulos motor, electrodinamómetro, capacitores y analizador de energía, Observe que los capacitores están conectados en paralelo al módulo motor normal con arranque por capacitor en el devanado principal.
	- a. Acople el electrodinamómetro al motor con arranque por capacitor, utilizando la banda. Conecte las terminales de entrada del electrodinamómetro a la salida fija de 120 V c-a de la fuente de alimentación, terminales 1 y N.

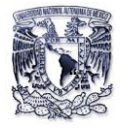

- b. Dé toda la vuelta a la perilla de control del electrodinamómetro, haciéndola girar en sentido contrario al de las manecillas del reloj, para ofrecerle el mínimo par resistente al arranque del motor de arranque por capacitor.
- 11. Energice la fuente de alimentación inmediatamente se encenderá la pantalla del analizador, espere hasta que termine de cargarse.

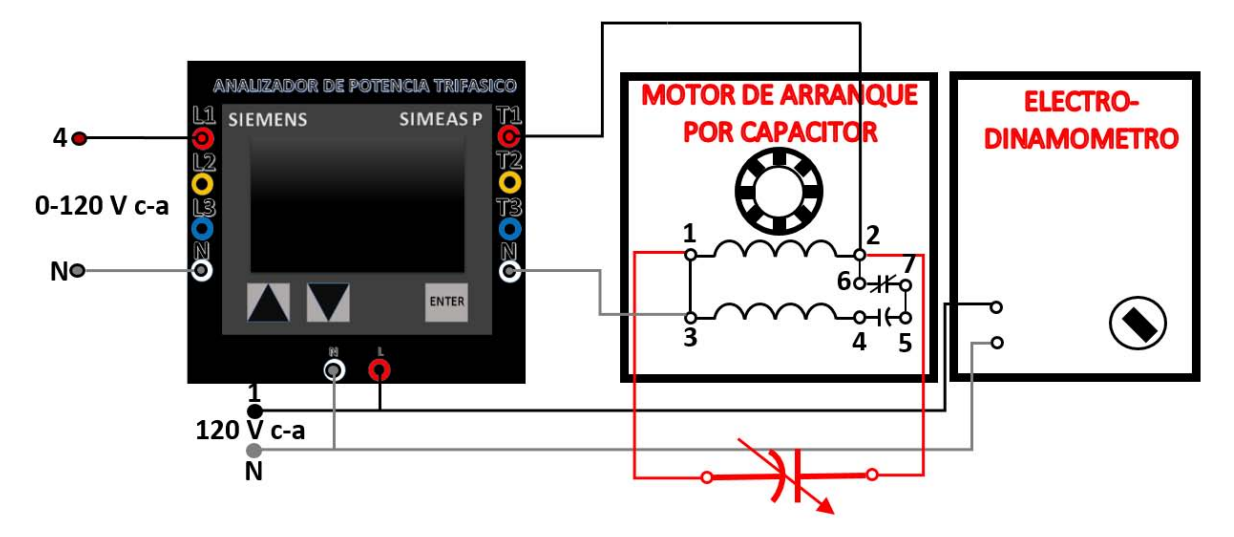

Figura 4.1.2. Monitoreo de corrección de f.p

- 12. Configure los parámetros como se indica en la tabla 4.1.3 para cada una de las pantallas.
- 13. Encienda la fuente de alimentación y ajústela a 120 V c-a, mida y anote en la tabla 4.2.2 los valores obtenidos con el analizador.
	- a. Vaya variando el reóstato del electrodinamómetro para darle el par (T) al motor como se indica en tabla 4.1.4.

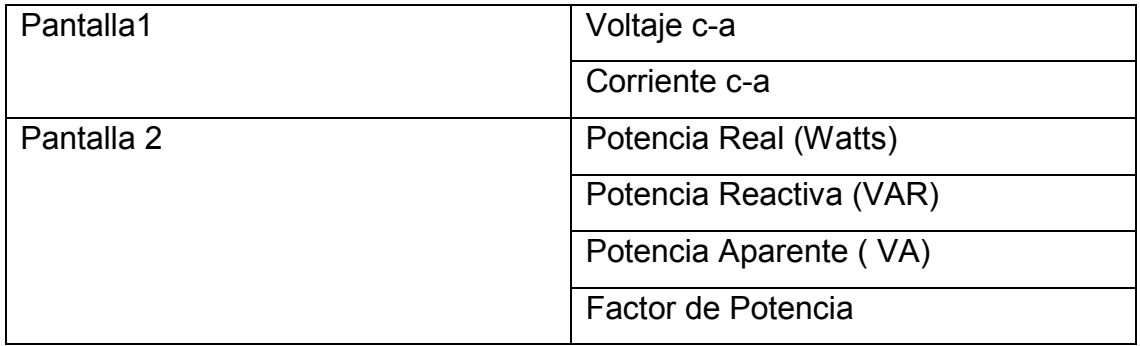

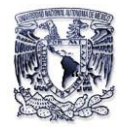

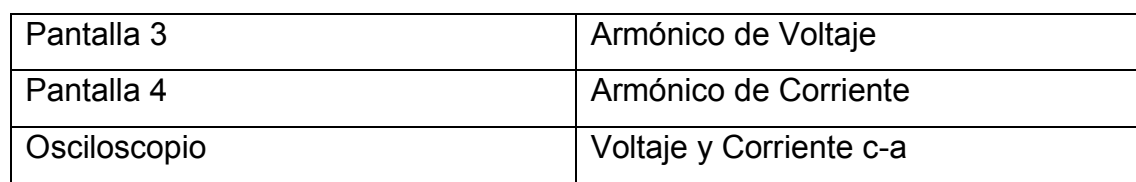

Tabla 4.1.3 Configuración de parámetros eléctricos a monitorear con el analizador

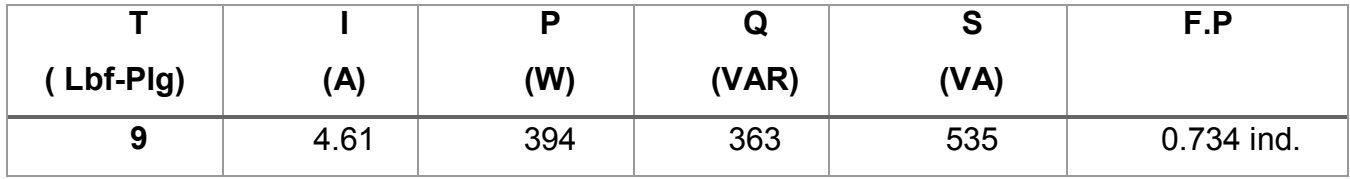

Tabla 4.1.4.Valores obtenidos en tiempo real con el analizador

14. Observe las pantallas de los armónicos (Figura 4.1.3 y 4.1.4) haga los comentarios sobre lo que observa:

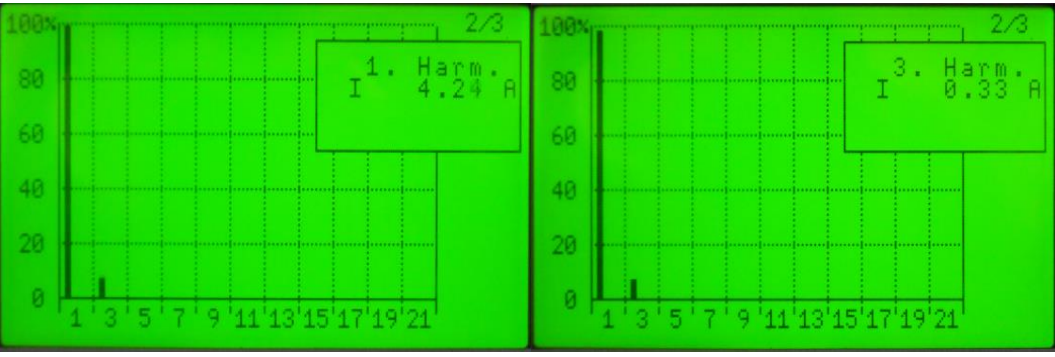

Figura 4.1.3.Graficas del primer y tercer armónico de corriente

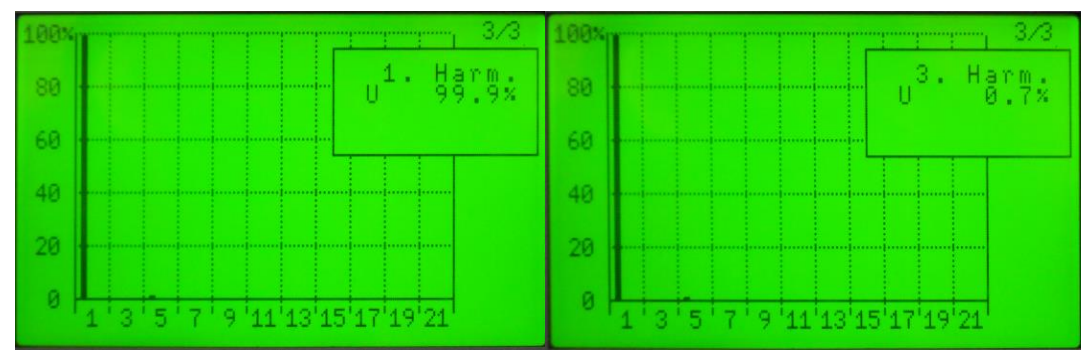

Figura 4.1.4. Grafica del primer y quinto armónico de Voltajes

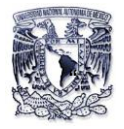

Se observa en la figura 4.1.3 una distorsión armónica débil de corriente producida por el motor debido a la imperfección o asimetría de sus bobinas.

15. Comience a cerrar los interruptores de los capacitores, mida y anote los valores obtenidos con el analizador en la tabla 4.1.5.

| Capacitancia          |      | P   | Q      | S    | F.P        |
|-----------------------|------|-----|--------|------|------------|
|                       | (A)  | (W) | (VAR)  | (VA) |            |
| <b>Bloque 1</b>       | 4.09 | 387 | 274    | 475  | 0.821 ind. |
| <b>Bloque 1,2</b>     | 3.70 | 385 | 194    | 432  | 0.894 ind. |
| Bloque 1,2,3          | 3.43 | 382 | 111    | 400  | 0.965 ind. |
| <b>Bloque 1,2,3,4</b> | 3.23 | 379 | 31     | 382  | 0.997 ind. |
| <b>Bloque</b>         | 3.23 | 374 | $-50$  | 382  | 0.994 cap. |
| 1, 2, 3, 4, 5         |      |     |        |      |            |
| <b>Bloque</b>         | 3.23 | 369 | $-131$ | 394  | 0.944 cap. |
| 1,2,3,4,5,6           |      |     |        |      |            |

Tabla 4.1.5. Valores obtenidos en tiempo real con el analizador

En la tabla 4.1.5 se observa a medida que se está eliminando la *XL* de la maquina el factor de potencia va logrando así el máximo aprovechamiento del consumo energía.

16. Observe en el analizador el comportamiento de los armónicos y como se va corrigiendo el factor de potencia (Figura 4.1.5 y 4.1.6).

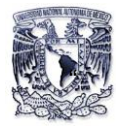

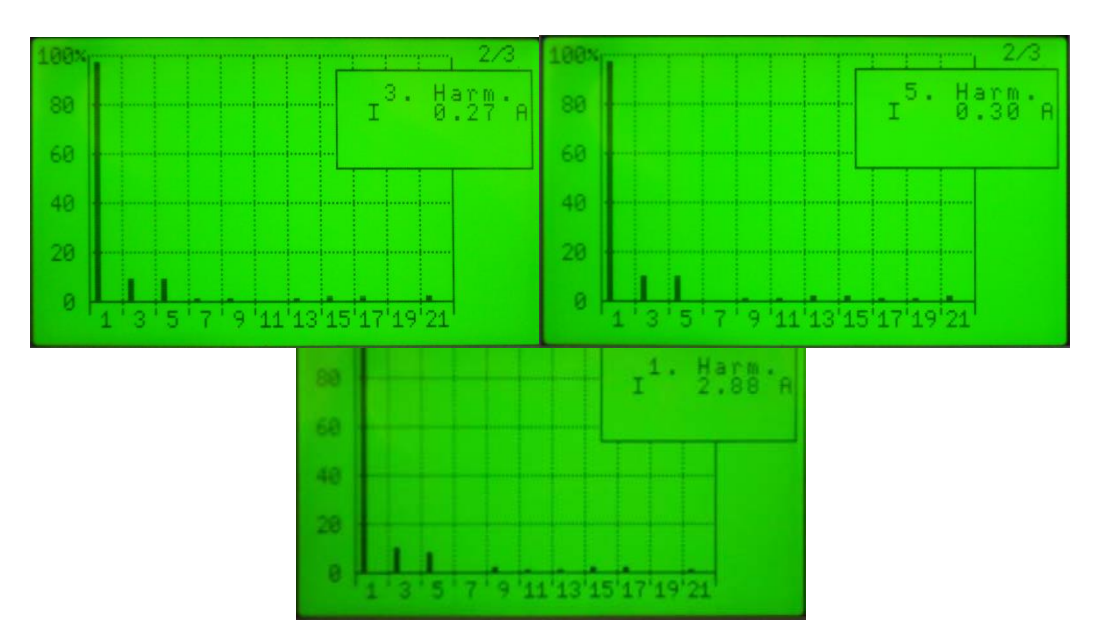

Figura 4.1.5. Graficas del 1,3 y 5 armónicos cuando entran en labor los capacitores

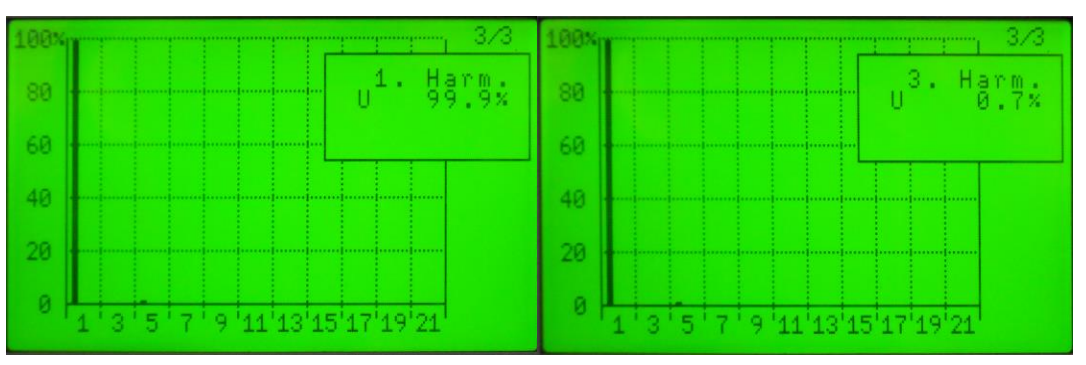

Figura 4.1.6. Grafica del primer y quinto armónico de Voltajes

Se observa en la figura 4.1.5 una distorsión armónicas de corriente producida por el motor y por el capacitor de corrección de factor de potencia.

17. Reduzca el factor de potencia abriendo todo los interruptores de los capacitores y agregue 2 pantallas nuevas en el analizador como indica en la tabla de 4.1.6

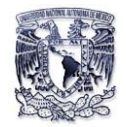

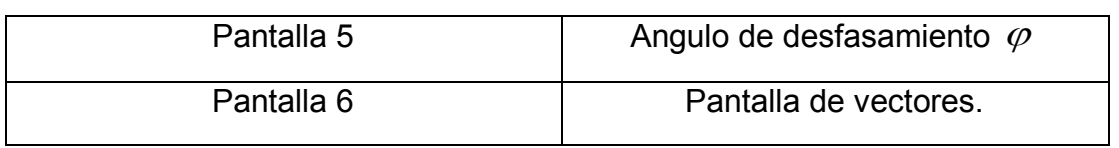

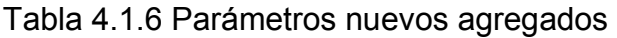

- 18. Configure el osciloscopio del analizador para que muestre las señales de V e I con respecto del tiempo.
- 19. Observe las pantallas de vectores, osciloscopio, ángulo de desfasamiento ( $\varphi$ ) para un factor de potencia en atraso, unidad y en adelanto (vaya cerrando los capacitores para obtener el f.p adecuado).

Para un f.p en atraso se tiene  $\varphi = 48.85^{\degree}$  (ángulo sin usar los capacitores) se observa que la corriente se encuentra en atraso con respecto a la tensión debido a que la maquina es de carácter inductivo tanto en relación a la frecuencia con la del tiempo (Figura 4.1.7).

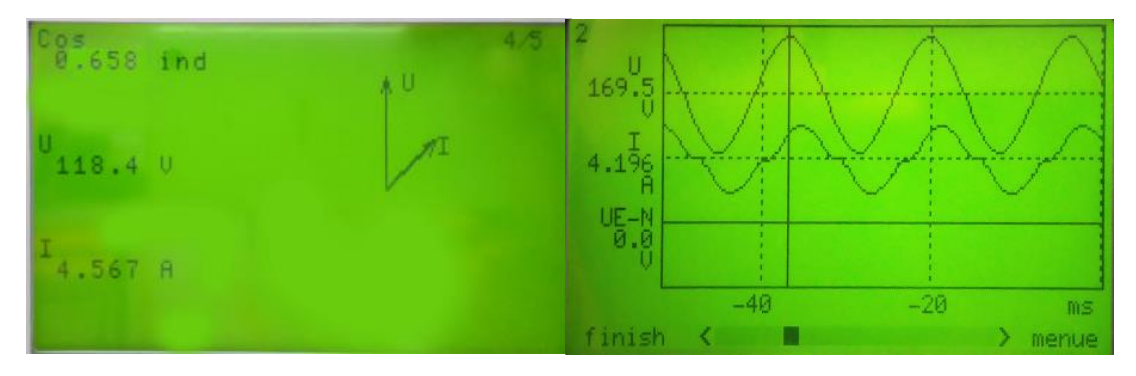

Figura 4.1.7 Diagramas fasorial y cosenoidal para un f.p Inductivo

Para un f.p aproximándose a la unidad se tiene  $\varphi = 2.6^{\degree}$  (Angulo cuando los capacitores están en funcionamiento) se observa que la corriente con respecto a la tensión hay un mínimo desfasamiento donde la maquina se está comportando casi resistivamente, pero debido a las corrientes armónicas tanto

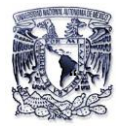

en relación a la frecuencia como en la del tiempo no permite que estén totalmente en fase (Figura 4.1.8).

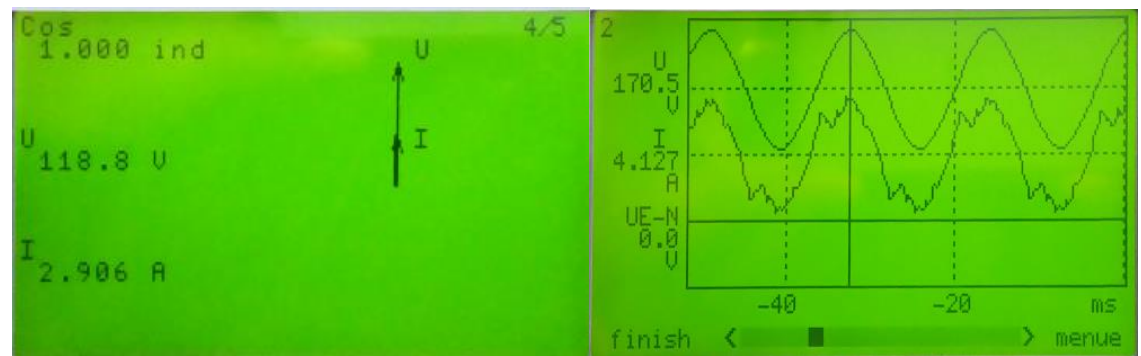

Figura 4.1.8 Diagramas fasorial y cosenoidal para un f.p unidad

Para un f.p en adelanto se tiene  $\;\varphi$  =  $-13.8^\circ$  (Angulo cuando los capacitores están en funcionamiento) se observa que la corriente se encuentra en adelanto con respecto a la tensión debido a que la maquina paso de ser resistiva a capacitiva tanto en relación a la frecuencia como en la del tiempo (Figura 4.1.9).

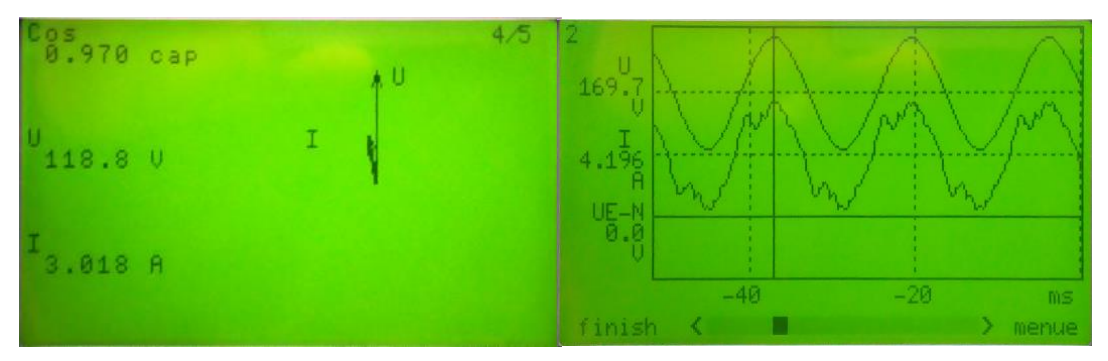

Figura 4.1.9 Diagramas fasorial y cosenoidal para un f.p en adelanto

#### **Conclusiones**

Como se observa durante el desarrollo de esta aplicación se pudo evitar el menor consumo de potencia reactiva inductiva en el motor mediante la compensación de condensadores para así poder obtener las siguientes ventajas:

- $\checkmark$  Aumento de la disponibilidad de potencia de transformadores y líneas.
- $\checkmark$  Mejora de tensión en la red.

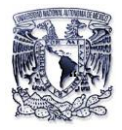

- $\checkmark$  Disminución de pérdidas
- $\checkmark$  Reducción del costo de su facturación de energía eléctrica.

Pero también al momento de corregir F.P con ayuda de los capacitores observamos que a nuestro sistema de suministro eléctrico sufrió de una distorsión causada por los capacitores haciendo aparecer armónicos ya que estos regularmente ocasionan que la vida útil de los equipos e instalación eléctrica se reduzca, donde para reducirlos tenemos que diseñar un filtro para poder tener un mejor aprovechamiento de energía eléctrica.

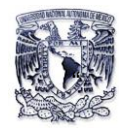

# **Aplicación 2**

## **Curva V en vacío del motor síncrono**

Los motores síncronos son máquinas síncronas que se utilizan para convertir potencia eléctrica en potencia mecánica, también se llaman de esta manera debido a que se mueven a una velocidad constante y a una frecuencia constante siempre y cuando se trabajen en condiciones de operación estacionaria.

Un motor síncrono siempre opera inicialmente con un factor de potencia en retraso el cual este se puede ajustar fácilmente, simplemente al cambiar la excitación de CD suministrada al rotor.

La curva V es la representación gráfica de las características de operación del motor síncrono. Esta representa la interacción del voltaje terminal, la corriente de campo, la corriente de armadura y el factor de potencia. Su principio de elaboración parte de las siguientes consideraciones:

- La corriente del inducido IA (Corriente del estator) es mínima cuando está en fase con el voltaje en las terminales, es decir, el factor de potencia es igual a la unidad.
- Cuando se reduce la corriente de campo If (corriente del rotor) de la excitación normal, la corriente en el inducido se encuentra en retraso lo que hace que el motor se comporte como una carga inductiva.
- Cuando se aumenta la corriente de campo If (corriente del rotor) de la excitación normal, la corriente en el inducido IA (Corriente del estator) se encuentra en adelanto y el motor se comporta como una carga capacitiva, lo cual consume o alternativamente suministra potencia reactiva Q al sistema.

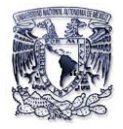

### **Objetivos:**

- Utilizar el analizador para obtener la corriente del motor síncrono, así como tomar los valores de factor de potencia, potencias (S, P, Q) y voltaje.
- Obtener la curva V del motor síncrono en vacío.
- Observar el comportamiento del motor síncrono en funcionamiento.

## **Material y equipo:**

- Motor/Alternador síncrono (Lab-Volt 8241-02).
- Fuente de alimentación (Lab-Volt EMS 8821).
- Electrodinamómetro.
- Analizador de Energía "SIMEAS P-7KG7610".
- 2 Multímetros digital fluk modelo 873.
- 1 Vatímetro.
- 1 Multímetro de gancho.
- Cables de Conexiones.
- Banda.

#### **Desarrollo:**

- 1. Conecte el circuito que aparece en la figura 4.2.1. Observe que los devanados de estator del alternador síncrono están conectados en estrella.
- 2. Coloque en el rotor el multímetro fluk 873 en su función de amperímetro para medir la corriente de campo.
- 3. Energice la fuente de alimentación inmediatamente se encenderá la pantalla del analizador, espere hasta que cargue la caratula de inicio del analizador.

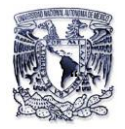

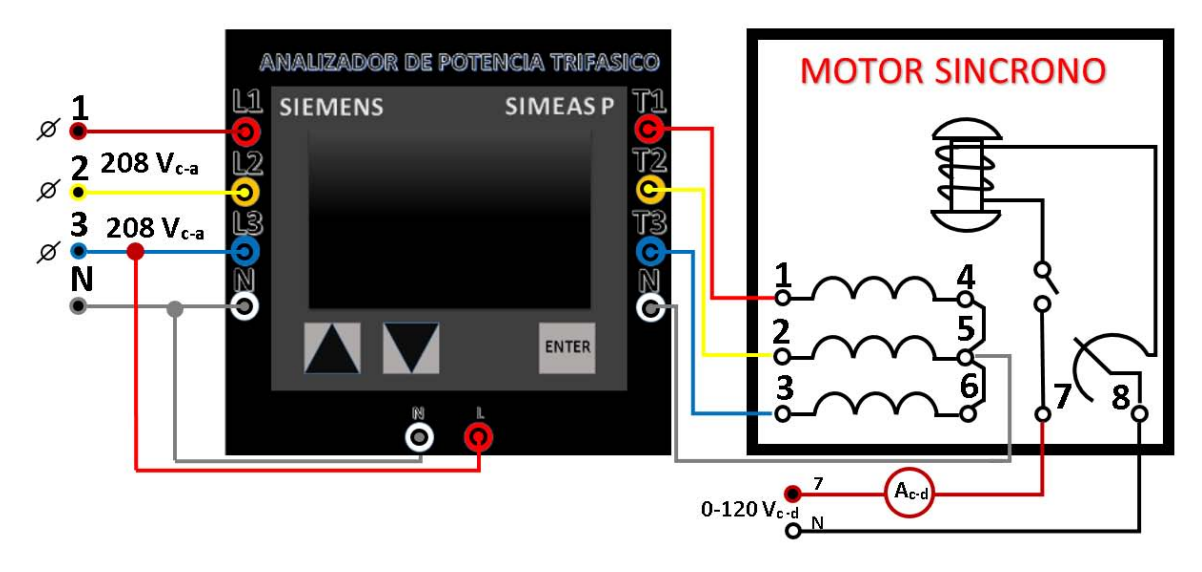

Figura 4.2.1.Monitores del Motor Síncrono en vacío

4. Configure los parámetros mostrados en la tabla 4.2.1 en cada una de las pantallas:

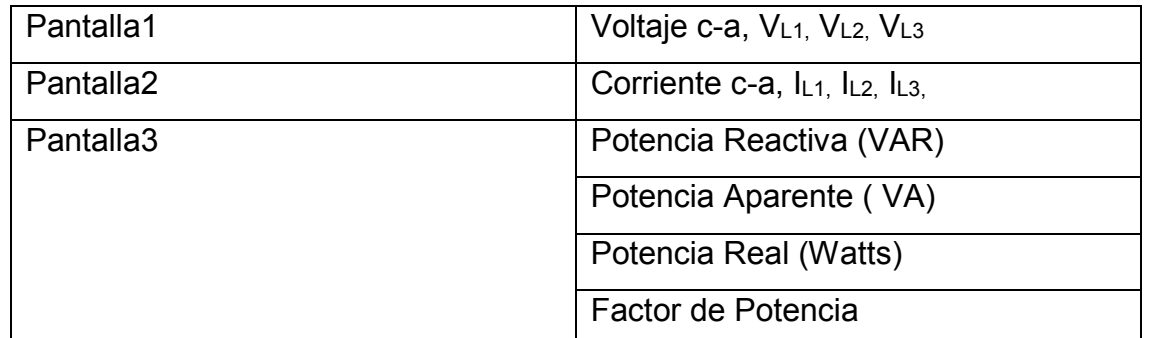

Tabla 4.2.1. Configuración de parámetros eléctricos a monitorear con el analizador

*Nota: La configuración Principal del analizador debe estar en 3 fases- 4 hilos de lo contario se obtendrán valores erróneos (Apóyese del capítulo 3).* 

5. Auxíliese de un multímetro para medir el voltaje de la fuente variable de c-d a 120 V.

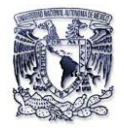

- 6. Verifique que la perilla del campo de excitación del motor síncrono se encuentre en el valor mínimo.
- 7. Cierre el interruptor del motor colocándolo en 1, para que trabaje como motor síncrono.
- 8. Vigile que el voltaje de c-d variable siempre este en 120V para cada valor de If.
- 9. Gire la perilla del campo de excitación cada 0.05 A e ir tomando y anotando sus datos obtenidos en la tabla 4.2.2.

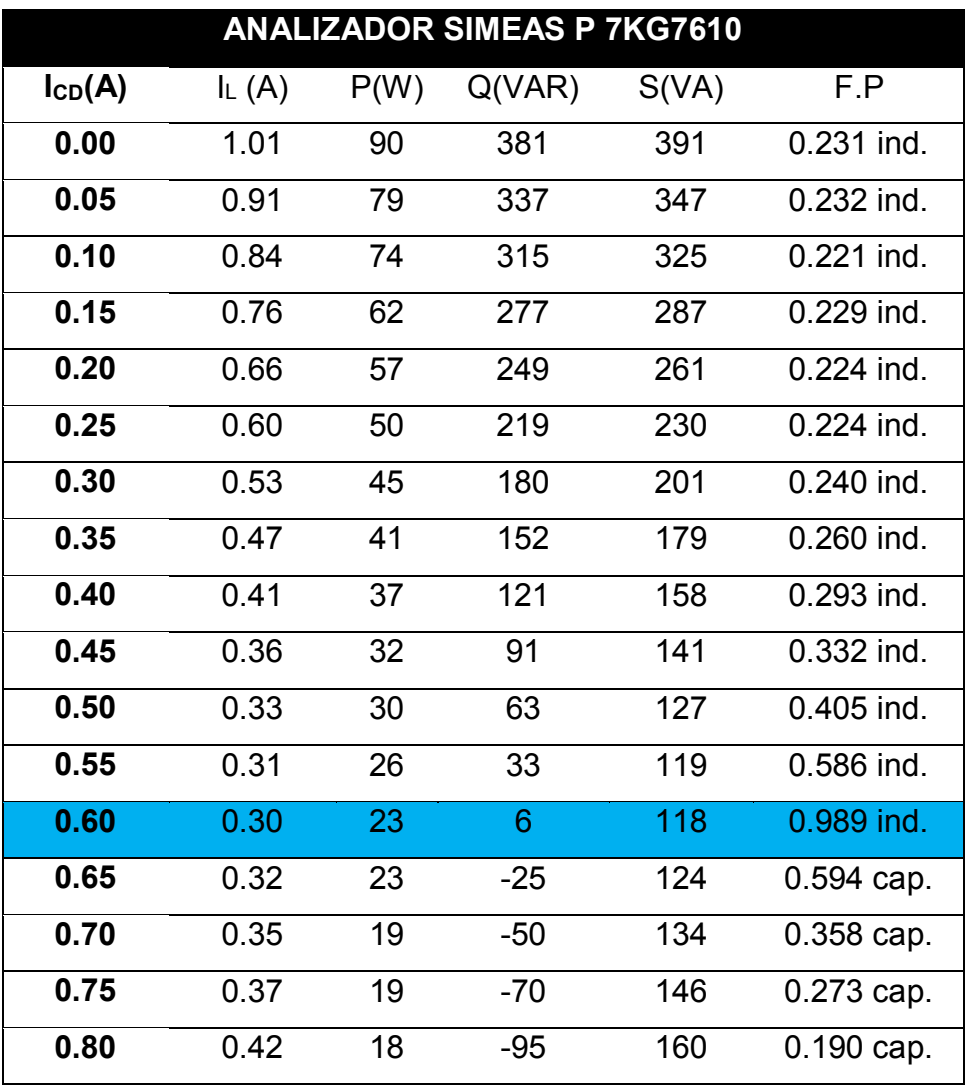

Tabla 4.2.2.Valores obtenidos en tiempo real con el analizador

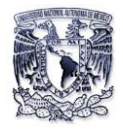

- 10. Al finalizar la toma de lecturas, coloque la perilla del campo de excitación en el valor mínimo, el interruptor del campo colocarlo en 0, baje el voltaje de c-d a 0 V y apague la fuente de alimentación
- 11. Grafique los valores de Ic-p contra IL (Grafica 4.2.1).
- 12. Grafique los datos de corriente en el devanado de campo contra el factor de potencia obtenidos del analizador (Grafica 4.2.2)

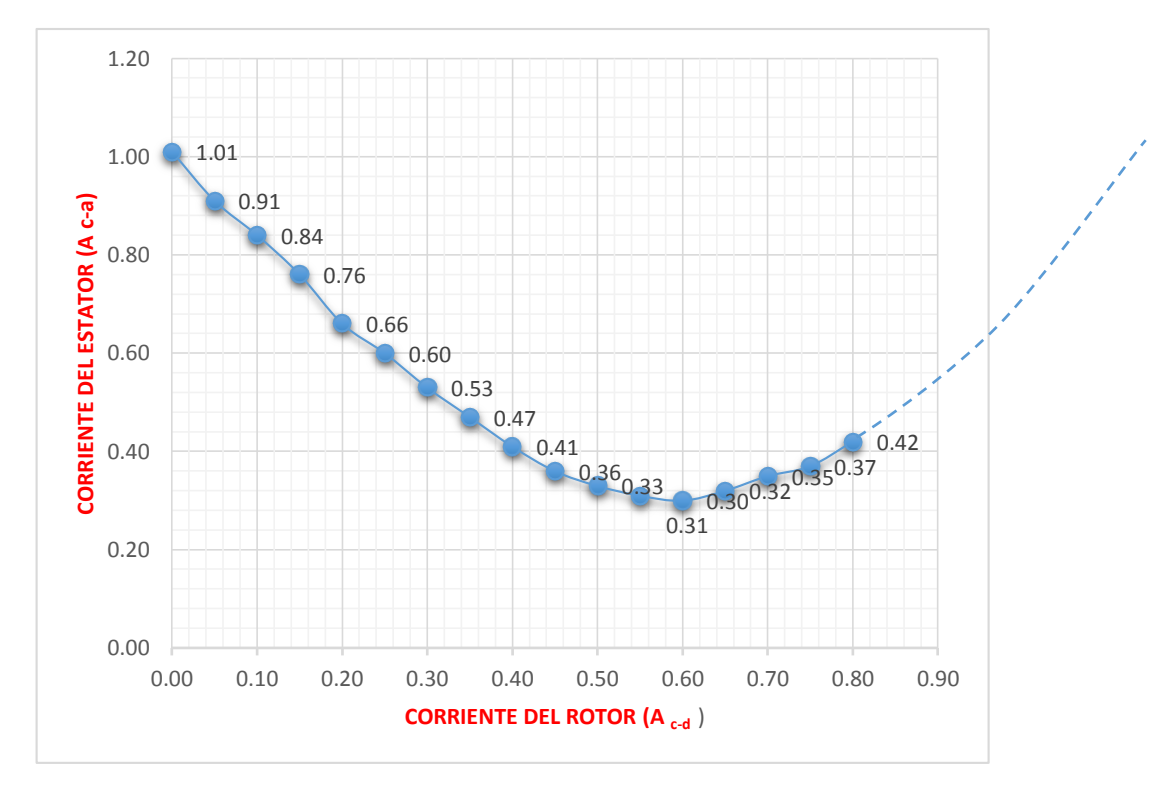

Grafica 4.2.1 Curva V en vacío del motor síncrono
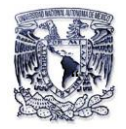

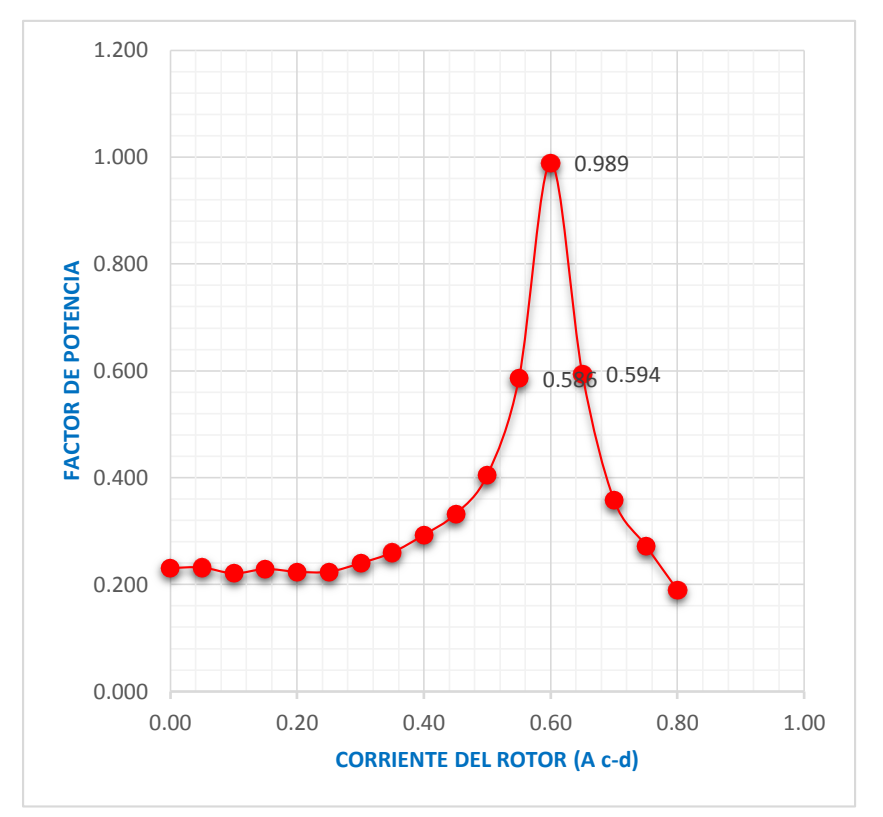

Grafica 4.2.2 Comportamiento del factor de potencia respecto a la I c-d

### **Conclusiones**

Al analizar los valores anotados en la tabla 4.2.2 observamos que la excitación normal del motor en vacío se encuentra para una corriente If=0.6 A c-d con un f.p= 0.989 para trabajar de forma óptima, ya que para valores menores y mayores a esta corriente *If*, se observó que el motor se encuentra subexcitado o sobrexcitado.

Al tener la gráficas de la Curva V y de factor de potencia se observa el funcionamiento del motor síncrono, indicando su comportamiento ya sea inductivo, capacitivo o resistivo basado en los valores del factor de potencia dados por el analizador de energía en tiempo real para cada valor de la corriente de campo (Icd).

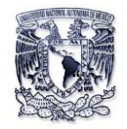

# **Aplicación 3**

### **Alternador trifásico**

Un generador síncrono es un dispositivo que convierte energía mecánica de un primo motor en potencia eléctrica de c-a con un voltaje y frecuencia específicos ya que los generadores síncronos se ocupan para producir la mayor parte de la potencia eléctrica que se utiliza en todo el mundo.

El voltaje interno de esta máquina depende de la tasa de rotación del eje y la magnitud del flujo de campo. El voltaje de fase de la maquina difiere del voltaje interno generado por los efectos de la reacción en el inducido y también por las resistencia y reactancia interna de los devanados del inducido. El voltaje de las terminales del generador será igual al voltaje de fase o estará relacionado con éste por  $\sqrt{3}$  , lo cual depende del que generador esté conectado en estrella o delta.

La manera en que opera un generador síncrono en un sistema de potencia real depende de sus restricciones. Cuando un generador opera sólo, la potencia real y reactiva por suministrar deben estar por la carga impuesta y los puntos de ajuste del mecanismo regulador y corriente de campo controlan la frecuencia y voltaje entre terminales, respectivamente.

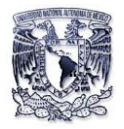

### **Objetivos:**

- Obtener la curva de saturación en vacío del alternador.
- Examinar con ayuda del analizador de energía el comportamiento del alternador síncrono en vacío y con carga.
- Determinar las características de regulación del voltaje del alternador con cargar resistiva, capacitiva e inductiva.

### **Material y equipo:**

- Motor/Alternador síncrono (Lab-Volt 8241-02).
- Motor/Generado de c-d.
- Motor jaula de ardilla.
- Fuente de alimentación (Lab-Volt EMS 8821).
- Analizador de Energía "SIMEAS P-7KG7610".
- 2 Multímetros digital fluk modelo 873.
- Cables de Conexiones.
- Banda.
- Módulo de resistencia.
- Módulo de capacitancia.
- Módulo de inductancia.
- 2 Multímetros digitales.

#### **Desarrollo**

- 1. Arme el circuito de la figura 4.3.1.
- 2. Acople el motor jaula de ardilla al alternador con ayuda de la banda.
	- a) Ajuste el reóstato de campo del alternador a su posición mínima.

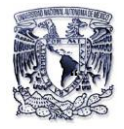

b) Verifique la perilla de la fuente alimentación variable este en su posición mínima.

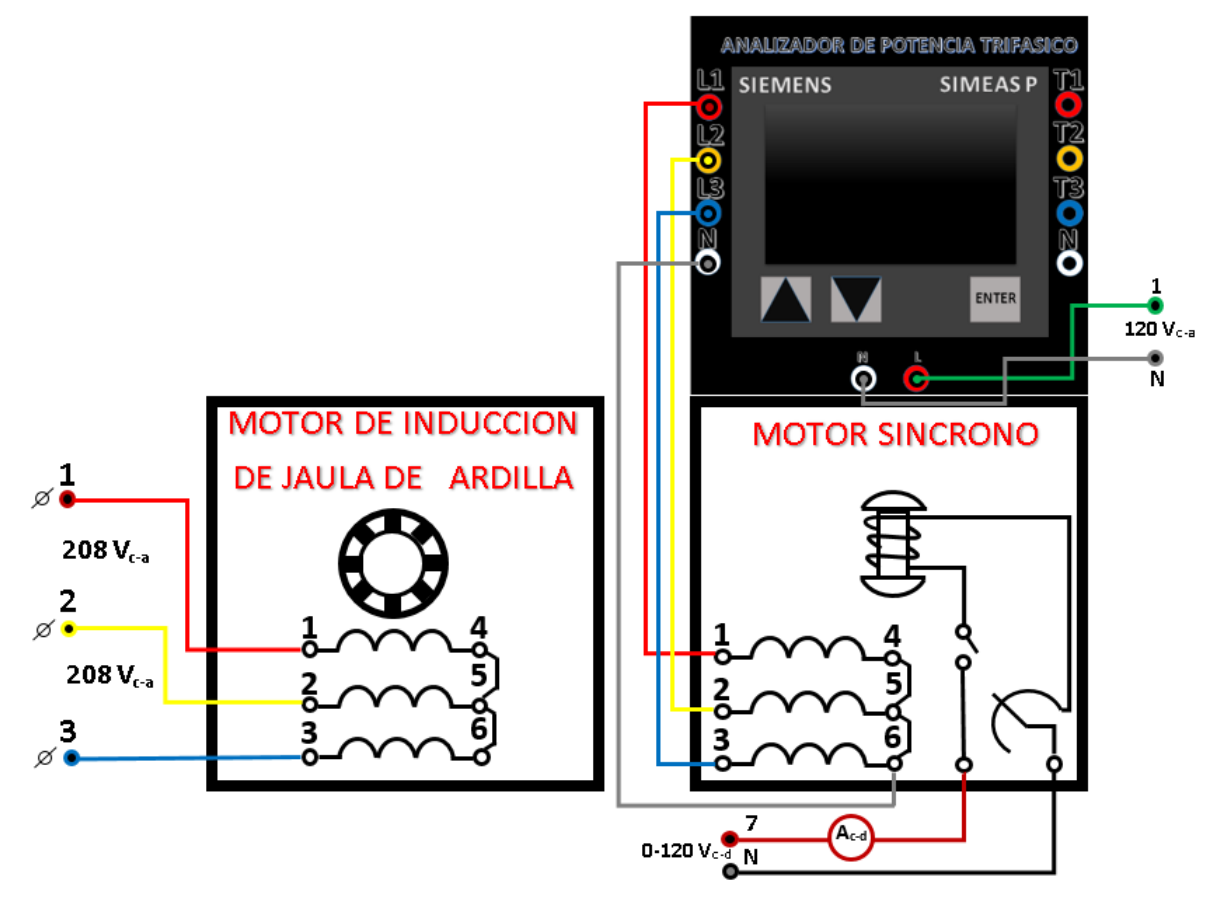

Figura 4.3.1.Monitoreo del Alternador Síncrono en vacío

- 3. Energice la fuente de alimentación.
- 4. Configure los parámetros mostrados en la tabla 4.3.1 para cada una de las pantallas:

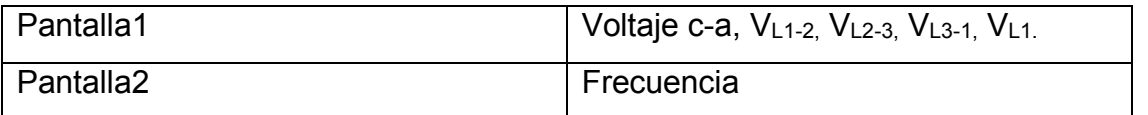

Tabla 4.3.1.Configuración de parámetros eléctricos a monitorear con el analizador

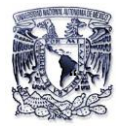

*Nota: La configuración Principal del analizador debe estar en 3 fases- 4 hilos o 3 fases- 3 hilos de lo contario se obtendrán valores erróneos (Apóyese del capítulo 3).* 

- 5. Cierre el interruptor S del alternador en 1.
- 6. Con el analizador comience a monitorear el voltaje generado para cada corriente diferente de excitación en el rotor del alternador (Ic-d) como se muestra tabla 4.3.2. hasta tener 120Vc-d, llegando a ese voltaje gire la perilla del campo de excitación síncrono.

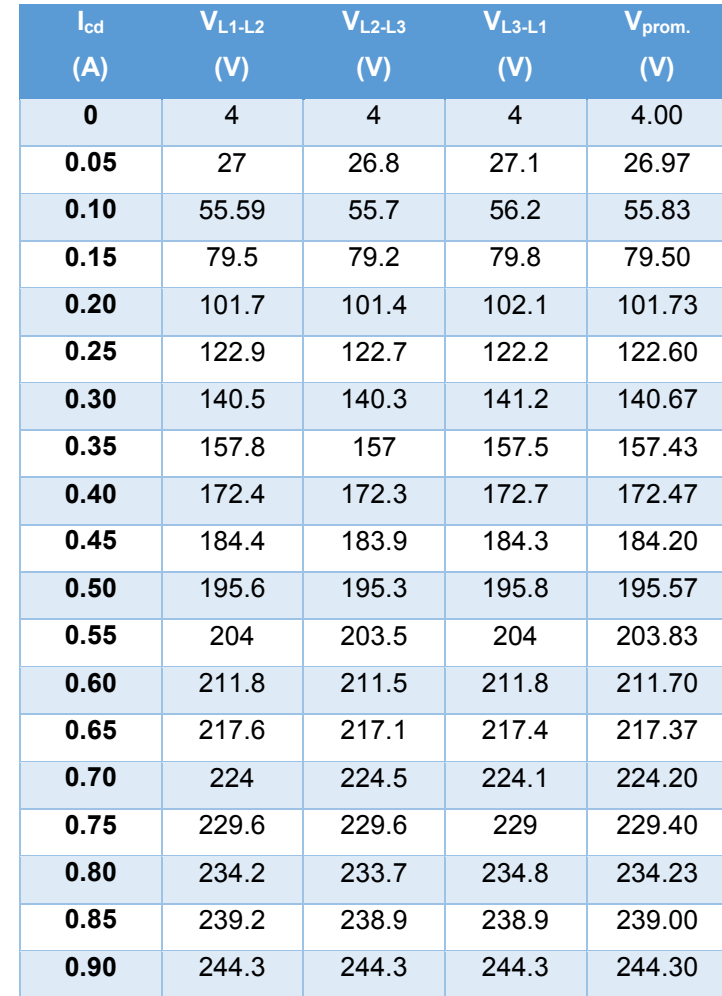

7. Anote la tabla 4.3.2 los valores entregados por el alternador.

Tabla 4.3.2.Valores obtenidos en tiempo real con el analizador

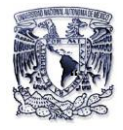

8. Ajuste la corriente de excitación hasta obtener los tres voltajes de línea de 208 V c-a y observe la pantalla del osciloscopio

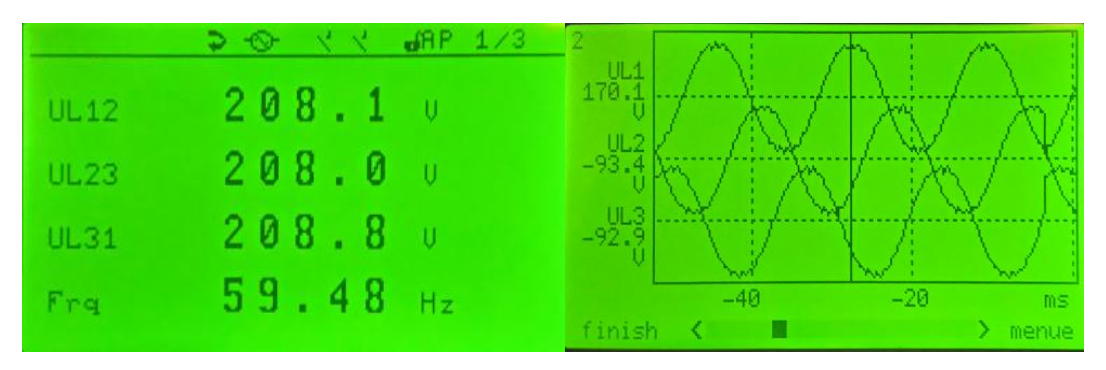

Figura 4.3.2. Señales de voltajes entre líneas entregadas por el analizador

- 9. Al finalizar la toma de lecturas, coloque la perilla del campo de excitación en el valor mínimo, baje el voltaje de c-d a 0 y apague la fuente de alimentación.
- 10. Con los datos de la tabla 4.3.2 grafique la curva de saturación.

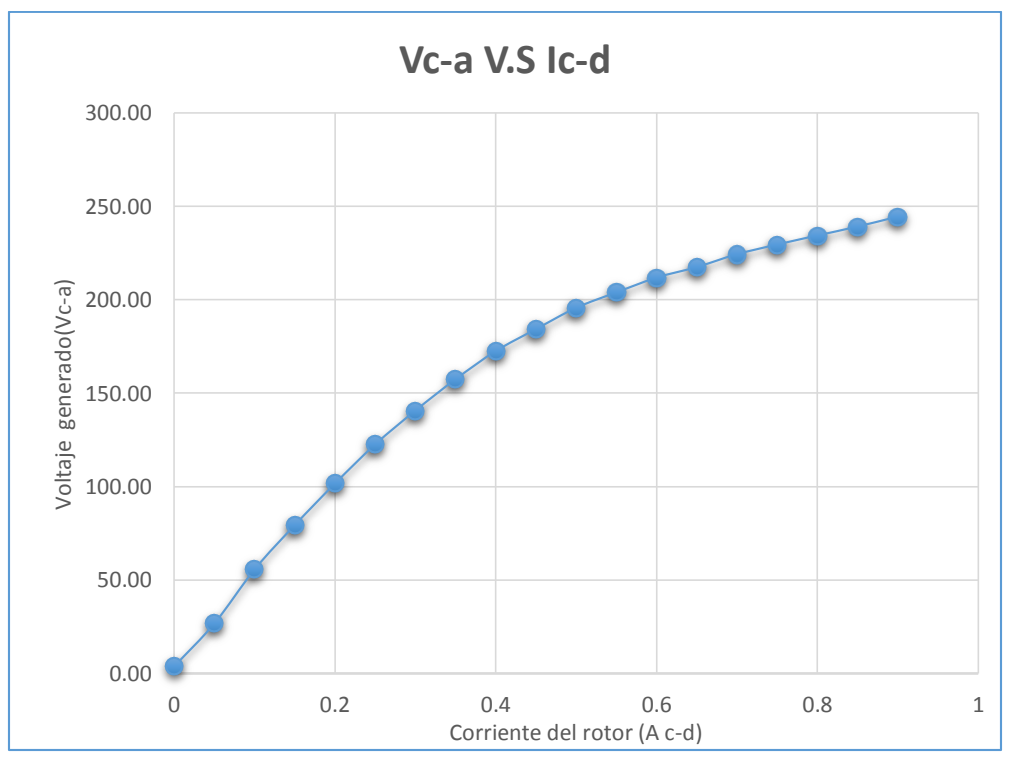

Grafica 4.3.1 Curva de saturación del alternador síncrono

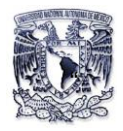

11.Arme el circuito de la figura 4.3.3.

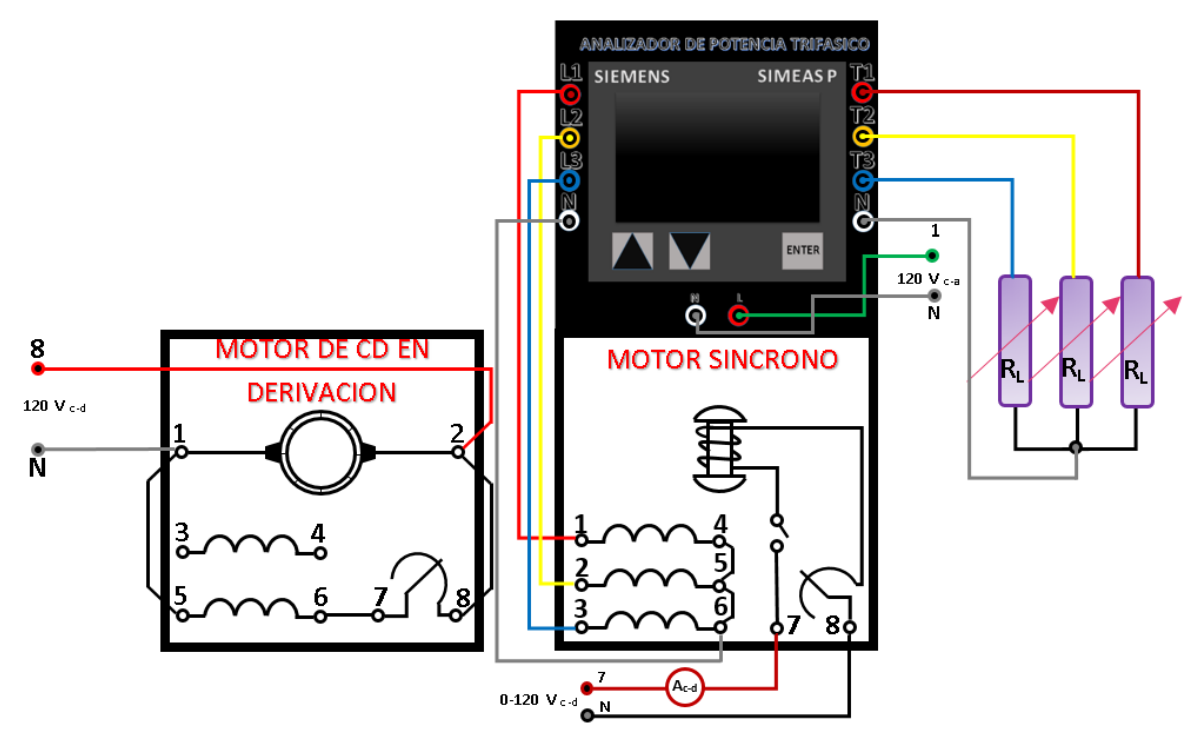

Figura 4.3.3.Monitoreo del Alternador Síncrono con carga

- 12. Acople el motor/generador de CC al alternador síncrono mediante la banda.
	- a. En el motor/generador de CC, ajuste la perilla del reóstato a la posición de 0 ohm.
	- b. En el motor síncrono ajuste la perilla del campo de excitación a su posición mínima y verifique que su interruptor S este abierto.
	- c. En el módulo de resistencias ajuste cada valor de 300 ohms.
- 13. Energice la fuente de alimentación.
- 14. Configure los parámetros mostrados en la tabla 4.3.3 para cada una de las pantallas:

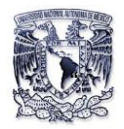

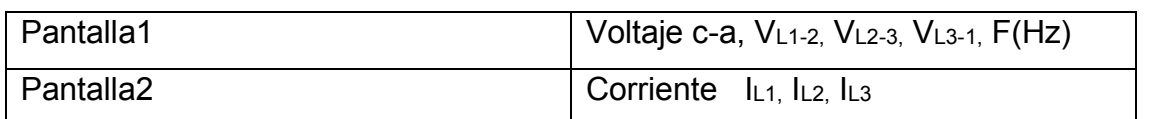

Tabla 4.3.3. Configuración de parámetros eléctricos a monitorear con el analizador

15.

- a) Coloque el tacómetro de mano en la flecha del rotor sujetándolo fijamente con sus manos, ajuste el reóstato de campo en derivación del motor de c-d para una velocidad de 1800 rpm (Esta velocidad debe de mantenerse durante el resto del experimento.
- b) Si el motor síncrono tiene un interruptor S, ciérrelo al llegar a este paso.
- c) Ajuste la excitación de c-d del alternador hasta que los  $V_{L1-L2}=208$  V c-a.

16. Anote los valores monitoreados por el analizador de acuerdo con la tabla 4.3.4.

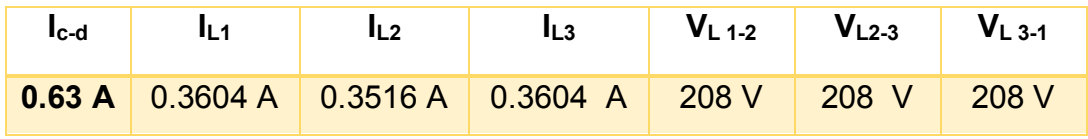

Tabla 4.3.4Valores monitoreados con una carga resistiva de 300 ohms

17. Abra los interruptores de las tres resistencias de carga, para que el alternador trabaje en vacío, mida y anote los valores en la tabla 4.3.5.

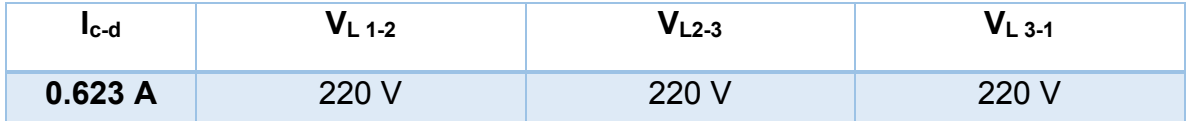

Tabla 4.3.5 Valores monitoreados en vacío al desconectar la carga resistiva

- 18. Reduzca el voltaje a cero y desconecte la fuente de alimentación.
- 19. Calcule la regulación del alternador con carga resistiva.

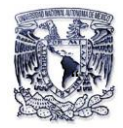

$$
V_R = \frac{V_{sc} + V_{pc}}{V_{pc}} \times 100\% = \frac{220 - 208}{208} \times 100 = 5.76\%
$$

*VR= Voltaje de regulación del alternador* 

- *Vsc=Voltaje del alternador sin carga.*
- *Vsp=Voltaje del alternador con carga.*
- 20. Remplace la carga resistiva por una carga inductiva y ajuste 300 ohms para cada sección y repita los pasos 13 y 15.
- 21. Anote los valores monitoreados por el analizador de acuerdo con la tabla 4.3.6.

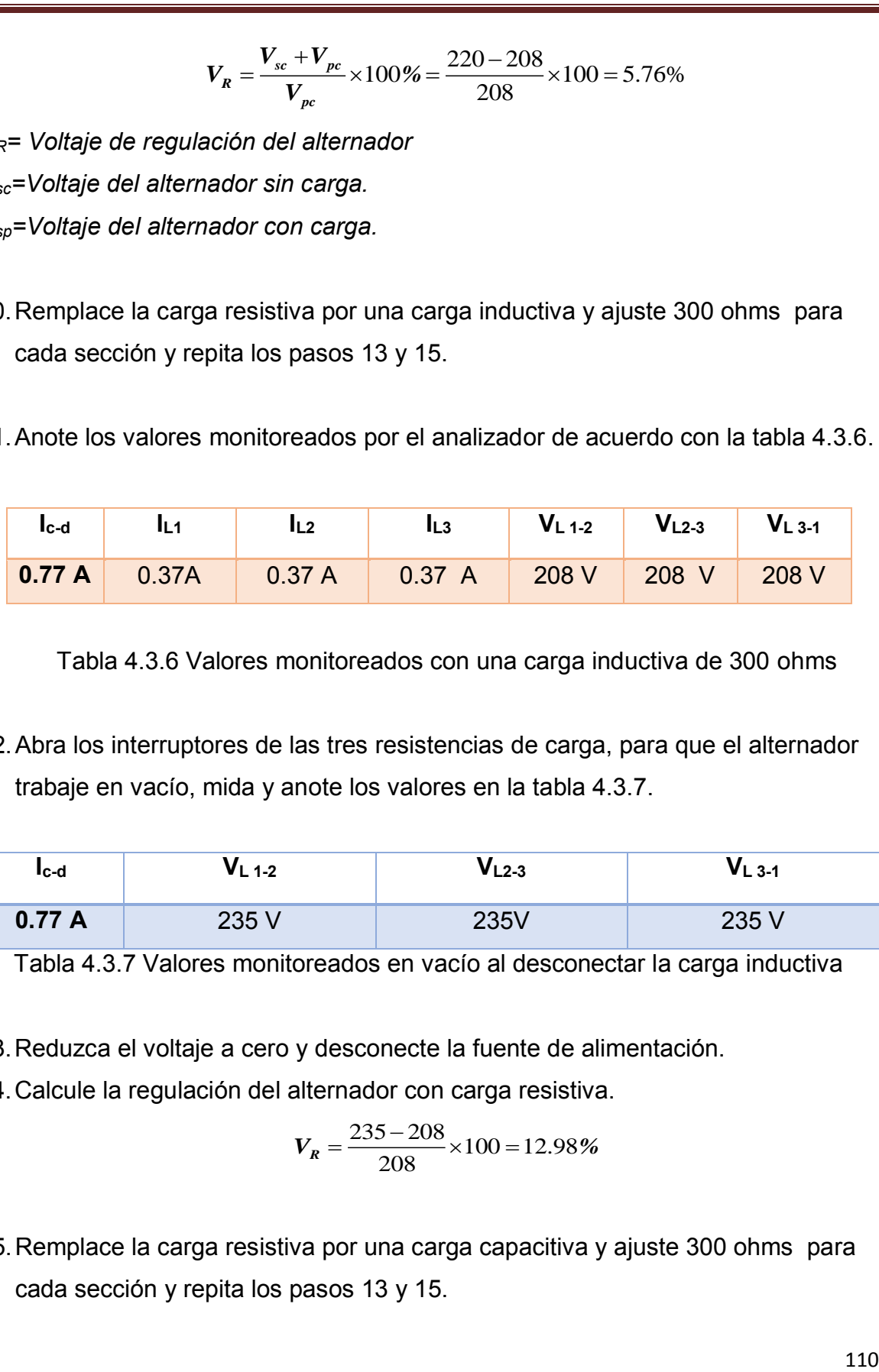

Tabla 4.3.6 Valores monitoreados con una carga inductiva de 300 ohms

22. Abra los interruptores de las tres resistencias de carga, para que el alternador trabaje en vacío, mida y anote los valores en la tabla 4.3.7.

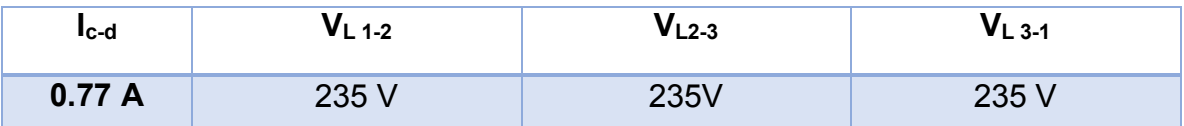

Tabla 4.3.7 Valores monitoreados en vacío al desconectar la carga inductiva

23. Reduzca el voltaje a cero y desconecte la fuente de alimentación.

24. Calcule la regulación del alternador con carga resistiva.

$$
V_R = \frac{235 - 208}{208} \times 100 = 12.98\%
$$

25. Remplace la carga resistiva por una carga capacitiva y ajuste 300 ohms para cada sección y repita los pasos 13 y 15.

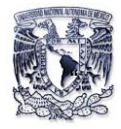

26. Anote los valores monitoreados por el analizador de acuerdo con la tabla 4.3.8.

| $I_{\rm c-d}$ | $L_1$ | $I_{L2}$ $I_{L3}$ $V_{L1-2}$ $V_{L2-3}$ $V_{L3-1}$                                                  |  |  |
|---------------|-------|----------------------------------------------------------------------------------------------------|--|--|
|               |       | $\vert$ 0.3 A $\vert$ 0.39A $\vert$ 0.39 A $\vert$ 0.40 A $\vert$ 208 V $\vert$ 208 V $\vert$ 208 V |  |  |

Tabla 4.3.8 Valores monitoreados con una carga capacitiva de 300 ohms

27. Abra los interruptores de las tres resistencias de carga, para que el alternador trabaje en vacío, mida y anote los valores en la tabla 4.3.9.

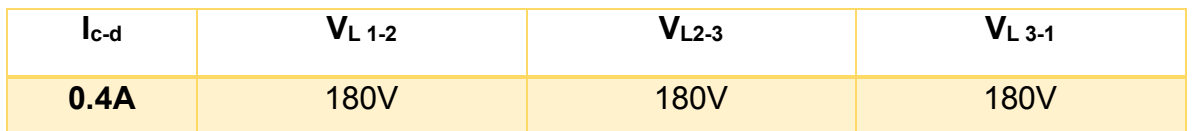

Tabla 4.3.9 Valores monitoreados en vacío al desconectar la carga capacitiva

28. Reduzca el voltaje a cero y desconecte la fuente de alimentación.

29. Calcule la regulación del alternador con carga resistiva.<br> $V_R = \frac{180 - 208}{208} \times 100 = -13.46\%$ 

$$
V_R = \frac{180 - 208}{208} \times 100 = -13.46\%
$$

### **Conclusiones**

Como se observan los valores de la tabla 4.3.2 y la gráfica 4.3.1 monitoreados por analizador cuando el alternador tiene cerrado su interruptor S, el voltaje generado entre las líneas depende de la excitación de campo independientemente si trabaja a plena carga o en vacío.

Ya que a plena carga ya sea resistiva, inductiva o capacitiva los datos de las tablas 4.3.4-4.3.9 nos dicen lo siguiente:

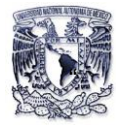

- a) Al tener cargas inductivas conectadas con el alternador se requiere mayor excitación de campo (I<sub>c-d</sub>) donde V<sub>L</sub> a plena carga decrece con respecto V<sub>L</sub> en vacío.
- b) Al tener cargas capacitivas conectadas con el alternador se requiere menor excitación de campo (Ic-d) donde VL aumenta a plena carga con respecto VL en vacío.

De acuerdo con la curva de saturación representada por la gráfica 4.3.1 al comparar los VL en vacío para las cargas resistivas e inductivas se observa que el alternador está trabajando cerca del codo de saturación del hierro del rotor (0.65 A c-d).

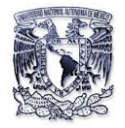

### **Conclusiones**

El proceso de Monitoreo y Análisis de la energía eléctrica que efectúa el analizador "SIMEAS P-7KG7610" en laboratorio de máquinas eléctricas en sus diferentes aplicaciones solo se hace posible debido a la construcción del conversor de protocolo para sacar el máximo potencial del analizador, ya que sin este dispositivo el uso del analizador queda limitado.

Así pues al quedar funcionando el analizador en condiciones óptimas se logró llevar al lector paso a paso a la realización de programación y conocimiento del aparato con éxito. Con estos pasos básicos el lector puede cambiar la configuración del equipo para su comodidad al tipo del sistema eléctrico que utilice.

Donde al operar este analizador se observaron distintas cantidades eléctricas como fueron; la frecuencia, la potencia real, potencia aparente, potencia reactiva, diferencia de potencial, corriente, armónicos, factor de potencia, valores instantáneos etc., para poder así evaluar y corregir de manera general el consumo de la energía eléctrica debido a nuestras diferentes cargas y obtener una buena calidad de ella libre de perturbaciones.

Por lo tanto concluyo que el analizador "SIMEAS P-7KG7610" es un aparato de medición electrico-electronico de gran ayuda para los profesores y alumnos de los laboratorios de máquinas eléctricas permitiéndoles un fácil análisis de los valores monitoreados por el aparato, para poder lograr así una mejor formación profesional a nivel industrial

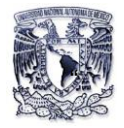

## **Bibliografía**

- Balcells J., Autonell J., Barra V. (2000). Calidad y uso de racional de la energía electrica. (ED). España: Circutor.
- Balcells J., Autonell J., Barra V. (2011). Eficiencia en el uso de la energía eléctrica. (ED). España: Circutor.
- $-$  Electric Schneider S.A. (2008). Guía de diseño de instalaciones eléctricas. ( $2^a$ ED).España. Schneider Electric.
- Enríquez H. G. (2009). La calidad de la energía en los sistemas eléctricos. (ED). México: Limusa.
- Floyd T. L. (2008). Dispositivos electrónicos. ( $8^{\circ}$  Ed). México: Mc Graw Hill.
- Fraile M. J. (2012). Circuitos eléctricos. (ED). Madrid: Pearson Education.
- Guerrero V., Ramón L., Martínez L. (2009). Comunicaciones Industriales.(ED). Mexico: Alfaomega Grupo Editor
- Guru S. B, Huseyin R. H. Maquinas Eléctricas y Transformadores. (3<sup>a</sup> ED). México Oxford.
- Kosow, Irving L. (1993). Máquinas Eléctricas y Transformadores. (ED).México: Prentice Hall Hispanoamericana.Lm.
- Manual. SIMEAS P\_Power\_Meter. (ED). Siemens AG. E50417-B1076-C210-A7.
- Nilsson, James W. (2005). Circuitos Eléctricos. (7<sup>a</sup>ED). México: Addison Wesley.
- Wildi T. (2007). Maquinas eléctricas y sistemas de potencia. ( $6^{\circ}$  ED). México: Pearson Education.